Действительно начиная с версии встроенного ПО: ISU00XA (Standard+FMG50): V01.06.xx ISU01XA (CM82): V01.05.xx ISU03XA (NMS8x): V01.06.xx

# Инструкция по эксплуатации RIA15

Индикатор сигналов с питанием по токовой петле 4– 20 мА

с интерфейсом связи HART®

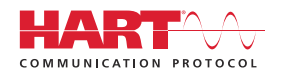

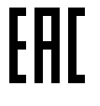

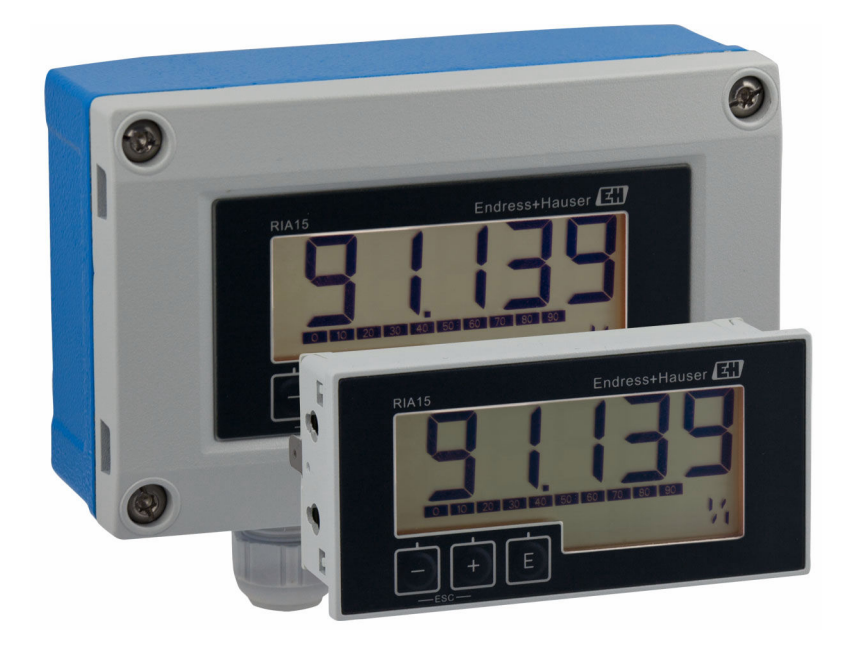

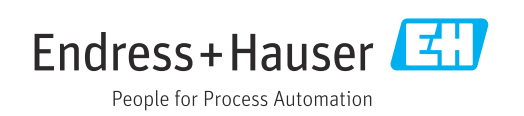

# Содержание

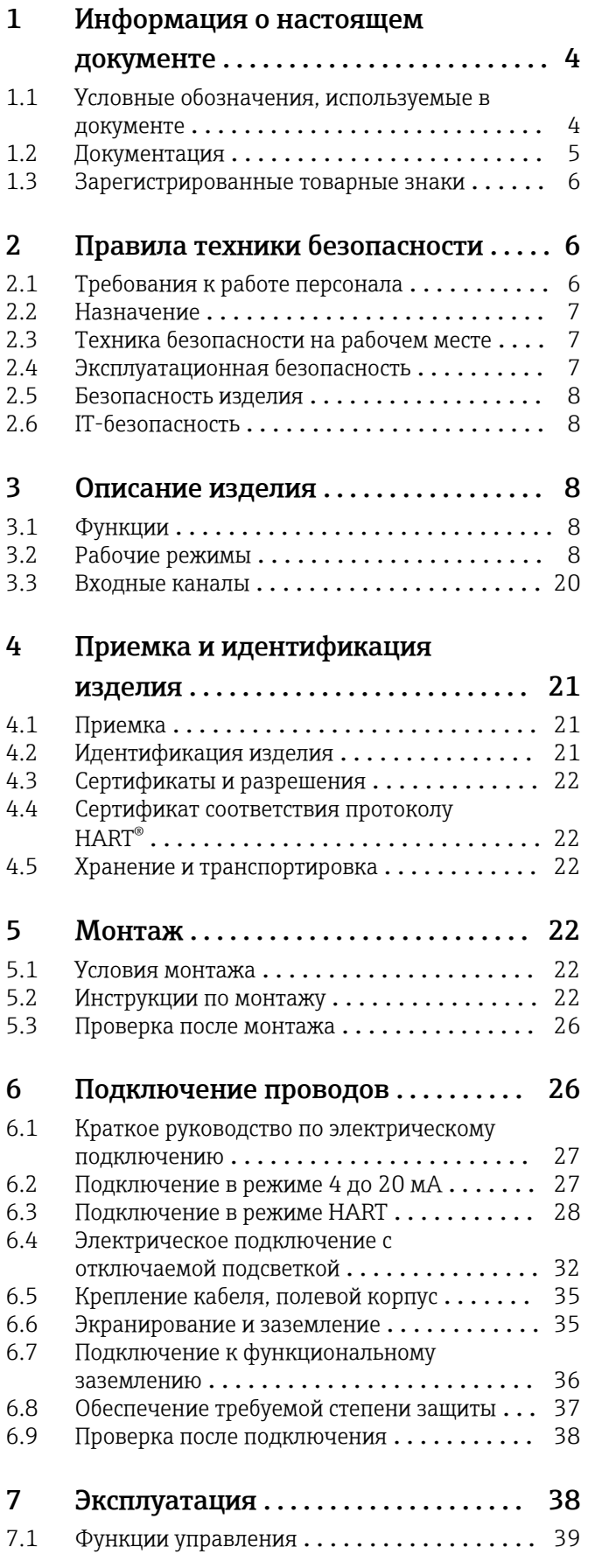

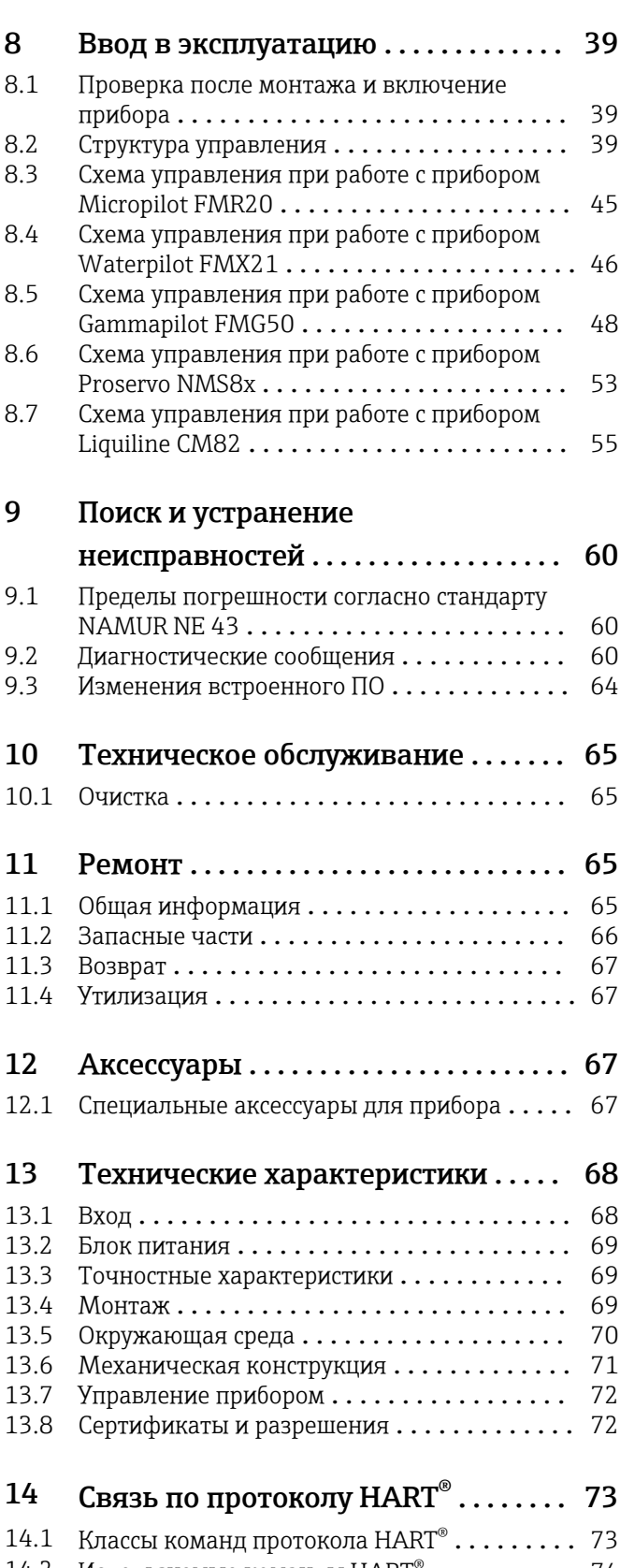

14.2 Используемые команды  $\text{HART}^{\circ}$ ............. 74 [14.3 Состояние полевого прибора](#page-73-0) ............ 74 [14.4 Поддерживаемые единицы измерения](#page-74-0) .... 75

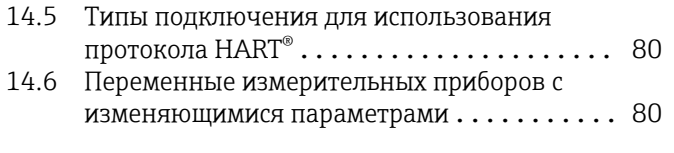

# [Алфавитный указатель](#page-81-0) ................ 82

# <span id="page-3-0"></span>1 Информация о настоящем документе

# 1.1 Условные обозначения, используемые в документе

### 1.1.1 Символы техники безопасности

#### **ΟΠΑCHO**

Этот символ предупреждает об опасной ситуации. Допущение такой ситуации приведет к тяжелой травме или смерти.

### **ОСТОРОЖНО**

Этот символ предупреждает об опасной ситуации. Допущение такой ситуации может привести к тяжелой травме или смерти.

#### **ВНИМАНИЕ**

Этот символ предупреждает об опасной ситуации. Допущение такой ситуации может привести к травме легкой или средней степени тяжести.

#### **УВЕДОМЛЕНИЕ**

Этот символ содержит информацию о процедурах и других данных, которые не приводят к травмам.

### 1.1.2 Электротехнические символы

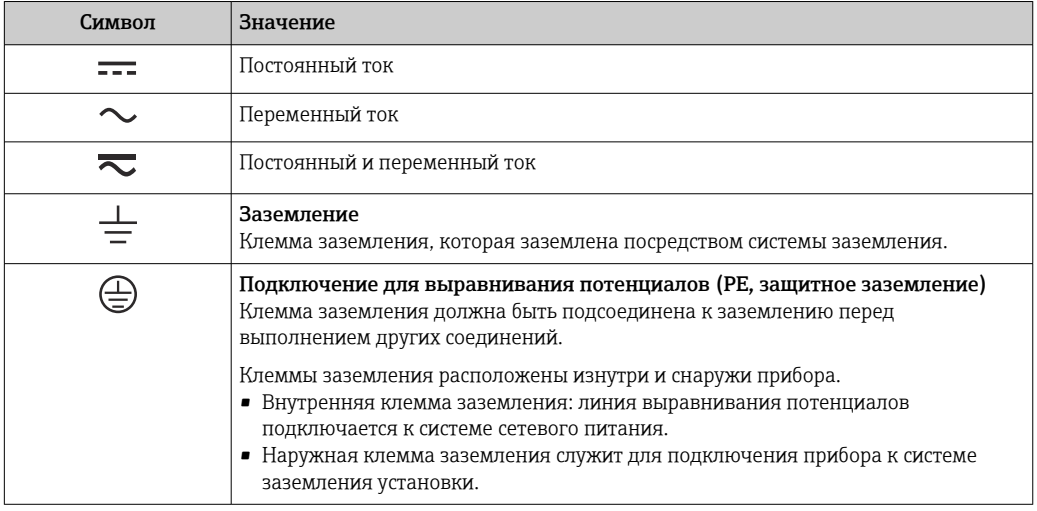

### 1.1.3 Описание информационных символов

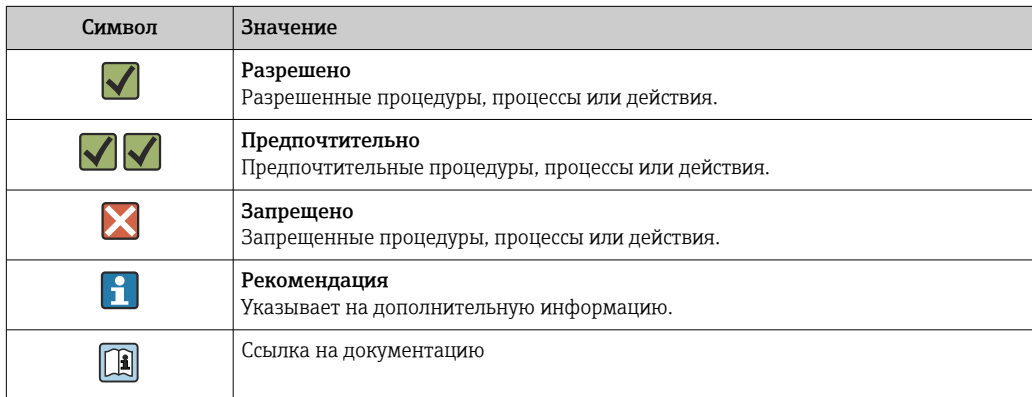

<span id="page-4-0"></span>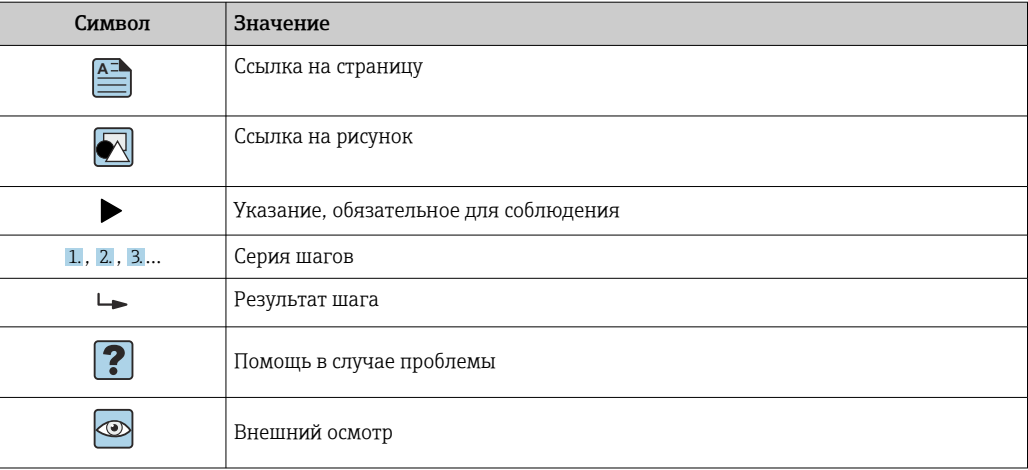

### 1.1.4 Символы, изображенные на рисунках

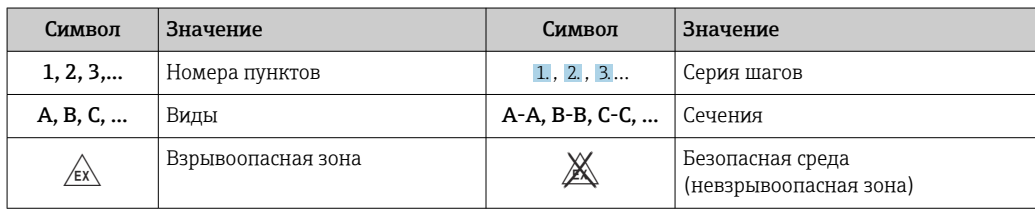

### 1.1.5 Символы, обозначающие инструменты

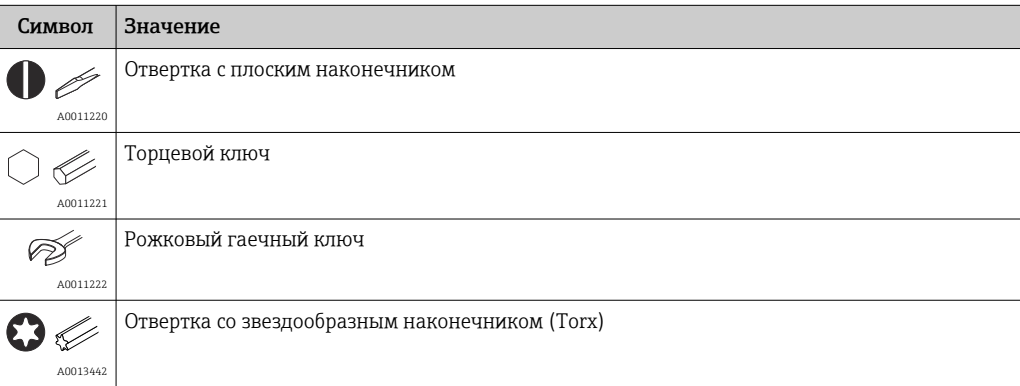

# 1.2 Документация

Общие сведения о сопутствующей технической документации можно получить следующими способами.

- Программа *Device Viewer*[www.endress.com/deviceviewer](https://www.endress.com/deviceviewer): введите серийный номер с заводской таблички.
- *Приложение Endress+Hauser Operations*: введите серийный номер с заводской таблички или просканируйте матричный штрих-код на заводской табличке.

### <span id="page-5-0"></span>1.2.1 Назначение документа

В зависимости от заказанного исполнения прибора могут быть предоставлены перечисленные ниже документы.

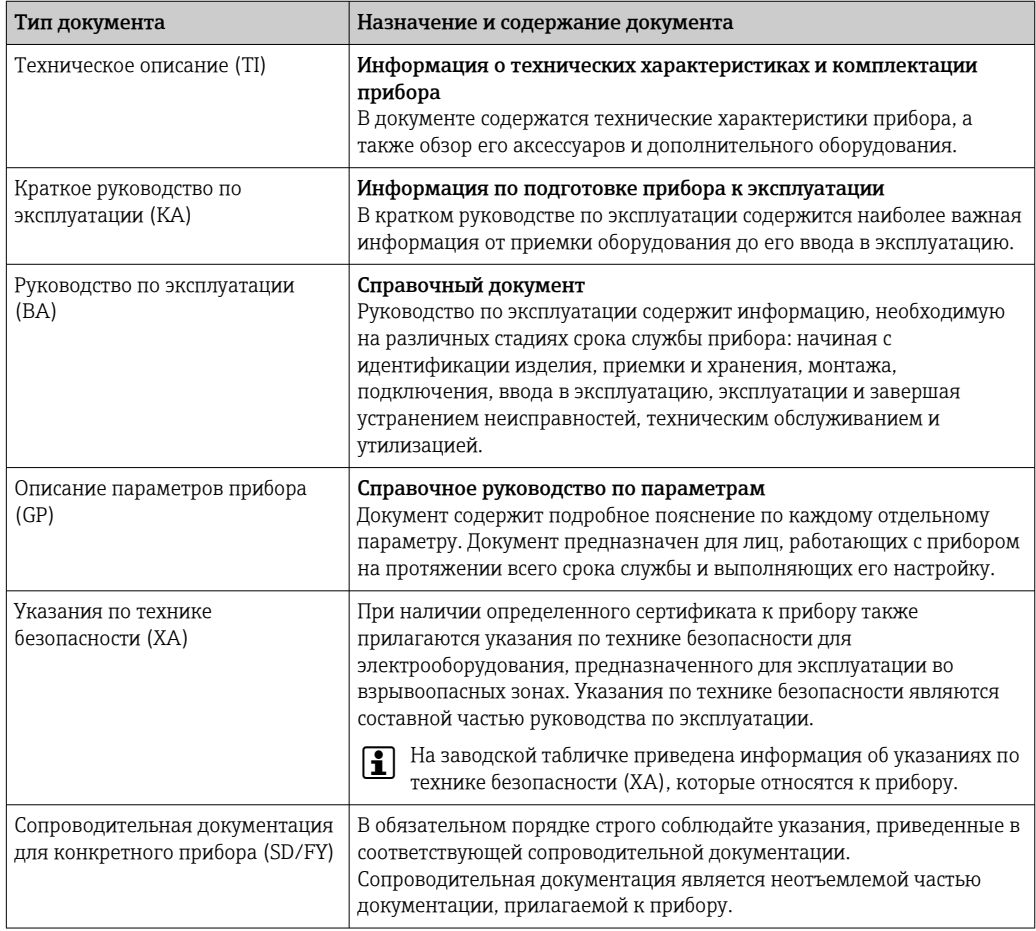

# 1.3 Зарегистрированные товарные знаки

### HART®

Зарегистрированный товарный знак организации HART® Communication Foundation

2 Правила техники безопасности

# 2.1 Требования к работе персонала

Требования к персоналу, выполняющему монтаж, ввод в эксплуатацию, диагностику и техобслуживание:

- ‣ Обученные квалифицированные специалисты должны иметь соответствующую квалификацию для выполнения конкретных функций и задач.
- ‣ Получить разрешение на выполнение данных работ от руководства предприятия.
- ‣ Ознакомиться с нормами федерального/национального законодательства.
- ‣ Перед началом работы внимательно ознакомиться с инструкциями, представленными в руководстве, с дополнительной документацией, а также с сертификатами (в зависимости от цели применения).
- ‣ Следовать инструкциям и соблюдать основные условия.
- <span id="page-6-0"></span>‣ Получить инструктаж и разрешение у руководства предприятия в соответствии с требованиями выполняемой задачи.
- ‣ Следовать инструкциям, представленным в данном руководстве.

### 2.2 Назначение

На экране индикатора сигналов отображаются переменные процесса в аналоговом режиме или переменные процесса (опция) HART®.

Посредством интерфейса связи HART® можно в гибком режиме настраивать и вводить в эксплуатацию выбранные для этой цели полевые приборы/датчики Endress+Hauser (соответствующим образом оснащенные), а также считывать и просматривать сообщения об их состоянии.

Питание прибора осуществляется от токового контура 4 до 20 мА; дополнительный источник питания не требуется.

- Производитель не несет ответственности за повреждения, возникшие в результате ненадлежащего или нецелевого использования. Прибор запрещено переоборудовать или модифицировать каким бы то ни было образом.
- Прибор для монтажа на панели: прибор предназначен для монтажа на панели и должен эксплуатироваться только в таком монтажном положении.
- Полевой прибор:

прибор предназначен для монтажа в полевых условиях.

• Прибор можно эксплуатировать только в приемлемых условиях окружающей среды $→$   $\n\textcircled{}70$ .

# 2.3 Техника безопасности на рабочем месте

При работе с прибором и на нем необходимо соблюдать следующие условия.

‣ Пользуйтесь необходимыми средствами индивидуальной защиты в соответствии с национальными правилами.

### 2.4 Эксплуатационная безопасность

Повреждение прибора!

- ‣ Эксплуатация прибора должна осуществляться, только когда он находится в исправном рабочем состоянии и не представляет угрозу безопасности.
- ‣ Ответственность за бесперебойную работу прибора несет оператор.

#### Модификация прибора

Несанкционированное изменение конструкции прибора запрещено и может представлять непредвиденную опасность!

‣ Если модификация все же необходима, обратитесь за консультацией к изготовителю.

#### Ремонт

Для обеспечения постоянной эксплуатационной безопасности и надежности необходимо соблюдать следующие правила:

- ‣ Ремонт прибора возможен только при наличии специального разрешения.
- ‣ Соблюдайте федеральные/национальные нормы, касающиеся ремонта электрических приборов.
- ‣ Допускается использование только оригинальных аксессуаров и запасных частей.

# <span id="page-7-0"></span>2.5 Безопасность изделия

Описываемый прибор разработан в соответствии со сложившейся инженерной практикой, отвечает современным требованиям безопасности, прошел испытания и поставляется с завода в безопасном для эксплуатации состоянии.

Он соответствует общим стандартам безопасности и требованиям законодательства. Кроме того, прибор соответствует директивам ЕС, которые перечислены в составленной для него декларации соответствия требованиям ЕС. Изготовитель подтверждает это нанесением на прибор маркировки CE.

# 2.6 IT-безопасность

Гарантия нашей компании действительна только в том случае, если изделие установлено и используется в соответствии с руководством по эксплуатации. Изделие оснащено механизмами безопасности для защиты от любого непреднамеренного изменения настроек.

Меры ИТ-безопасности, которые обеспечивают дополнительную защиту изделия и связанной с ним передачи данных, должны быть реализованы самим оператором в соответствии с действующими в его компании стандартами безопасности.

# 3 Описание изделия

# 3.1 Функции

Индикатор сигналов RIA15 встраивается в контур 4 до 20 мА/HART® и отображает измеряемый сигнал в цифровом формате. Для индикатора сигналов не требуется внешний источник питания. Питание поступает непосредственно от токового контура.

Посредством интерфейса связи HART® индикатор RIA15 обеспечивает чрезвычайно гибкую настройку и ввод в эксплуатацию соответствующих полевых приборов, а также считывание сообщений о состоянии прибора/датчика. Предварительное условие состоит в том, что индикатор RIA15 необходимо заказать с соответствующей опцией «уровень» или «анализ» (например, опции «уровень» индикатора RIA15 – FMR20 + FMX21 + FMG50).

Подробное описание возможных областей применения  $\rightarrow \blacksquare$  10

Изделие соответствует требованиям спецификации коммуникационного протокола HART® и может быть использовано с приборами, оснащенными интерфейсом связи HART® версии 5.0 и более совершенных версий.

# 3.2 Рабочие режимы

Индикатор сигналов может использоваться исключительно как индикатор или как индикатор с функцией настройки/диагностики на месте эксплуатации.

### 3.2.1 Функции индикации

Индикатор поддерживает два разных режима отображения:

#### Режим 4–20 мА:

В этом режиме работы индикатор сигналов встраивается в токовый контур 4 до 20 мА и измеряет переданный ток. Переменная, рассчитанная на основе текущего значения

и границ диапазона, отображается в цифровой форме на жидкокристаллическом дисплее, рассчитанном на 5 знаков. Кроме того, могут показываться связанные с ней единица измерения и столбиковая диаграмма.

#### Режим HART:

Прибор функционирует в качестве индикатора даже при работе с датчиком/приводом HART®. В этом случае питание индикатора также осуществляется от токового контура.

Для индикатора сигналов можно выбрать либо функцию первичного ведущего устройства, либо функцию вторичного ведущего устройства (по умолчанию) в контуре HART®. Если он работает как ведущее устройство, то прибор может считывать и отображать параметры процесса с измерительного прибора. Связь по протоколу HART® осуществляется в режиме «ведущее-ведомое устройство». По общему правилу датчик/привод является ведомым оборудованием и передает информацию только в ответ на запрос ведущего устройства.

В петле HART® в любой момент времени может быть не более двух ведущих устройств HART®. Такие устройства в системе HART® делятся на первичные (например, система управления) и вторичные (например, портативный терминал для управления измерительными приборами на месте эксплуатации). Эти два ведущих устройства в цепи/сети не могут быть одного типа. Например, они не могут быть двумя «вторичными ведущими устройствами».

Если в сеть добавлено третье ведущее устройство HART®, то одно из других устройств должно быть отключено; в противном случае в сети возникает конфликт устройств.

Если индикатор сигналов работает как «вторичное ведущее устройство», а в сеть добавлено еще одно «вторичное ведущее устройство» (например, портативное), то прибор прерывает связь HART®, как только обнаруживает наличие другого «вторичного ведущего устройства». На индикаторе попеременно показываются сообщение об ошибке C970 «Конфликт ведущих устройств» и индикация «– - -». В этом случае измеренное значение не показывается. Прибор выходит из петли HART® на 30 секунд, а затем пытается восстановить связь HART®. После удаления «вторичного ведущего устройства» из сети прибор продолжает обмен данными и снова отображает измеренные значения датчика/привода.

Необходимо учитывать, что при использовании двух индикаторов сигналов в соединении типа Multidrop один такой прибор должен быть настроен в качестве «первичного ведущего устройства», а второй – в качестве «вторичного ведущего устройства», чтобы не допустить конфликта ведущих устройств.

В режиме HART® индикатор сигналов может отображать не более четырех переменных измерительного прибора с изменяющимися параметрами. Это первая переменная (PV), вторая переменная (SV), третья переменная (TV) и четвертая переменная (QV). Эти переменные являются замещающими знаками для измеренных значений, которые можно получить с помощью связи HART®.

Для расходомера, например Promass, эти четыре значения могут быть следующими:

- Первая переменная процесса (PV) → массовый расход
- Вторая переменная процесса (SV)  $\rightarrow$  сумматор 1
- Третья переменная процесса (TV)  $\rightarrow$  скорость звука
- Четвертая переменная процесса  $(QV) \rightarrow$  температура

В разделе с описанием интерфейса HART® (в конце настоящего руководства по эксплуатации) приведены примеры этих четырех переменных для приборов с изменяющимися параметрами  $\rightarrow$   $\blacksquare$  80.

Подробные сведения о переменных, которые устанавливаются по умолчанию для датчика/привода, см. в руководстве по эксплуатации соответствующего прибора.

Индикатор сигналов пригоден для отображения любого из этих значений. Отдельные значения для этой цели необходимо активировать в меню **SETUP - HART1** ... HART4.

<span id="page-9-0"></span>В этом случае в системе прибора отдельные параметры назначаются для фиксированных переменных процесса:

 $HART1 = PV$  $HART2 = SV$  $HART3 = TV$ 

 $HART4 = OV$ 

Например, если с помощью индикатора сигналов необходимо отображать переменные PV и TV, то следует активировать параметры HART1 и HART3.

Возможно попеременное отображение значений на экране индикатора сигналов. Кроме того, возможно постоянное отображение одного из значений, а отображение остальных – при нажатии кнопки «+» или «–». Время переключения можно настраивать с помощью меню EXPRT – SYSTM – TOGTM.

### 3.2.2 Использование индикатора RIA15 в качестве индикатора сигналов с функцией настройки

Для определенных датчиков/преобразователей производства Endress+Hauser можно использовать не только функцию отображения значений индикатора RIA15, но и функцию настройки/диагностики.

#### Использование индикатора RIA15 для дистанционной индикации сигналов и для управления прибором Micropilot FMR20

Micropilot — это измерительная система, «направленная вниз», действующая по принципу времени полета сигнала (ToF). Измеряется расстояние от контрольной точки (присоединение измерительного прибора к процессу) до поверхности среды. Импульсы радара излучаются антенной, отражаются от поверхности среды и вновь принимаются радарной системой.

В режиме HART® индикатор RIA15 с опцией «уровень» поддерживает базовую настройку прибора FMR20. Прибор FMR20 можно настроить в меню SETUP → LEVEL (см. описание матрицы управления). Значение, отображаемое индикатором RIA15 в режиме отображения, соответствует измеренному расстоянию или, если включена линеаризация, значению в процентах. Возможно также отображение температуры.

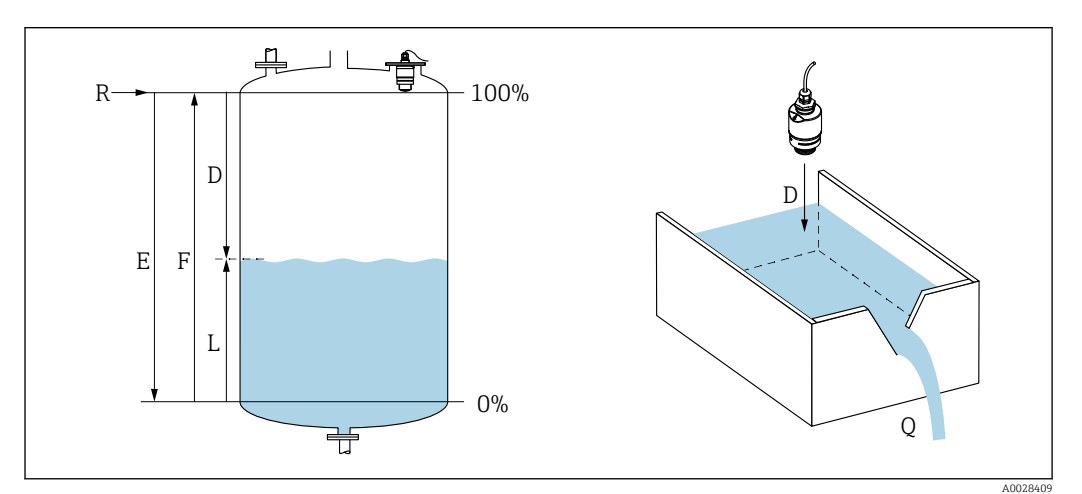

 *1 Калибровочные параметры прибора Micropilot FMR20*

*E Калибровка для пустого резервуара (нулевая точка)*

- *F Калибровка для полного резервуара (верхняя граница диапазона)*
- *D Измеренное расстояние*
- *L Уровень (L = E D)*
- *Q Расход при измерении в водосливах или каналах (рассчитывается на основе уровня путем линеаризации)*

#### Принцип работы прибора FMR20

Отраженные радарные импульсы принимаются антенной и передаются на модуль электроники. Микропроцессор анализирует сигналы и определяет эхо-сигнал уровня, ставший результатом отражения радарных импульсов от поверхности среды.

Расстояние **D** до поверхности среды пропорционально времени пролета импульса t:

 $D = c \cdot t/2$ .

где  $c$  – скорость света.

На основе известного расстояния E, соответствующего пустому резервуару, рассчитывается значение уровня L:

 $L = E - D$ 

Калибровка прибора Micropilot осуществляется указанием расстояния при пустом резервуаре E (нулевой точки) и расстояния при заполненном резервуаре F (верхней границы диапазона).

#### Выходы и базовый ввод в эксплуатацию прибора FMR20

Индикатор RIA15 можно использовать в качестве локального индикатора измеренных значений, или для базового ввода в эксплуатацию радарного уровнемера Micropilot FMR20 с помощью интерфейса HART®.

Отображаются следующие значения:

Цифровой выходной сигнал (HART®):

PV: линеаризованный уровень

SV: расстояние

TV: относительная амплитуда эхо-сигнала

QV: температура (датчик)

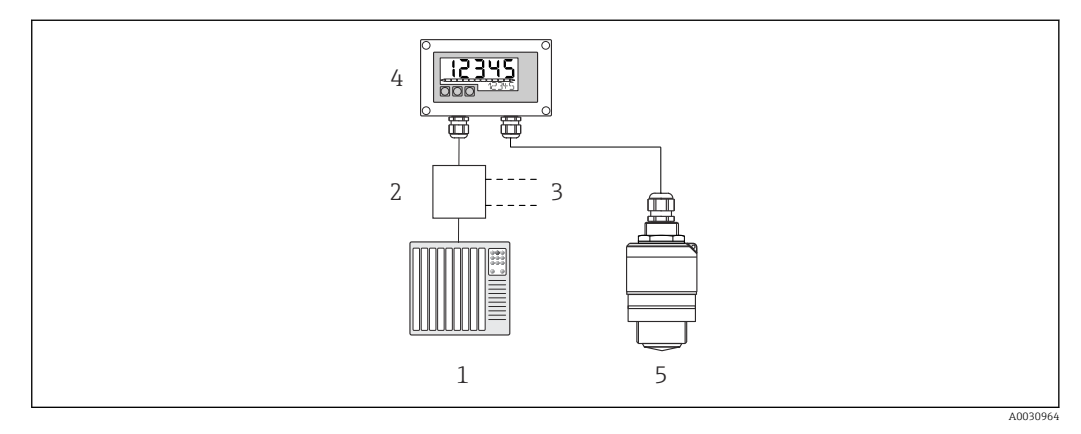

 *2 Дистанционное управление прибором FMR20 с помощью индикатора RIA15*

*1 ПЛК*

*2 Питание преобразователя (с резистором связи); например, активный барьер серии RN от Endress +Hauser*

- *3 Подключение для Commubox FXA195 и Field Communicator 375, 475*
- *4 Индикатор сигналов RIA15 с питанием по токовой петле*
- *5 Преобразователь FMR20*

Посредством кнопок управления, расположенных в передней части индикатора RIA15, можно настроить следующие параметры прибора FMR20:

- единица измерения;
- калибровка для пустого и полного резервуара;
- зона сканирования помех, если измеряемое расстояние не соответствует фактическому расстоянию.

Дополнительные сведения о параметрах управления  $\rightarrow$   $\blacksquare$  45

Для использования этой функции доступны перечисленные ниже опции заказа:

- Спецификация FMR20
- Спецификация индикатора сигналов RIA15, позиция 030 «Вход»: Опция 3: «Токовый сигнал 4–20 мА + HART + уровень, опция для FMR20...»

#### Использование индикатора RIA15 для дистанционной индикации сигналов и для управления прибором Waterpilot FMX2

Waterpilot представляет собой преобразователь с емкостной безмасляной керамической измерительной ячейкой для измерения уровня гидростатическим методом. Этот прибор с встроенной функцией измерения температуры сертифицирован для применения в системах подачи питьевой воды. Выпускаются также исполнения для использования в системах очистки сточных вод (в том числе с применением активного ила), а также исполнение без металла для использования в соленой воде.

В режиме HART® индикатор RIA15 с опцией «уровень» поддерживает базовую настройку прибора FMX21. Прибор FMX21 можно настроить в меню SETUP → LEVEL (см. описание матрицы управления). Значение, отображаемое на экране индикатора RIA15 в режиме отображения, соответствует измеренному уровню (начальная настройка). Возможно также отображение давления и температуры.

При вызове меню LEVEL индикатор RIA15 автоматически выполняет следующую начальную настройку для прибора FMX21:

- режим работы: level;
- режим калибровки: dry;
- выбор уровня: in pressure;
- режим линеаризации: linear.

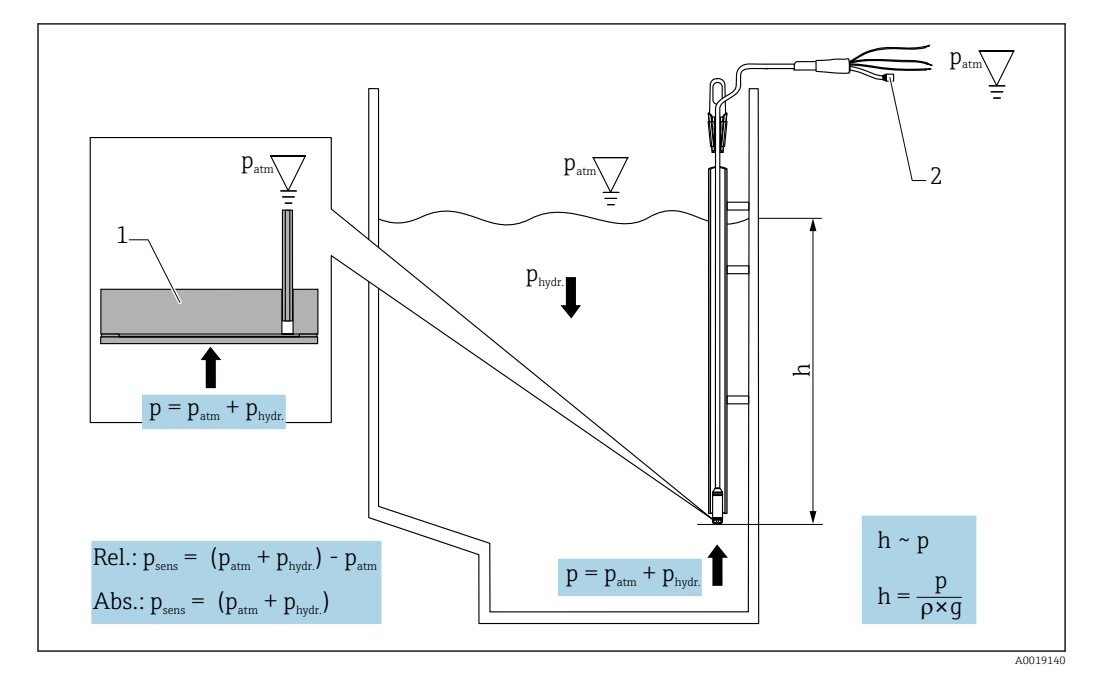

 *3 Калибровочные параметры прибора Waterpilot FMX21*

- *1 Керамическая измерительная ячейка*
- *2 Трубка компенсации давления*
- *h Высота уровня*
- *p Суммарное (абсолютное) давление = гидростатическое давление + атмосферное давление*
- *ρ Плотность среды*
- *g Гравитационное ускорение*
- *Phydr. Гидростатическое давление*
- *Patm Атмосферное давление*
- *Psens Давление, отображаемое датчиком*

#### Принцип работы прибора FMX21

Общее давление (атмосферное давление и гидростатическое давление) воздействует непосредственно на мембрану прибора Waterpilot FMX21. Изменения атмосферного давления улавливаются трубкой компенсации давления через кабельное уплотнение, установленное в индикаторе RIA15 и оснащенное мембраной, компенсирующей давление. Через удлинительный кабель информация поступает в заднюю часть керамической мембраны FMX21. Изменения атмосферного давления подлежат компенсации.

Изменение величины емкости, зависящей от давления, вызванное движением мембраны, измеряется электродами керамического корпуса. Электронная вставка преобразует эту величину в сигнал, пропорциональный давлению и линейно зависящий от высоты уровня среды.

Калибровка прибора Waterpilot FMX21 путем настройки значения нижней границы диапазона и значения верхней границы диапазона выполняется с помощью ввода значений давления и уровня. Для приборов с датчиком избыточного давления предусмотрена регулировка нулевой точки.

Предустановленная шкала — от 0 до URL, где URL представляет собой верхний предел диапазона для выбранного датчика. На заводе-изготовителе можно заказать прибор с другой шкалой, выбрав индивидуальный диапазон измерения.

#### Выход и базовый ввод в эксплуатацию прибора FMX21

Индикатор RIA15 можно использовать в качестве локального индикатора либо для базового ввода в эксплуатацию датчика гидростатического уровня Waterpilot FMX21 через интерфейс HART®.

Отображаются следующие значения:

Цифровой выходной сигнал (HART®):

PV: линеаризованный уровень

SV: измеренное давление

TV: давление после регулировки положения

QV: температура (датчик)

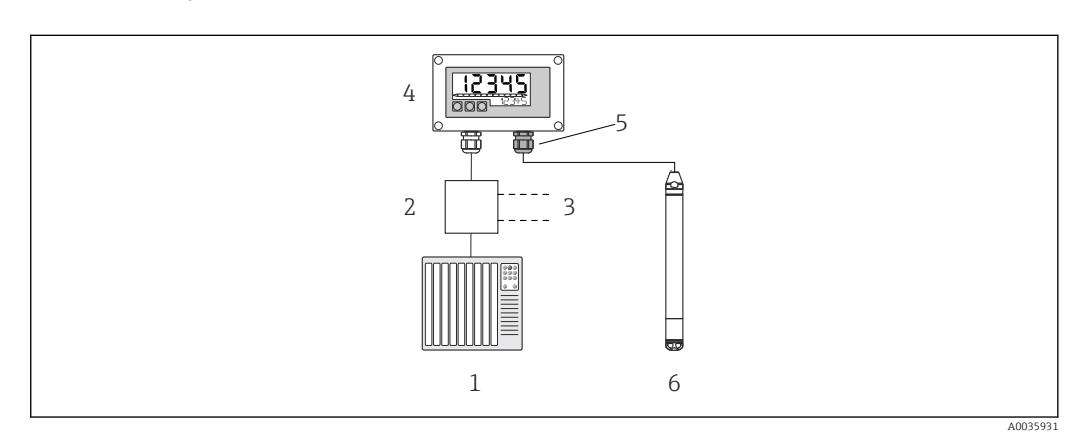

 *4 Дистанционное управление преобразователем FMX21 с помощью индикатора RIA15*

- *2 Питание преобразователя (с резистором связи); например, активный барьер серии RN от Endress +Hauser*
- *3 Подключение для Commubox FXA195 и Field Communicator 375, 475*
- *4 Индикатор сигналов RIA15 с питанием по токовой петле*
- *5 Кабельное уплотнение M16 с мембраной, компенсирующей давление*
- *6 Преобразователь FMX21*

*<sup>1</sup> ПЛК*

Посредством кнопок управления, расположенных в передней части индикатора RIA15, можно настроить следующие параметры прибора FMX21:

- Давл. в брит.ед.
- Единица измерения уровня
- Единица измерения температуры
- Регулировка нулевой точки (только для датчиков избыточного давления)
- Регулировка давления при пустом и заполненном резервуаре
- Регулировка уровня при пустом и заполненном резервуаре
- Сброс к заводским настройкам по умолчанию

Дополнительные сведения о параметрах управления  $\rightarrow \blacksquare 46$ 

Для использования этой функции доступны перечисленные ниже опции заказа: • Спецификация FMX21

• Спецификация индикатора сигналов RIA15, позиция 030 «Вход»: Опция 3: «Токовый сигнал 4–20 мА + HART + уровень... FMX21»

#### УВЕДОМЛЕНИЕ

#### Компенсация атмосферного давления

- ‣ При монтаже преобразователя FMX21 необходимо обеспечить компенсацию атмосферного давления. Компенсация давления осуществляется через трубку компенсации давления в удлинительном кабеле преобразователя FMX21 в сочетании со специальным кабельным уплотнением, в который встроена мембрана, компенсирующая давление. Эта мембрана крепится справа от индикатора RIA15. Кабельное уплотнение окрашивается в черный цвет, чтобы его можно было легко отличить от других кабельных уплотнений.
- ‣ При необходимости кабельное уплотнение с встроенной мембраной, компенсирующей давление, можно заказать в качестве запасной части позднее $\rightarrow$  ■ 67.

#### Использование индикатора RIA15 для дистанционной индикации сигналов и для управления прибором Gammapilot FMG50

Gammapilot FMG50 представляет собой компактный преобразователь для выполнения бесконтактного измерения сквозь стенки резервуара.

Сферы применения

- Измерение уровня, границы раздела фаз, плотности и концентрации, а также определение предельного уровня
- Измерение параметров жидкостей, твердых веществ, суспензий или шламов
- Использование в экстремальных условиях технологического процесса
- Любые типы технологических резервуаров

#### Принцип работы прибора Gammapilot FMG50

Принцип радиометрического измерения основан на затухании гамма-излучения при проникновении сквозь материалы. Радиоизотопный принцип измерения можно использовать для решения различных измерительных задач:

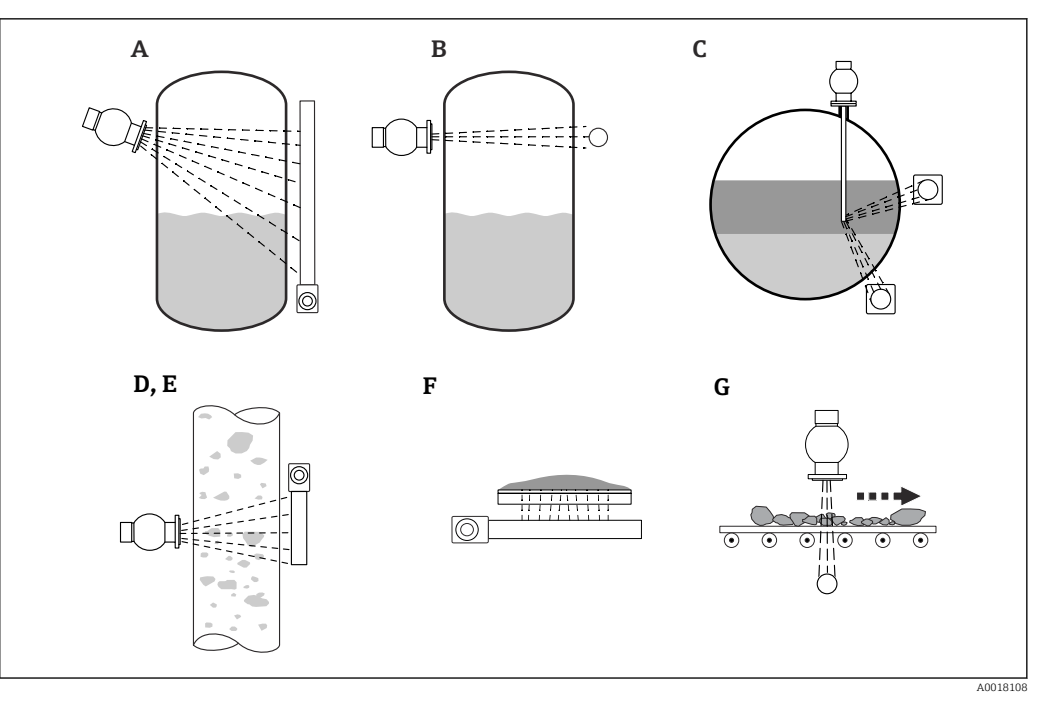

 *5 Измерительные задачи, выполняемые с помощью прибора Gammapilot FMG50*

- *A Непрерывное измерение уровня*
- *B Измерение предельного уровня*
- *C Измерение уровня границы раздела фаз*
- *D Измерение плотности*
- *E Измерение концентрации (измерение плотности с последующей линеаризацией)*
- *F Измерение концентрации радиоактивной среды*
- *G Измерение массового расхода (твердых веществ)*

#### Непрерывное измерение уровня

Контейнер с источником радиоактивного излучения и прибор Gammapilot FMG50 (для приема гамма-излучения) монтируются на противоположных сторонах сосуда. Радиоактивное излучение, испускаемое источником, поглощается средой, которая находится в резервуаре. Чем выше уровень, тем больше радиоактивного излучения поглощается средой. Это означает, что прибор Gammapilot FMG50 получает тем меньше излучения, чем выше уровень среды. Это явление используется для определения текущего уровня среды в резервуаре. Прибор Gammapilot FMG50 выпускается в различных вариантах длины, поэтому детектор можно использовать для измерения диапазонов различных размеров.

#### Измерение предельного уровня

Контейнер с источником радиоактивного излучения и прибор Gammapilot FMG50 (для приема гамма-излучения) монтируются на противоположных сторонах сосуда. Радиоактивное излучение, испускаемое источником, поглощается средой, которая находится в резервуаре. При измерении предельного уровня излучение, принимаемое прибором Gammapilot FMG50, обычно полностью поглощается, если путь прохождения луча между источником излучения и детектором полностью заполнен средой. В этом случае уровень среды в резервуаре находится на заданном предельном значении. Прибор Gammapilot FMG50 указывает открытое состояние (нет среды на пути луча) как 0 %, а закрытое состояние (путь луча заполнен средой) как 100 %.

#### Измерение плотности

Контейнер с источником радиоактивного излучения и прибор Gammapilot FMG50 (для приема гамма-излучения) монтируются на противоположных сторонах трубы. Радиоактивное излучение, испускаемое источником, поглощается средой, которая находится в резервуаре. Чем плотнее среда на пути луча между источником радиоактивного излучения и детектором, тем больше степень поглощения излучения. Это означает, что прибор Gammapilot FMG50 получает тем меньше радиоактивного излучения, чем больше плотность среды. Это явление используется для определения текущей плотности среды в резервуаре. Единицу измерения плотности можно выбрать с помощью меню.

#### Выходы и базовая настройка прибора FMG50

Индикатор RIA15 можно использовать в качестве локального индикатора измеряемых значений, а также для базовой настройки прибора Gammapilot FMG50 через интерфейс HART®. Для прибора FMG50 можно настроить четыре выходных значения интерфейса HART (PV, SV, TV и QV).

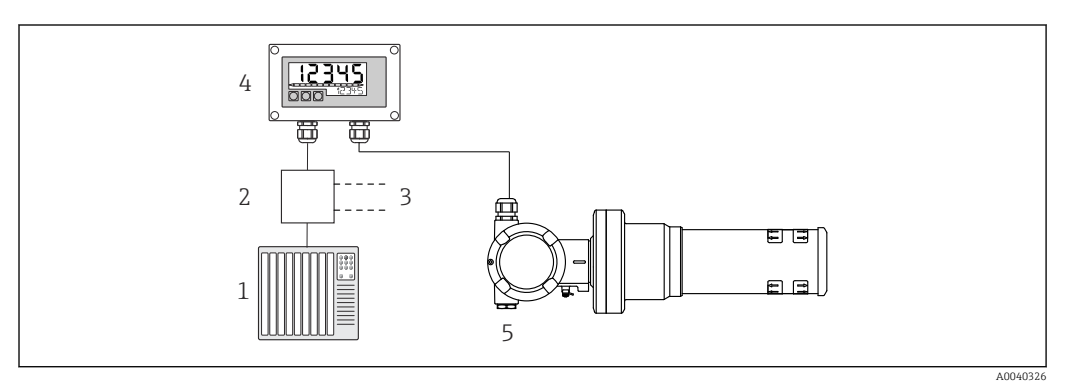

 *6 Дистанционное управление преобразователем FMG50 с помощью индикатора RIA15*

- *1 ПЛК*
- *2 Питание преобразователя (с резистором связи); например, активный барьер серии RN от Endress +Hauser*
- *3 Подключение для Commubox FXA195 и Field Communicator 375, 475*
- *4 Индикатор сигналов RIA15 с питанием по токовой петле*
- *5 Gammapilot FMG50*

Посредством кнопок управления, расположенных в передней части индикатора RIA15, можно настроить следующие параметры прибора FMG50:

- базовая настройка режима работы Level (непрерывное измерение уровня);
- базовая настройка режима работы Point Level (измерение предельного уровня);
- базовая настройка режима работы Density (измерение плотности).

Дополнительные сведения о параметрах управления  $\rightarrow \blacksquare$  48

Для использования этой функции доступны перечисленные ниже опции заказа:

• Спецификация прибора FMG50

управления прибором Proservo NMS8x

• Спецификация индикатора сигналов RIA15, позиция 030 «Вход»: Опция 3: «Токовый сигнал 4–20 мА + HART + уровень ... FMG50»

# Использование индикатора RIA15 для дистанционной индикации сигналов и для

Интеллектуальные уровнемеры серии Proservo NMS8x предназначены для высокоточного измерения уровня жидкостей в хранилищах и технологическом оборудовании. Такие приборы идеально адаптированы к требованиям управления складскими запасами в резервуарных парках, контроля запасов, коммерческого учета. Кроме того, они обеспечивают экономию средств и эксплуатационную безопасность.

#### Принцип работы прибора NMS8x

NMS8x представляет собой интеллектуальный уровнемер для резервуаров, предназначенный для высокоточного измерения уровня в жидкостях. Действие системы основано на законе Архимеда. В жидкой среде размещается небольшой буек, который точно позиционируется с помощью шагового двигателя. Этот буек закреплен на измерительном тросе, намотанном на измерительный барабан с узким пазом.

Подсчитывая обороты мерного барабана, прибор NMS8x рассчитывает длину размотанного троса и, следовательно, изменение уровня жидкости.

Барабан приводится в движение парными магнитами, которые полностью отделены друг от друга корпусом барабана. Внешние магниты соединены с мерным барабаном, а внутренние — с двигателем привода. При вращении внутренних магнитов их магнитное притяжение заставляет поворачиваться внешние магниты, в результате чего поворачивается вся арматура барабана целиком. Вес поплавка, закрепленного на тросе, создает усилие, которое воздействует на внешние магниты и приводит к изменению магнитного потока. Эти изменения, которые создаются в мерном барабане, фиксируются специальным электромагнитным преобразователем, расположенным на внутренних магнитах. Преобразователь передает сигнал веса на ЦПУ запатентованным бесконтактным способом. Двигатель включается определенной измерительной командой для поддержания постоянного значения сигнала веса.

При опускании поплавка до соприкосновения с жидкостью его вес уменьшается за счет выталкивающей силы жидкости, измеряемой термокомпенсированным магнитным преобразователем. Вследствие этого изменяется усилие в магнитной связи, это изменение измеряется шестью датчиками Холла. Сигнал, описывающий положение буйка, передается на схему управления двигателем. При повышении или понижении уровня жидкости положение буйка корректируется двигателем привода. Вращение мерного барабана постоянно анализируется для определения значения уровня с помощью поворотного энкодера. Помимо измерения уровня, прибор NMS8x пригоден для измерения границы раздела между тремя жидкими фазами, расстояния до дна резервуара, а также точечной плотности и профиля плотности.

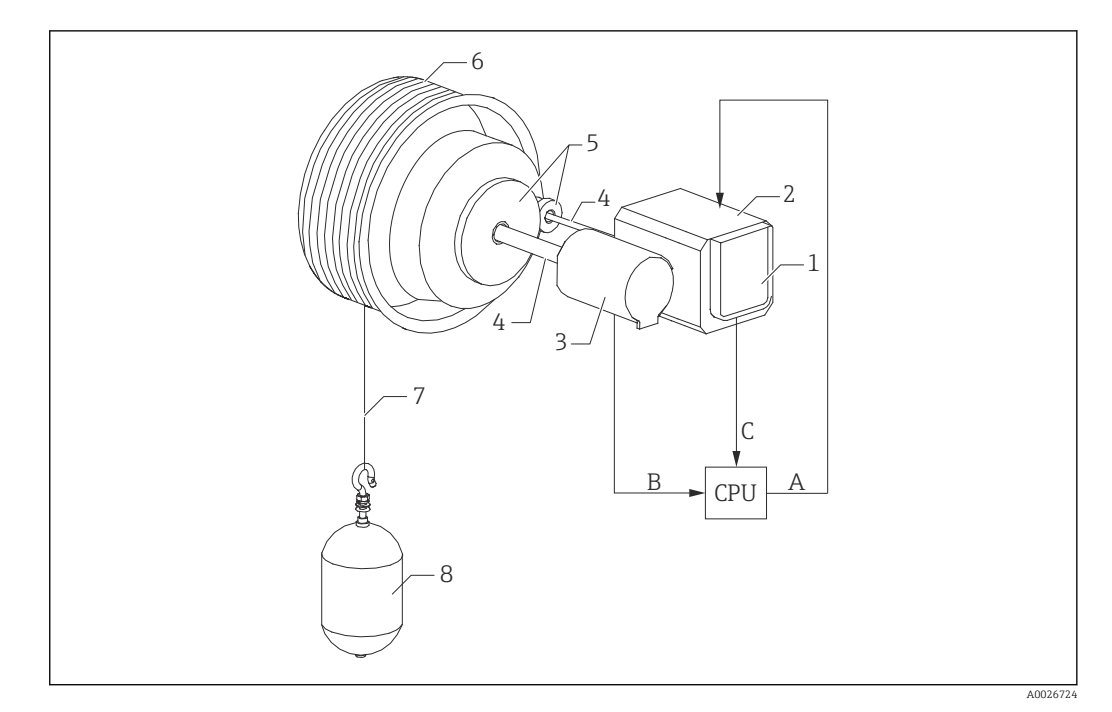

- *7 Принцип работы прибора NMS8x*
- *A Данные о положении буйка*
- *B Данные веса*
- *1 Энкодер*
- *2 Двигатель*
- *3 Энкодер*
- *4 Валы*
- *5 Зубчатые передачи*
- *6 Мерный барабан*
- *7 Измерительный трос*
- *8 Буек*

#### Выходы и базовая настройка прибора NMS8x

Индикатор RIA15 можно использовать в качестве локального индикатора измеряемых значений, а также для базовой настройки прибора NMS8x через интерфейс HART®. Кроме того, на прибор NMS8x через интерфейс HART® можно отправлять мерные команды и получать данные о состоянии процесса измерения, который выполняется прибором NMS8x. Для прибора NMS8x можно настроить четыре выходных значения интерфейса HART (PV, SV, TV и QV).

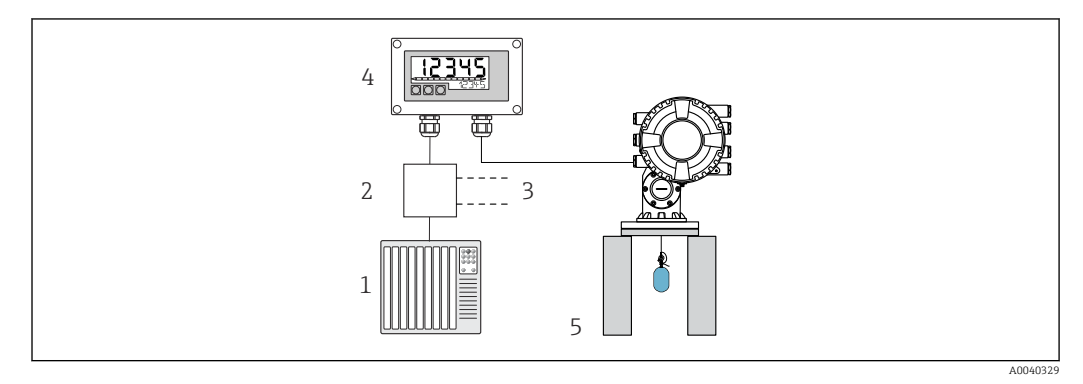

 *8 Дистанционное управление прибором NMS8x с помощью индикатора RIA15*

#### *1 ПЛК*

- *2 Питание преобразователя (с резистором связи); например, активный барьер серии RN от Endress +Hauser*
- *3 Подключение для Commubox FXA195 и Field Communicator 375, 475*
- *4 Индикатор сигналов RIA15 с питанием по токовой петле*
- *5 NMS8x*

Посредством кнопок управления, расположенных в передней части индикатора RIA15, можно настроить следующие параметры прибора NMS8x:

- мерная команда;
- статус измерения;
- состояние баланса.

Дополнительные сведения о параметрах управления  $\rightarrow \blacksquare$  53

Для использования этой функции доступны перечисленные ниже опции заказа:

- Спецификация прибора NMS8x
- Спецификация индикатора сигналов RIA15, позиция 030 «Вход»: Опция 5: «Токовый сигнал 4–20 мА + HART + уровень, опция для NMS8x»

#### Использование индикатора RIA15 для дистанционной индикации сигналов и для управления прибором Liquiline CM82

Прибор Liquiline CM82 представляет собой компактный двухпроводной одноканальный преобразователь для подключения цифровых датчиков с технологией Memosens. Прибор пригоден для использования в ответственных областях применения биотехнологической отрасли, сферы водоснабжения и водоотведения, а также химической промышленности.

В режиме HART® индикатор RIA15 с опцией «анализ» поддерживает базовую настройку прибора СМ82. Прибор СМ82 можно настроить в меню SETUP → LEVEL (см. описание матрицы управления). Значение, отображаемое на экране индикатора RIA15 в режиме отображения, соответствует измеренному уровню (настройка по умолчанию).

#### Принцип работы прибора CM82

Цифровые датчики подключаются с помощью технологии Memosens к преобразователю Liquiline CM82 без отключения питания. Технология Memosens обеспечивает оцифровывание измеренного датчиком значения и его передачу в преобразователь через бесконтактное соединение. Преобразователь конвертирует это измеренное значение в сигнал 4 до 20 мА и HART для непосредственной передачи в ПЛК. Техническое обслуживание и ввод в эксплуатацию преобразователя можно

выполнить через интерфейс Bluetooth с помощью смартфона, планшета или ноутбука. Индикатор RIA15 (HART®) можно использовать для базовой настройки и локального отображения измеряемых значений.

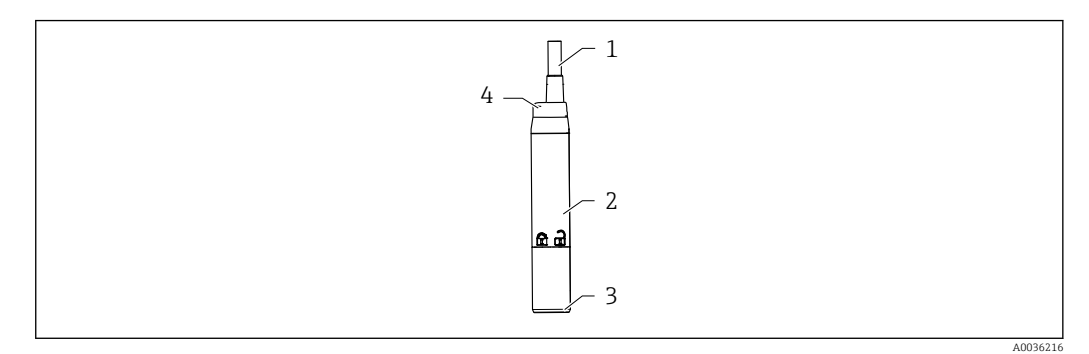

- *9 Конструкция прибора Liquiline CM82*
- *1 Измерительный кабель*
- *2 Корпус*
- *3 Подключение Memosens*
- *4 Светодиод для отображения данных состояния*

#### Диапазоны измерения и подключение датчиков

Преобразователь CM82 предназначен для датчиков Memosens со съемной головкой индуктивного типа. Датчик Memosens легко подключить к преобразователю CM82 без отключения питания.

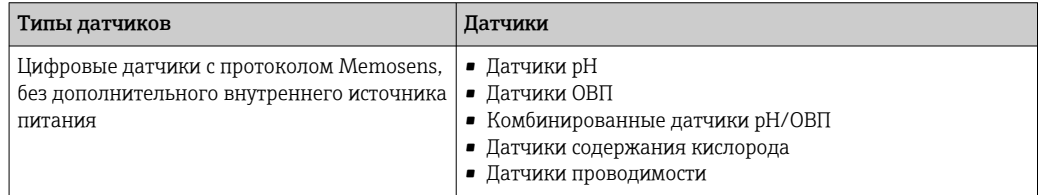

Диапазон измерения зависит от подключенного датчика и может быть определен по документации соответствующего датчика.

#### Локальное отображение измеряемого значения и базовый ввод в эксплуатацию прибора CM82

Индикатор RIA15 можно использовать в качестве локального индикатора измеренных значений или для базового ввода в эксплуатацию прибора Liquiline CM82 с помощью интерфейса HART®.

Отображаются следующие значения:

Цифровой выходной сигнал (HART®): измеряемое значение и единица измерения зависят от подключенного датчика

PV: настроенное первичное значение (рабочий параметр CMAIN)

SV: температура (датчик)

TV: зависит от параметра подключенного преобразователя и типа датчика QV: зависит от параметра подключенного преобразователя и типа датчика

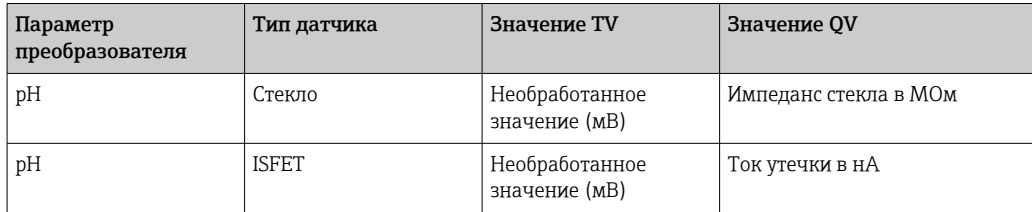

<span id="page-19-0"></span>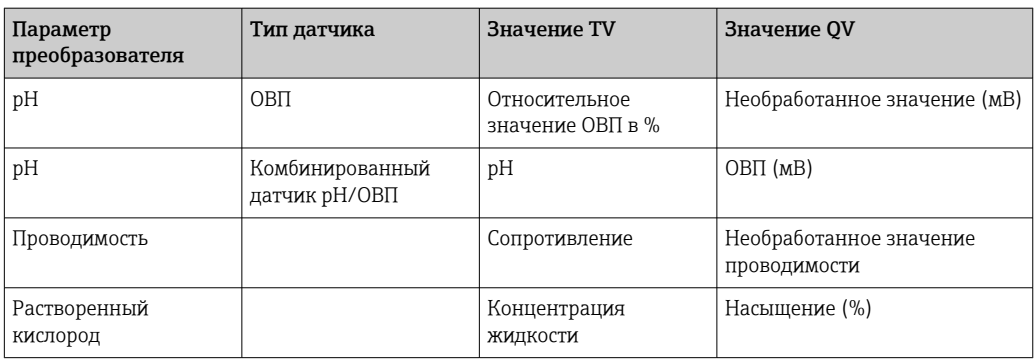

Если вместо единицы измерения отображается надпись UC170, обратитесь к разделу  $\rightarrow$   $\blacksquare$  61

Посредством кнопок управления, расположенных в передней части индикатора RIA15, можно настроить следующие параметры прибора CM82:

- Единицы измерения подключенного датчика
- Диапазон токового выхода
- Запрос диагностической информации

Дополнительные сведения о параметрах управления  $\rightarrow \blacksquare$  55

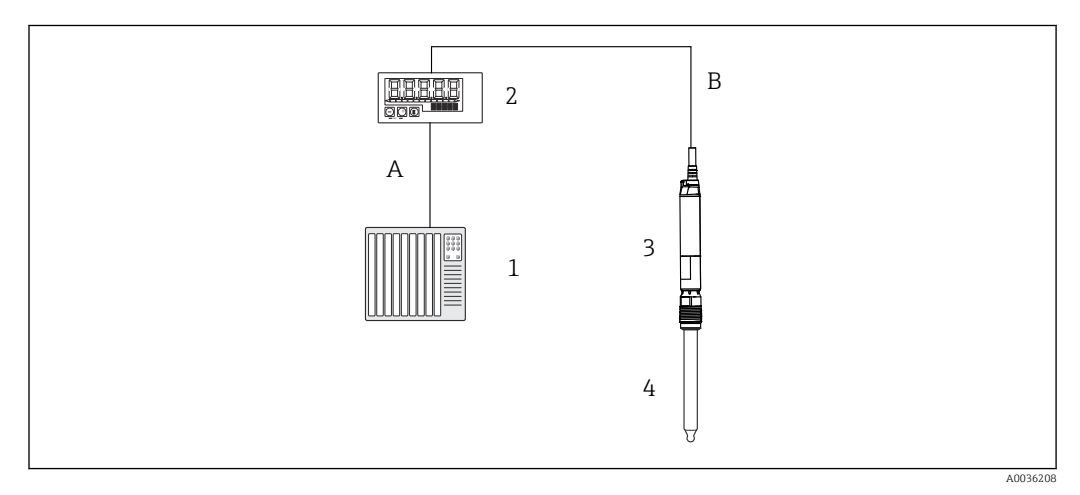

 *10 Дистанционное управление прибором CM82 с помощью индикатора RIA15*

- *1 ПЛК*
- *2 Индикатор сигналов RIA15 с питанием по токовой петле*
- *3 Преобразователь CM82*
- *4 Датчик Memosens (например, датчик pH)*
- *5 Подключение по технологии Bluetooth к приложению SmartBlue*

Для использования этой функции доступны перечисленные ниже опции заказа:

- Спецификация CM82
- Спецификация индикатора сигналов RIA15, позиция 030 «Вход»: Опция 4: «Токовый сигнал 4–20 мА + HART + анализ, опция для CM82»

Дополнительные сведения о приборе CM82 см. в соответствующем руководстве по эксплуатации  $\rightarrow$   $\blacksquare$  BA01845С

# 3.3 Входные каналы

Индикатор сигналов оснащен одним аналоговым входом 4 до 20 мА. В режиме работы HART этот канал можно использовать для запроса и отображения значений HART® подключенного датчика/привода. Здесь прибор HART® можно напрямую подключить к индикатору сигналов посредством соединения «точка-точка», либо можно встроить индикатор сигналов в сеть HART® Multidrop.

# <span id="page-20-0"></span>4 Приемка и идентификация изделия

### 4.1 Приемка

При получении прибора действуйте следующим образом.

- 1. Проверьте целостность упаковки.
- 2. Если обнаружено повреждение, выполните следующие действия. Немедленно сообщите о повреждении изготовителю.
- 3. Не устанавливайте поврежденные компоненты, поскольку иначе изготовитель не может гарантировать соблюдение требований безопасности и не может нести ответственность за возможные последствия.
- 4. Сверьте фактический комплект поставки с содержанием своего заказа.
- 5. Удалите весь упаковочный материал, использованный для транспортировки.
- 6. Совпадают ли данные, указанные на заводской табличке прибора, с данными заказа в транспортной накладной?
- 7. Имеется ли в наличии техническая документация и остальные необходимые документы (например, сертификаты)?

Если какое-либо из этих условий не выполняется, обратитесь в региональное торговое представительство компании.

# 4.2 Идентификация изделия

Существуют следующие варианты идентификации прибора:

- Технические данные, указанные на заводской табличке
- Ввод серийного номера с заводской таблички в программе *Device Viewer* (www.endress.com/deviceviewer): отображаются все относящиеся к прибору данные и обзор поставляемой с ним технической документации.
- Ввод серийного номера с заводской таблички в *приложение Endress+Hauser Operations* или сканирование двухмерного штрих-кода (QR-код) с заводской таблички с помощью *приложения Endress+Hauser Operations*: будут отображены все данные о приборе и относящейся к нему технической документации.

### 4.2.1 Заводская табличка

#### Тот ли прибор получен?

На заводской табличке приведены следующие сведения о приборе:

- Идентификация изготовителя, обозначение прибора
- Код заказа
- Расширенный код заказа
- Серийный номер
- Обозначение (TAG)
- Технические данные: напряжение питания, потребление тока, температура окружающей среды, данные, относящиеся к связи (опционально)
- Степень защиты
- Сертификаты с соответствующими символами
- ‣ Сравните информацию, указанную на заводской табличке, с данными заказа.

### <span id="page-21-0"></span>4.2.2 Название и адрес компании-изготовителя

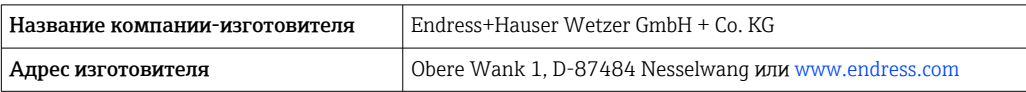

### 4.3 Сертификаты и разрешения

Сведения о сертификатах и разрешениях, полученных для прибора, приведены l - 1 на заводской табличке

Данные и документы, связанные с сертификацией:  $\mathbf{H}$ www.endress.com/deviceviewer→ (введите серийный номер)

# 4.4 Сертификат соответствия протоколу  $HART^{\circ}$

Индикатор сигналов RIA15 зарегистрирован в организации HART® Communication Foundation. Прибор соответствует всем требованиям спецификации HCF, редакция 7.1. Это исполнение совместимо со всеми датчиками/приводами с версиями HART® начиная с 5.0.

# 4.5 Хранение и транспортировка

Необходимо учитывать следующие моменты: Допустимая температура хранения составляет –40 до 85 °C (–40 до 185 °F); хранение прибора при температуре, близкой к предельно допустимой, возможно в течение ограниченного времени (не более 48 часов).

Упакуйте прибор для хранения и транспортировки так, чтобы надежно защитить H его от ударов и внешнего воздействия. Наибольшую степень защиты обеспечивает оригинальная упаковка.

Во время хранения и транспортировки избегайте следующих видов воздействия окружающей среды:

- прямые солнечные лучи;
- вибрация;
- агрессивная среда.

# 5 Монтаж

# 5.1 Условия монтажа

Допустимая температура окружающей среды: –40 до 60 °C (–40 до 140 °F)

При температуре ниже –25 °C (–13 °F) читаемость отображаемых на дисплее данных не гарантируется.

### 5.2 Инструкции по монтажу

**ПА** Размеры прибора см. в разделе «Технические характеристики».

### 5.2.1 Корпус для панельного монтажа

- Степень защиты: IP65 спереди, IP20 сзади (проверка на соответствие требованиям UL не проводилась)
- Монтажное положение: горизонтальное

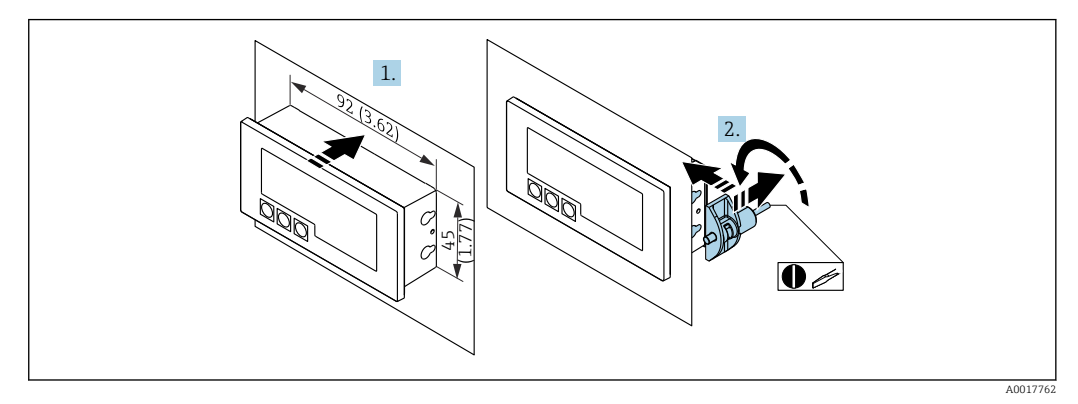

 *11 Руководство по монтажу корпуса для панельного монтажа*

Монтаж в вырез панели 92x45 мм (3,62x1,77 in), максимальная толщина панели — 13 мм (0,51 дюйм)

- 1. Вставьте прибор в вырез панели спереди.
- 2. Поместите монтажные зажимы на боковую часть корпуса и затяните резьбовые стержни (момент затяжки: 0,4 до 0,6 Нм).

### 5.2.2 Полевой корпус

- Степень защиты для алюминиевого корпуса: IP66/67, NEMA 4X (проверка на соответствие требованиям UL не проводилась)
- Степень защиты для пластикового корпуса: IP66/67 (проверка на соответствие требованиям UL не проводилась)

#### Монтаж на трубопроводе (с помощью дополнительного монтажного комплекта)

Прибор можно смонтировать на трубе диаметром до 50,8 мм (2 дюйм) с помощью монтажного комплекта (опционально).

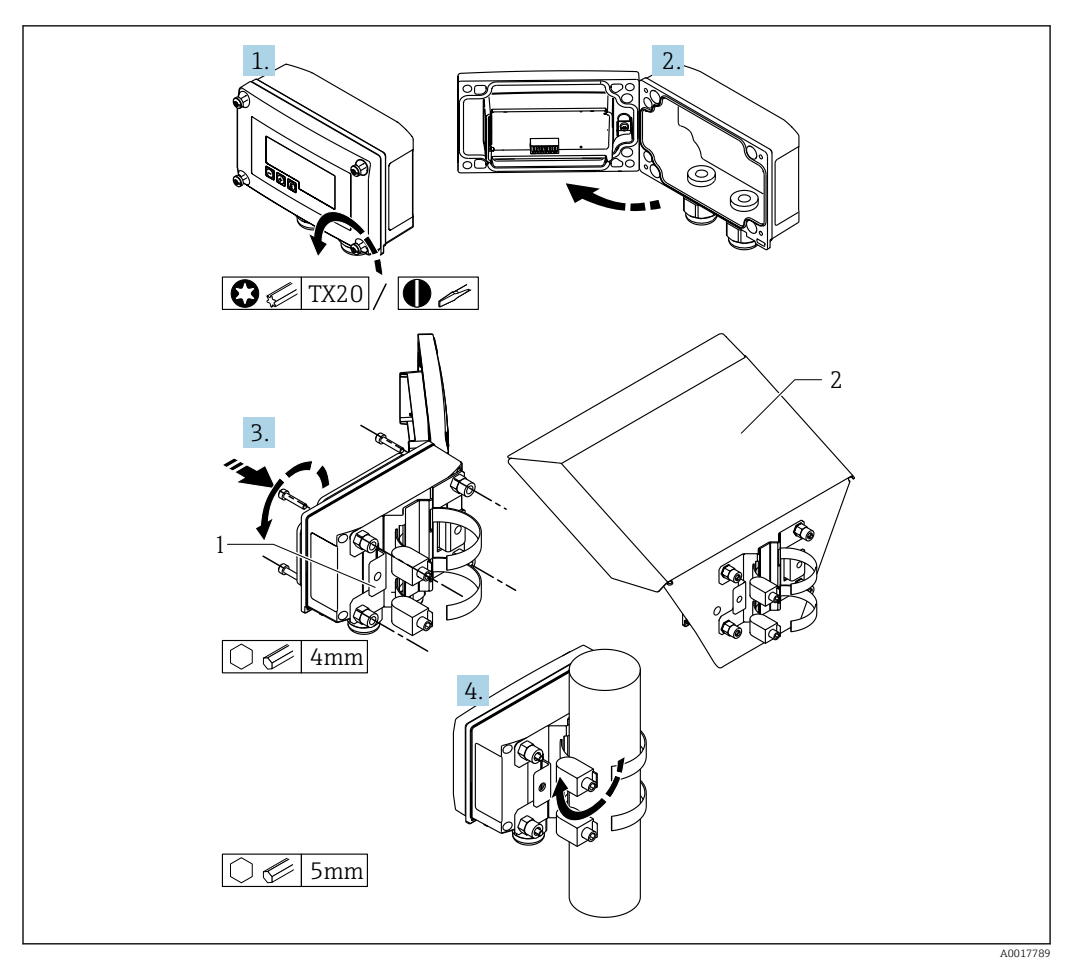

 *12 Монтаж индикатора сигналов на трубопроводе*

- *1 Монтажная пластина для монтажа на стене или трубопроводе*
- *2 Защитный козырек (опционально)*
- 1. Выкрутите 4 крепежных винта корпуса.
- 2. Откройте корпус.
- 3. Закрепите монтажную пластину на задней части прибора с помощью 4 прилагаемых винтов. Можно установить дополнительную защитную крышку между прибором и монтажной пластиной.
- 4. Пропустите два зажимных захвата через отверстия монтажной пластины, присоедините их трубе и затяните.

#### Монтаж на стене

#### Монтаж на стене без монтажного комплекта

- 1. Откройте корпус.
- 2. Используйте прибор как трафарет для разметки 4 отверстий 6 мм (0,24 дюйм) на расстоянии 99 мм (3,9 дюйм) в горизонтальной плоскости и на расстоянии 66 мм (2,6 дюйм) в вертикальной плоскости.
- 3. Закрепите индикатор на стене с помощью 4 винтов.
- 4. Закройте крышку и затяните крепежные винты корпуса.

Монтаж на стене с использованием монтажного комплекта (заказывается отдельно)

<span id="page-24-0"></span>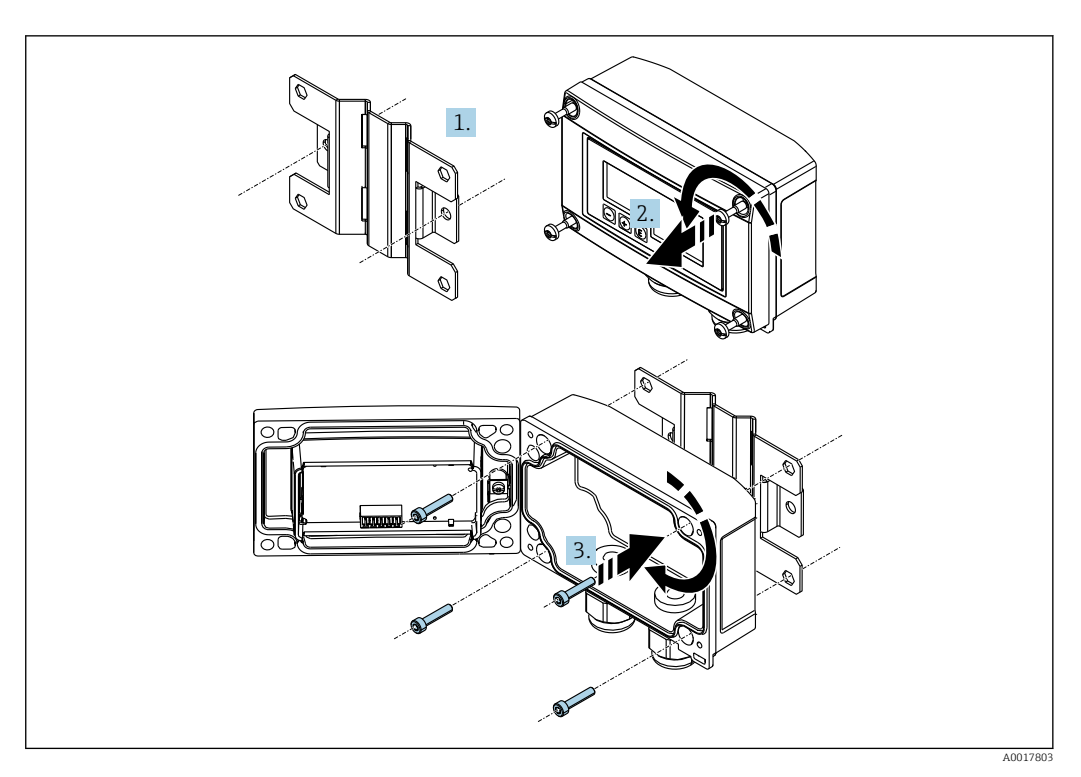

 *13 Монтаж индикатора сигналов на стене*

- 1. Используйте монтажную пластину как трафарет для разметки 2 отверстий 6 мм (0,24 дюйм) на расстоянии 82 мм (3,23 дюйм) и закрепите пластину на стене двумя винтами (не входят в комплект поставки).
- 2. Откройте корпус.
- 3. Закрепите индикатор на монтажной пластине с помощью 4 прилагаемых винтов.
- 4. Закройте крышку и затяните винты.

### 5.2.3 Монтаж дополнительного резистивного модуля связи HART®

Резистивный модуль связи HART® поставляется в качестве аксессуара; см. раздел «Аксессуары».

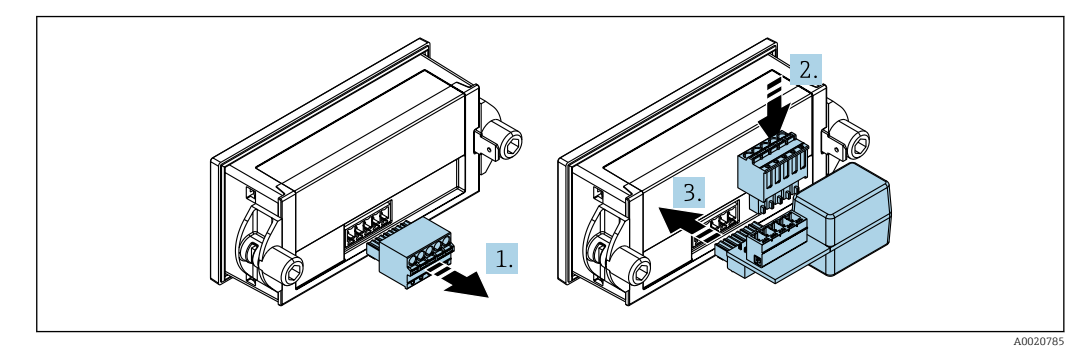

 *14 Монтаж дополнительного резистивного модуля связи HART®*

- 1. Отключите клеммный блок с разъемами.
- 2. Вставьте клеммный блок в гнездо резистивного модуля связи HART®.
- 3. Вставьте резистивный модуль связи HART® в гнездо корпуса.

# <span id="page-25-0"></span>5.3 Проверка после монтажа

### 5.3.1 Блок отображения в корпусе панельного монтажа

- Уплотнение не повреждено?
- Монтажные зажимы надежно закреплены на корпусе прибора?
- Резьбовые стержни должным образом затянуты?
- Прибор располагается по центру выреза в панели?

### 5.3.2 Блок отображения в полевом корпусе

- Уплотнение не повреждено?
- Корпус плотно притянут к монтажной пластине?
- Монтажный кронштейн надежно закреплен на стене/трубе?
- Крепежные винты корпуса плотно затянуты?

# 6 Подключение проводов

### LОСТОРОЖНО

#### Опасность! Электрическое напряжение

‣ Все работы по подключению необходимо выполнять при обесточенном приборе.

Во взрывоопасных зонах можно подключать только сертифицированные приборы (опционально)

‣ Учитывайте соответствующие указания и электрические схемы в дополнениях к настоящему руководству по эксплуатации, относящихся к работе во взрывоопасных зонах.

#### УВЕДОМЛЕНИЕ

#### В случае превышения тока прибор будет поврежден

- ‣ Питание на прибор должно поступать только от блока питания, оснащенного цепью с ограничением энергии в соответствии со стандартом UL/RU/IEC 61010-1 (раздел 9.4) и требованиями, приведенными в таблице 18.
- ‣ Не эксплуатируйте прибор с источником питания без ограничителя тока. Эксплуатируйте прибор только в токовом контуре преобразователя.
- Корпус для панельного монтажа:

клеммы находятся в задней части корпуса.

• Полевой корпус:

клеммы находятся внутри корпуса. Прибор оснащен двумя кабельными вводами M16. Для целей электрического подключения корпус необходимо открыть.

#### Эксплуатация пружинных клемм

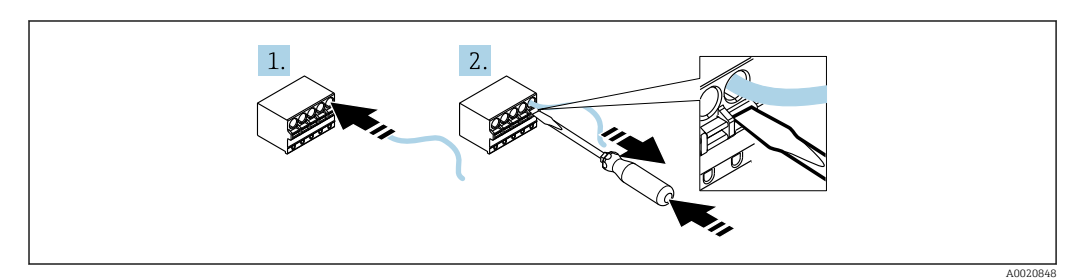

 *15 Эксплуатация пружинных клемм*

- <span id="page-26-0"></span>1. При использовании кабелей со сплошными жилами (или с многопроволочными жилами и наконечниками) для подключения достаточно вставить конец жилы в клемму. Инструменты не требуются. При использовании многопроволочных жил без наконечников пружинный механизм необходимо активировать согласно описанию шага 2.
- 2. Для того чтобы ослабить крепление кабеля, вдавите пружинный механизм до упора с помощью отвертки или другого подходящего инструмента и извлеките кабель.

# 6.1 Краткое руководство по электрическому подключению

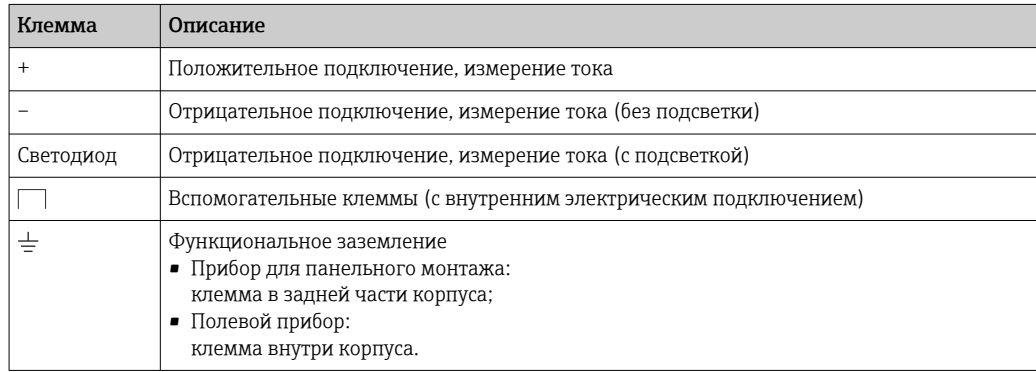

# 6.2 Подключение в режиме 4 до 20 мА

На следующих схемах в упрощенном виде изображено подключение индикатора сигналов в режиме 4 до 20 мА.

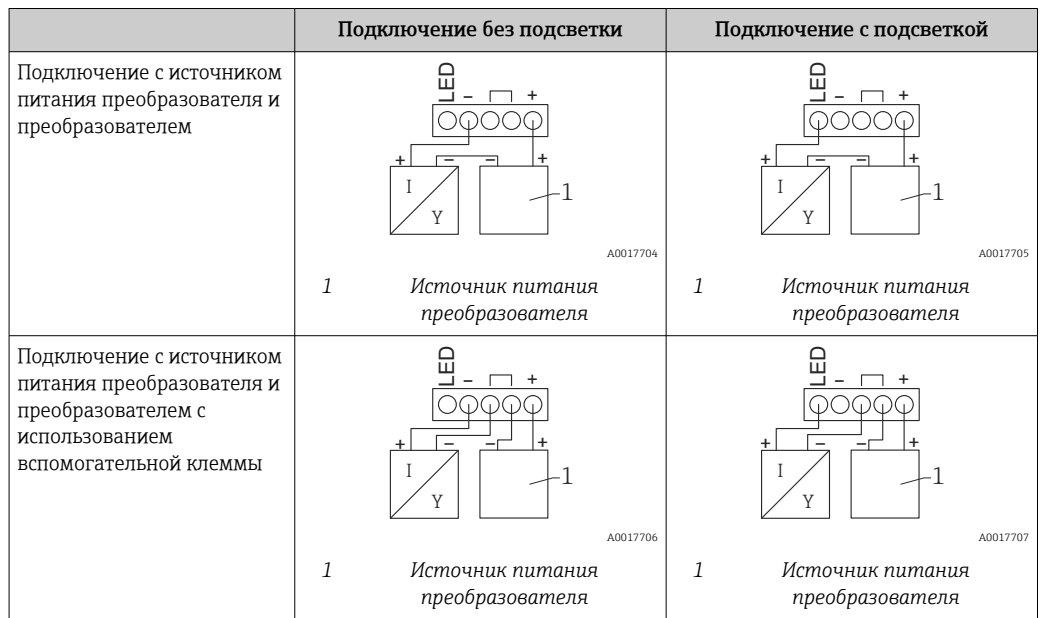

<span id="page-27-0"></span>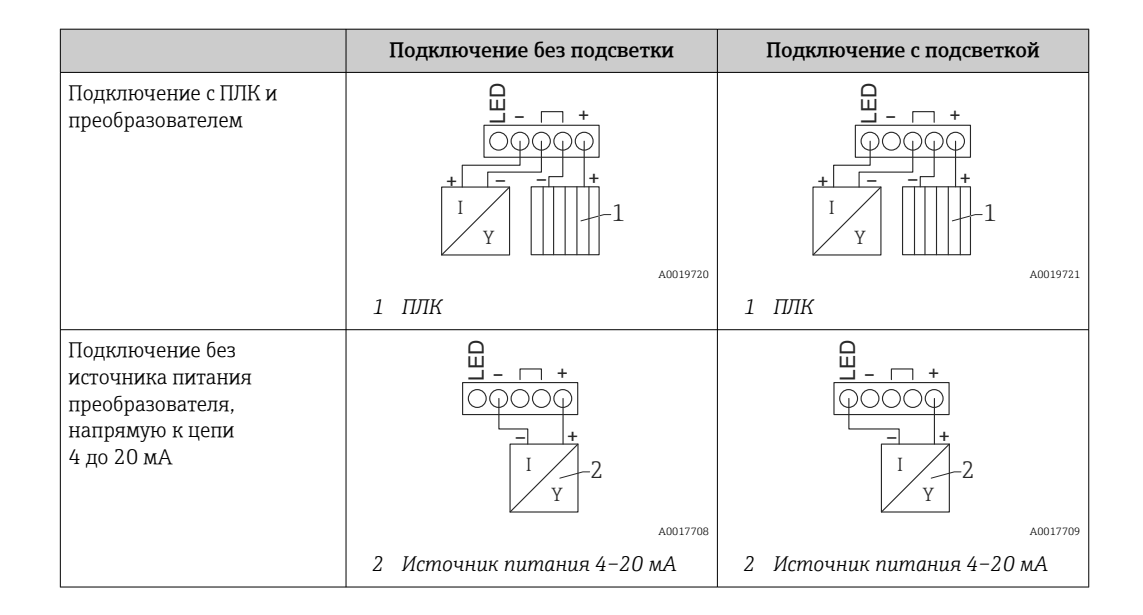

# 6.3 Подключение в режиме HART

На следующих схемах в упрощенном виде изображено подключение индикатора сигналов в режиме HART.

### 6.3.1 Подключение HART®

### УВЕДОМЛЕНИЕ

Непредсказуемая реакция вследствие некорректного подключения привода

- ‣ При монтаже индикатора сигналов вместе с приводом необходимо всегда соблюдать руководство по эксплуатации привода.
- 230 ОмПри использовании источника питания с низким сопротивлением следует  $\ddot{\mathbf{r}}$ обязательно применять коммуникационный резистор HART®. Этот резистор должен быть установлен между источником питания и индикатором сигналов.

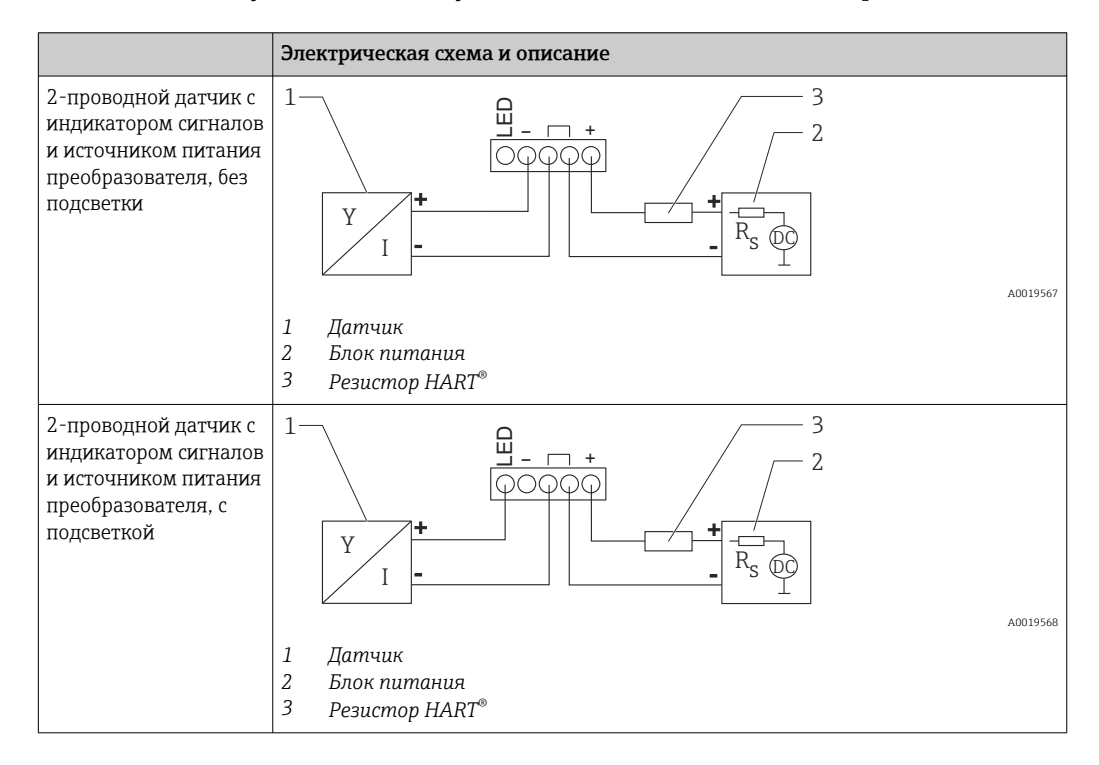

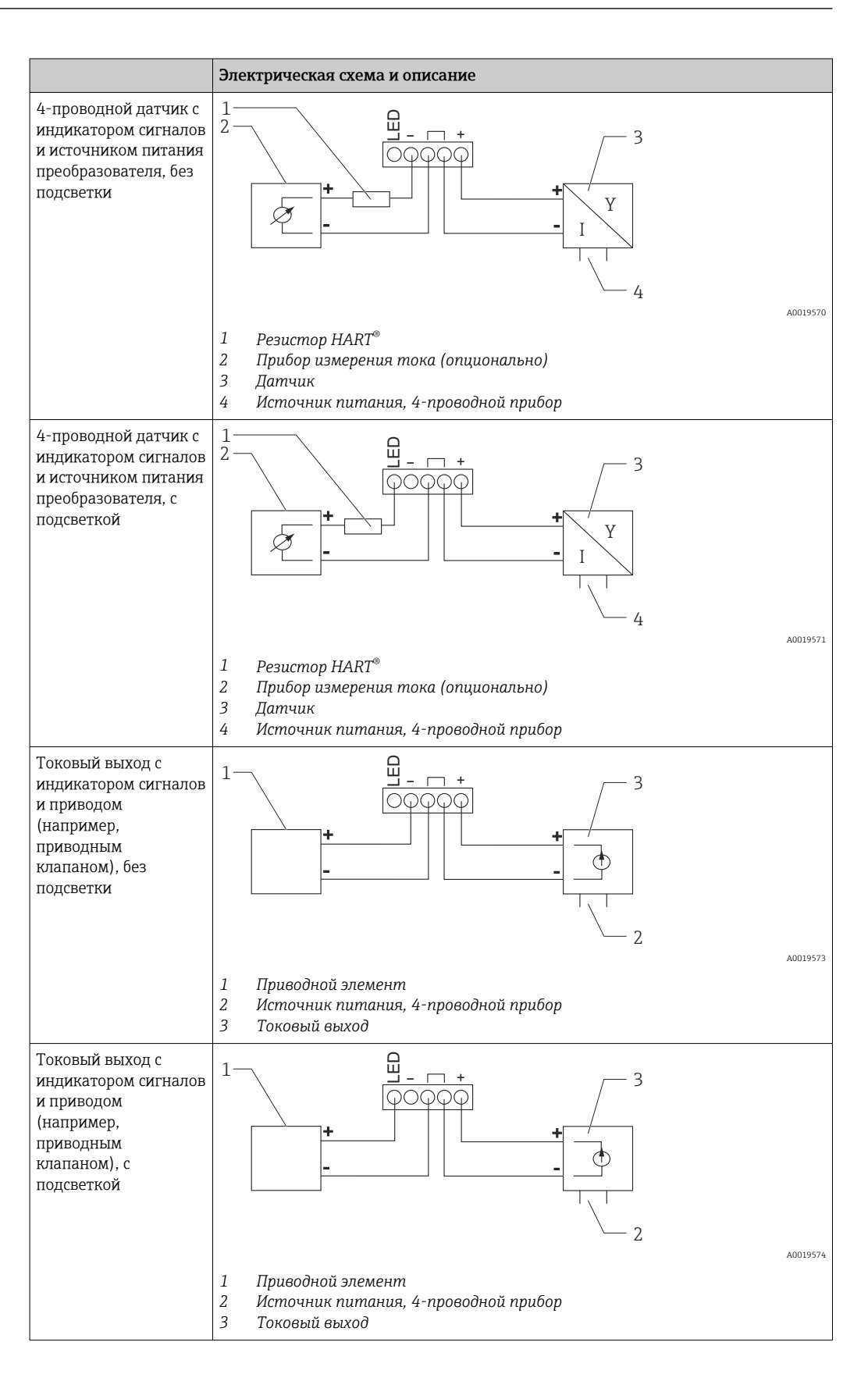

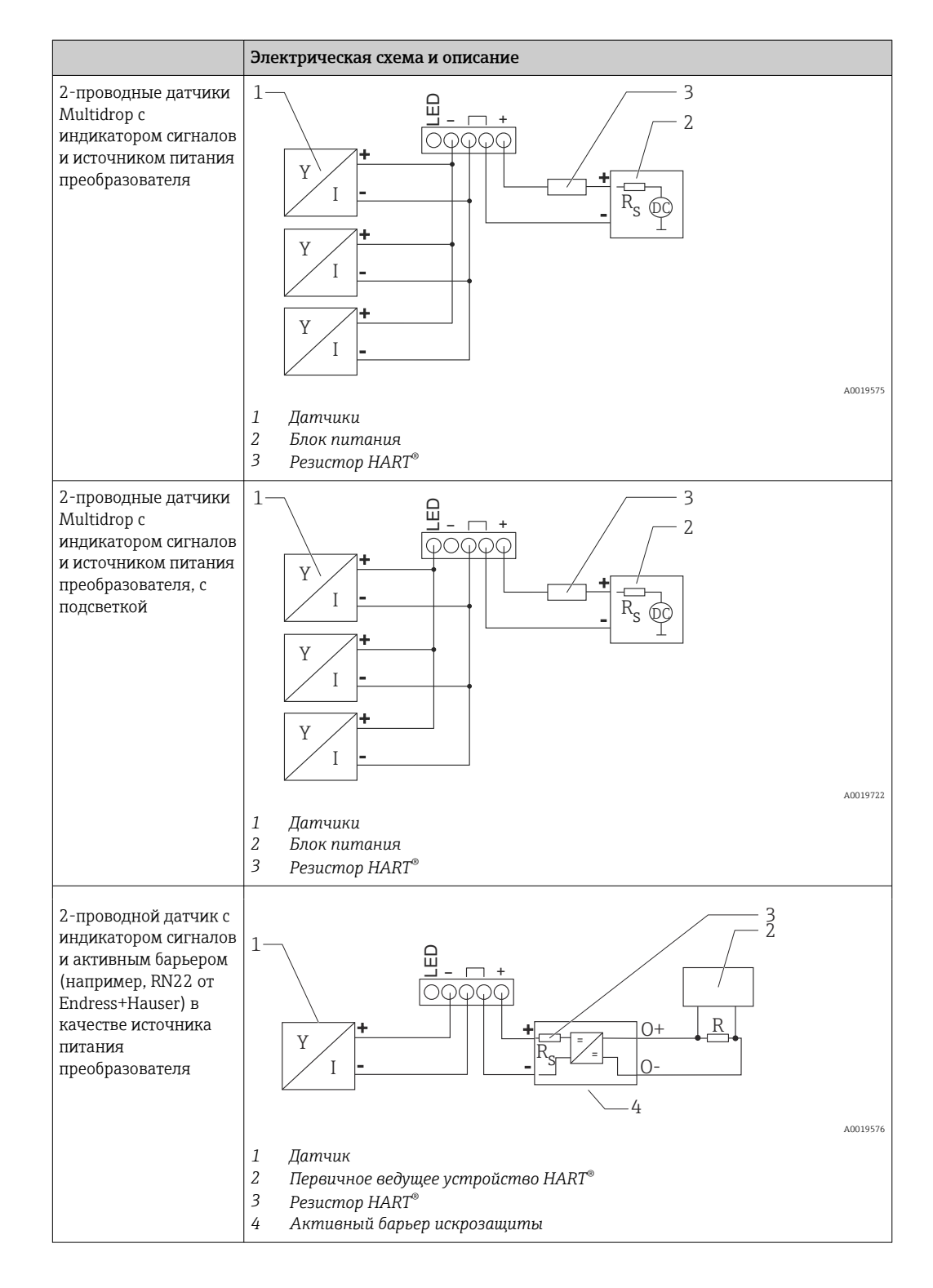

#### Дополнительный резистивный модуль связи HART®

Резистивный модуль связи HART® поставляется в качестве аксессуара; см. раздел «Аксессуары»  $\rightarrow$   $\blacksquare$  67.

Порядок монтажа резистивного модуля связи  $HART^{\circ}$  см. в разделе «Монтаж»  $\rightarrow \blacksquare$  25

#### *Подключение проводов*

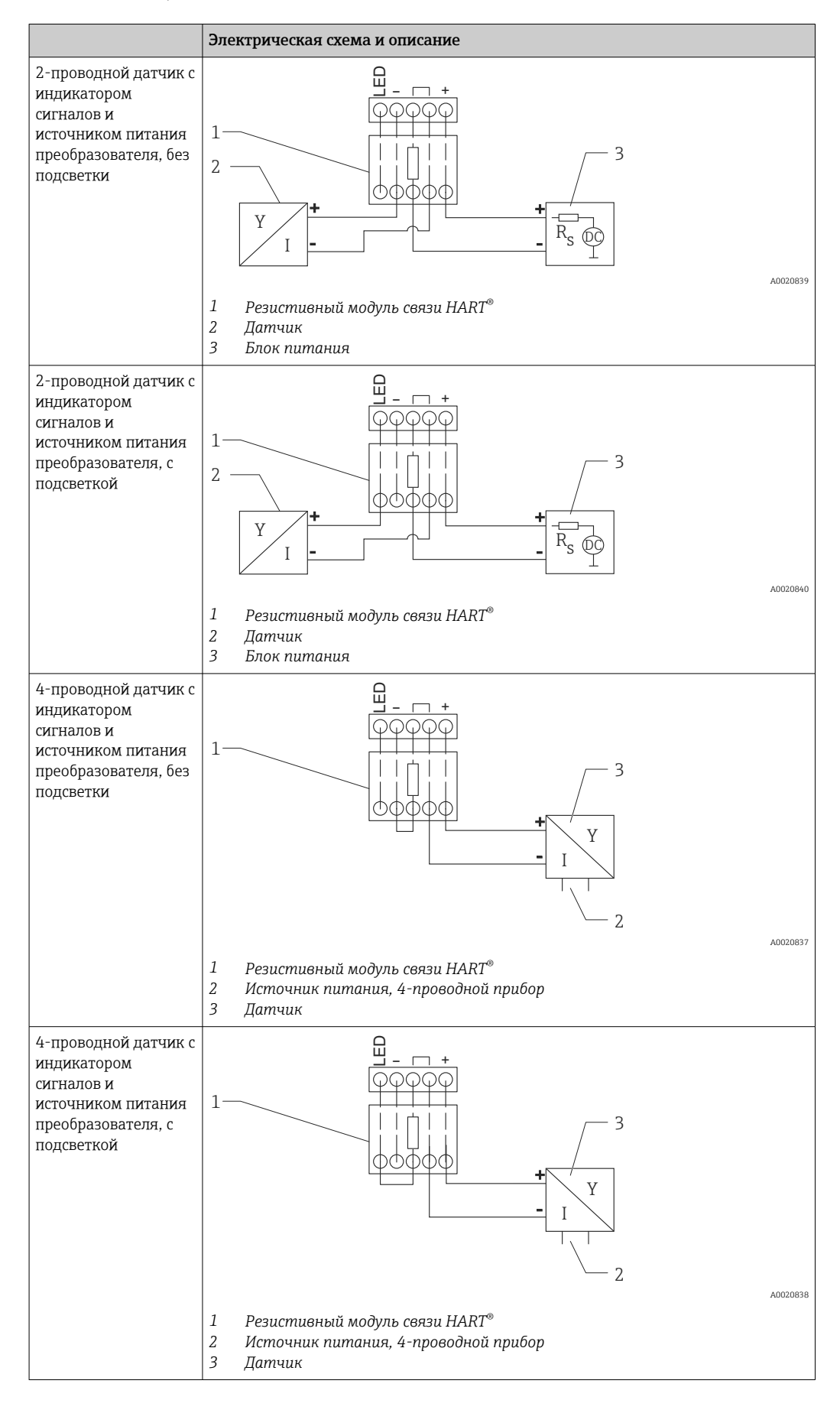

### <span id="page-31-0"></span>Настройка приборов с интерфейсом HART®

Обычно приборы с интерфейсом HART® не настраиваются с помощью индикатора сигналов. Настройка выполняется, например, с помощью конфигуратора Field Xpert SFX100. Исключение составляют приборы в специальном исполнении (например, индикатор RIA15 с опциями уровня и анализа).

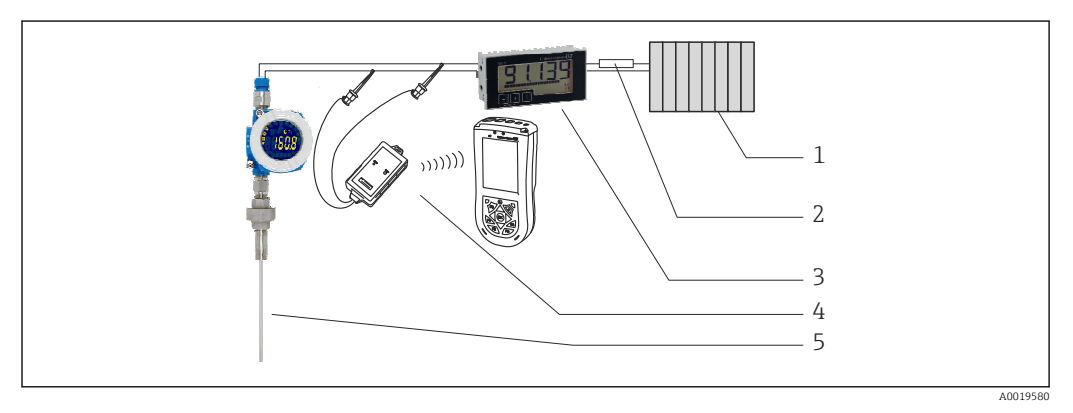

 *16 Настройка приборов с интерфейсом HART® , например TMT162*

- *1 Первичное ведущее устройство HART® (например, ПЛК)*
- *2 Резистор HART®*

H

- *3 Индикатор сигналов RIA15*
- *4 Портативный терминал HART® , например Field Xpert SFX100*
- *5 Датчик с преобразователем HART® , например TMT162*

# 6.4 Электрическое подключение с отключаемой подсветкой

Для реализации отключаемой подсветки необходимо использовать дополнительный источник питания с ограничением по току (например, активный барьер серии RN компании Endress+Hauser). Этот источник используется для питания светодиодной подсветки индикаторов сигналов RIA15 в количестве не более семи, без дополнительного падения напряжения в измерительном контуре. Включение и отключение подсветки осуществляется внешним выключателем.

Ниже приведены примеры подключения для взрывоопасной зоны. Электрическое подключение аналогично подключению для невзрывоопасной зоны; однако нет необходимости использовать приборы, сертифицированные для работы во взрывоопасных зонах.

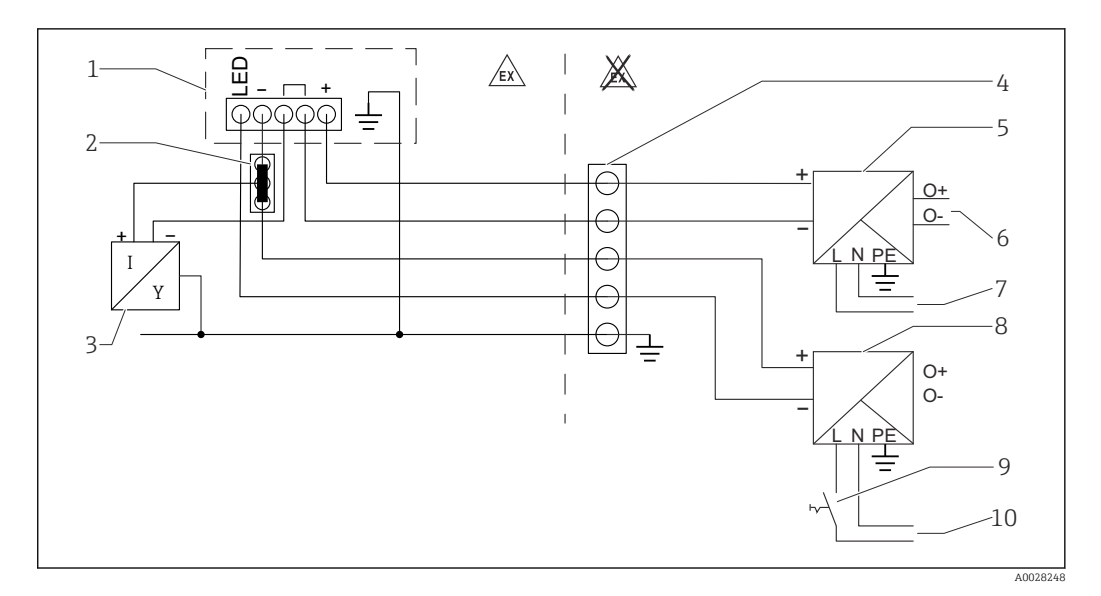

### 6.4.1 Схема подключения индикатора сигналов

- *1 Индикатор сигналов RIA15*
- *2 3-проводной разъем, например серии WAGO 221*
- *3 2-проводной датчик*
- *4 Клеммный блок на DIN-рейке*
- *5 Активный барьер (например, серии RN от Endress+Hauser)*
- *6 Выход 4 до 20 мА на блок управления*
- *7 Блок питания*
- *8 Источник питания (например, серии RN от Endress+Hauser)*
- *9 Следует включить, чтобы активировать подсветку*
- *10 Блок питания*

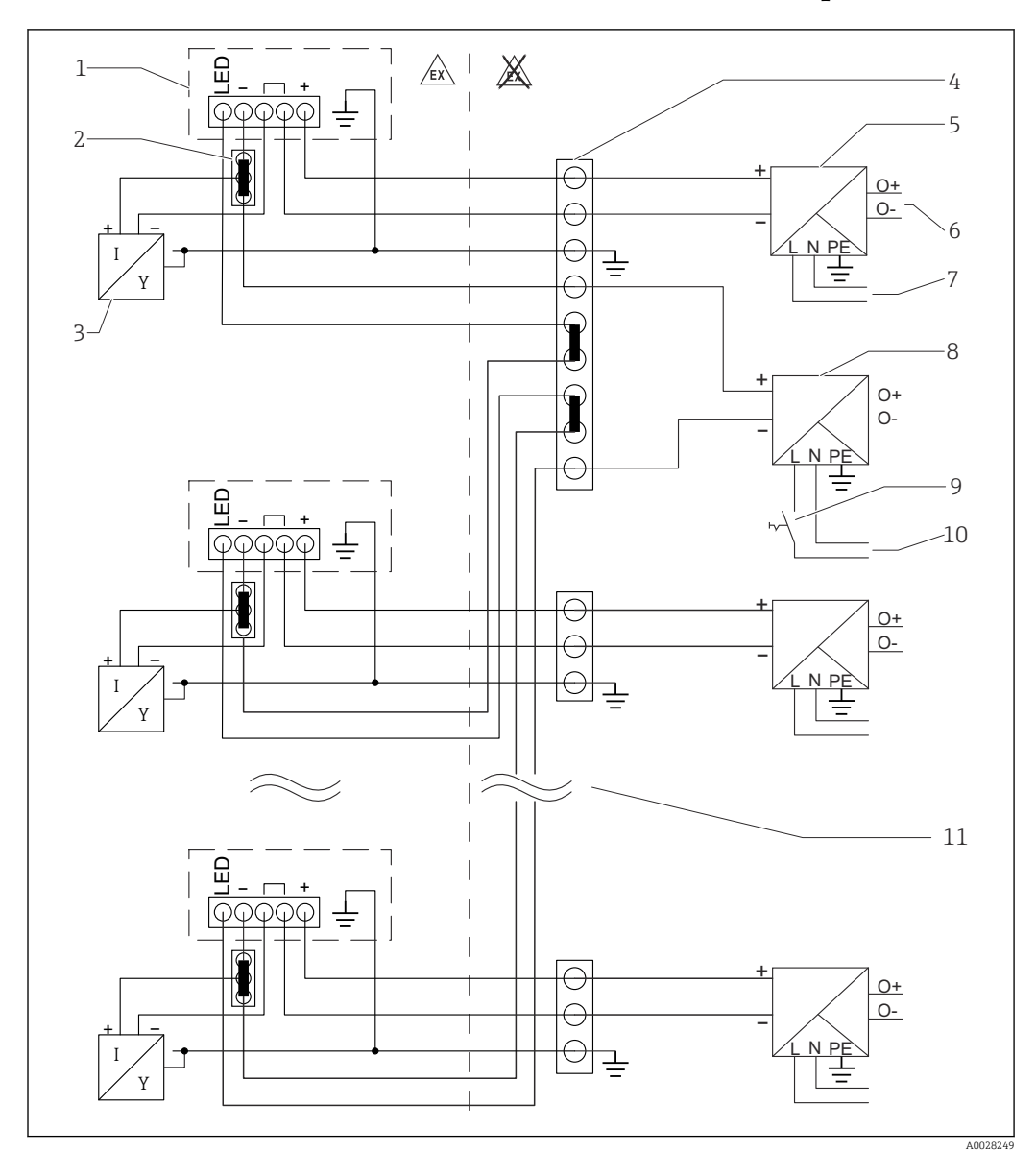

### 6.4.2 Схема подключения для нескольких индикаторов сигналов

- *1 Индикатор сигналов RIA15*
- *2 3-проводной разъем, например серии WAGO 221*
- *3 2-проводной датчик*
- *4 Клеммный блок на DIN-рейке*
- *5 Активный барьер (например, серии RN от Endress+Hauser)*
- *6 Выход 4 до 20 мА на блок управления*
- *7 Блок питания*
- *8 Источник питания (например, серии RN от Endress+Hauser)*
- *9 Следует включить, чтобы активировать подсветку*
- *10 Блок питания*
- *11 Можно увеличить количество до 7 приборов*

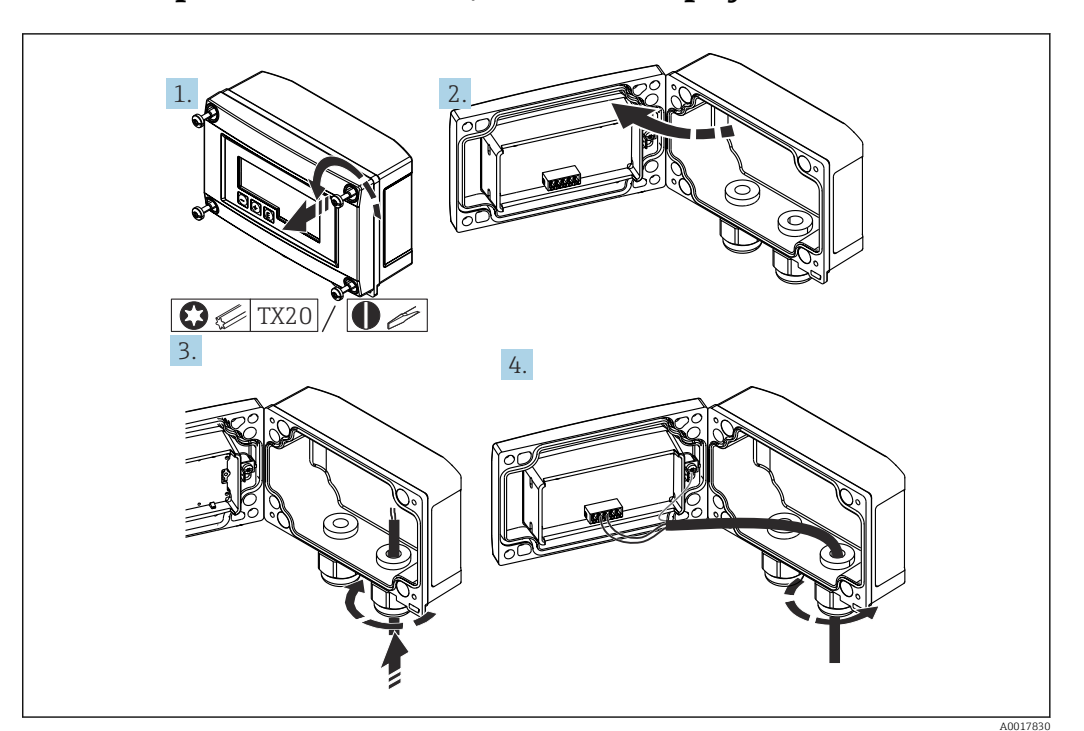

### <span id="page-34-0"></span>6.5 Крепление кабеля, полевой корпус

 *17 Крепление кабеля, полевой корпус*

Крепление кабеля, полевой корпус, подключение без источника питания преобразователя (пример)

- 1. Выкрутите крепежные винты корпуса.
- 2. Откройте корпус.
- 3. Откройте кабельное уплотнение (M16) и вставьте кабель.
- 4. Подсоедините кабель, в том числе функциональное заземление, и закройте кабельное уплотнение.
- Если в индикаторе RIA15 используется резистивный модуль связи, при подсоединении прибора FMX21 необходимо ввести кабель в правое уплотнение, чтобы исключить сдавливание встроенной компенсационной трубки.

# 6.6 Экранирование и заземление

Оптимальная электромагнитная совместимость (ЭМС) обеспечивается только в том случае, если компоненты системы (в особенности кабели) экранированы, а экраны покрывают провода в максимально возможной степени. Идеальное покрытие экрана составляет 90%.

- Чтобы обеспечить максимальный защитный эффект ЭМС при обмене данными по протоколу HART®, экран следует подключать к базовому заземлению в нескольких точках.
- Однако в целях взрывозащиты следует воздержаться от заземления.

Чтобы обеспечить соблюдение обоих требований, при обмене данными по протоколу HART® можно применять три различных метода экранирования:

- экранирование на обоих концах;
- одностороннее экранирование со стороны подачи питания с емкостной оконечной нагрузкой на полевом приборе;
- одностороннее экранирование со стороны подачи питания

<span id="page-35-0"></span>На основе опыта можно утверждать, что наилучшие показатели электромагнитной совместимости достигаются, как правило, в случае монтажа с экраном только на одном конце на стороне подачи питания (без емкостной связи с полевым прибором). Для работы без ограничений при наличии электромагнитных помех необходимо принять соответствующие меры с точки зрения кабельных подключений к вводам. Эти меры учтены в конструкции прибора. При этом гарантируется функционирование под воздействием переменных помех согласно NAMUR NE21. Если это применимо, во время монтажа необходимо строго соблюдать государственные нормы и инструкции по монтажу! Если имеется большая разность потенциалов между отдельными точками заземления, то непосредственно к базовому заземлению подключается только одна точка экрана. Таким образом, в системе без выравнивания потенциалов экран кабеля цифровой шины следует заземлять только с одной стороны, например на блоке питания или на барьере искрозащиты.

#### УВЕДОМЛЕНИЕ

Если экран кабеля заземлен в нескольких точках (в системе без выравнивания потенциалов), могут возникнуть выравнивающие токи с частотой, эквивалентной частоте источника питания. Эти токи могут повредить сигнальный кабель или существенно повлиять на передачу сигнала.

‣ В таких случаях экран сигнального кабеля должен быть заземлен только с одной стороны, т. е. он не должен быть подключен к клемме заземления корпуса. Неподключенный экран необходимо изолировать!

# 6.7 Подключение к функциональному заземлению

### 6.7.1 Прибор для панельного монтажа

Для обеспечения ЭМС функциональное заземление должно быть постоянно подключено. Если прибор используется во взрывоопасной зоне (с дополнительным сертификатом для использования во взрывоопасных зонах), такое подключение является обязательным.

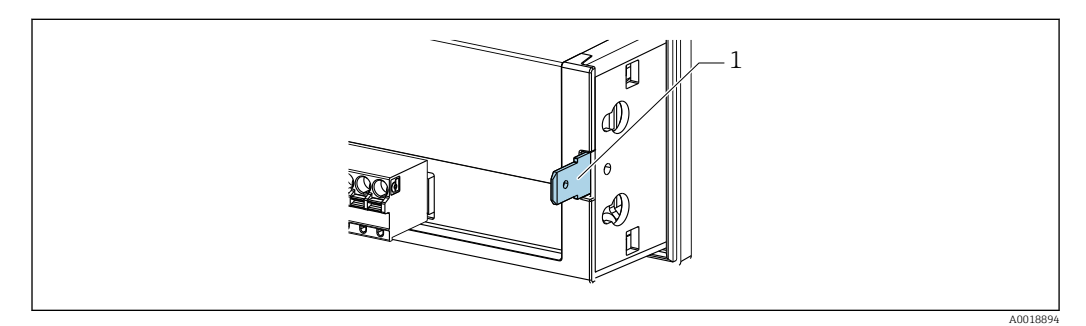

 *18 Клемма функционального заземления на приборе для панельного монтажа*

### 6.7.2 Полевой прибор

Для обеспечения ЭМС функциональное заземление должно быть постоянно подключено. Если прибор используется во взрывоопасной зоне (с дополнительным сертификатом для использования во взрывоопасных зонах), такое подключение является обязательным и полевой корпус должен быть заземлен посредством заземляющего винта, который находится снаружи корпуса.
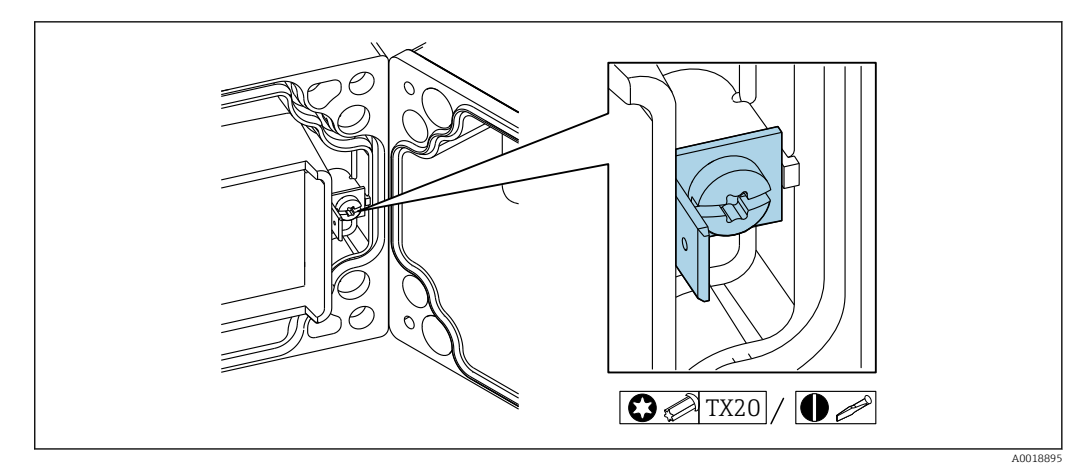

 *19 Клемма функционального заземления в полевом корпусе*

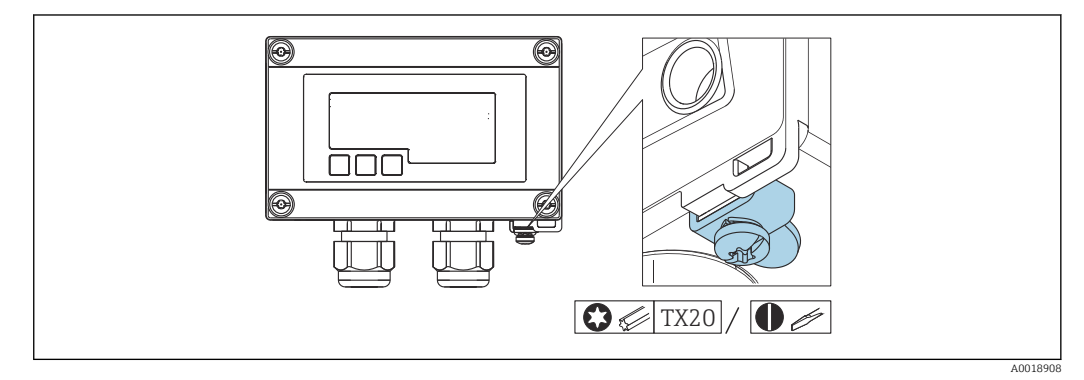

 *20 Заземляющая клемма полевого корпуса*

### 6.8 Обеспечение требуемой степени защиты

### 6.8.1 Полевой корпус

Приборы отвечают всем требованиям степени защиты IP67. Крайне важно соблюдать следующие моменты, чтобы гарантированно обеспечить эту защиту после монтажа или технического обслуживания прибора:

- Уплотнитель корпуса при укладке в канавку должен быть чистым и не поврежденным. При необходимости уплотнитель следует очистить, просушить или заменить.
- Для подключения следует использовать кабели указанного наружного диаметра (например, M16 x 1,5; диаметр кабеля 5 до 10 мм (0,2 до 0,39 дюйм)).
- Измерительный прибор должен быть смонтирован кабельными вводами вниз.
- Установите вместо неиспользуемых кабельных вводов замещающие заглушки.
- Крышка корпуса и кабельные вводы должны быть плотно затянуты.

### 6.8.2 Корпус для панельного монтажа

Передняя часть прибора отвечает требованиям степени защиты IP65. Крайне важно соблюдать следующие моменты, чтобы гарантированно обеспечить эту защиту после монтажа или технического обслуживания прибора:

- Уплотнитель между передней частью корпуса и панелью должен быть чистым и не поврежденным. При необходимости уплотнитель следует очистить, просушить или заменить.
- Резьбовые стержни зажимов для монтажа на панели должны быть плотно затянуты (моментом 0,4 до 0,6 Нм).

### <span id="page-37-0"></span>6.9 Проверка после подключения

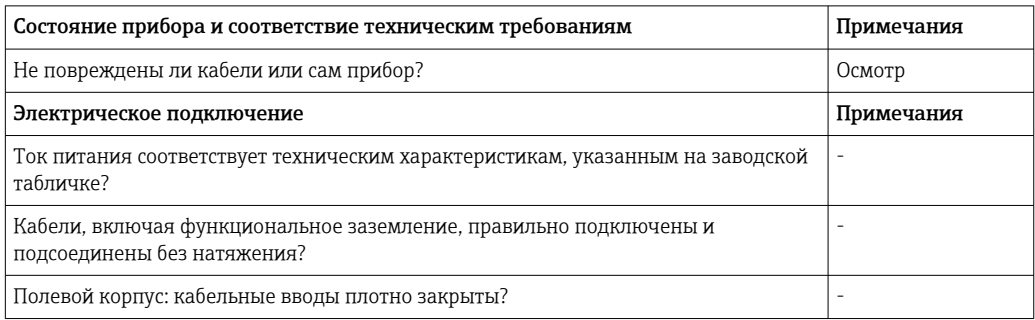

# 7 Эксплуатация

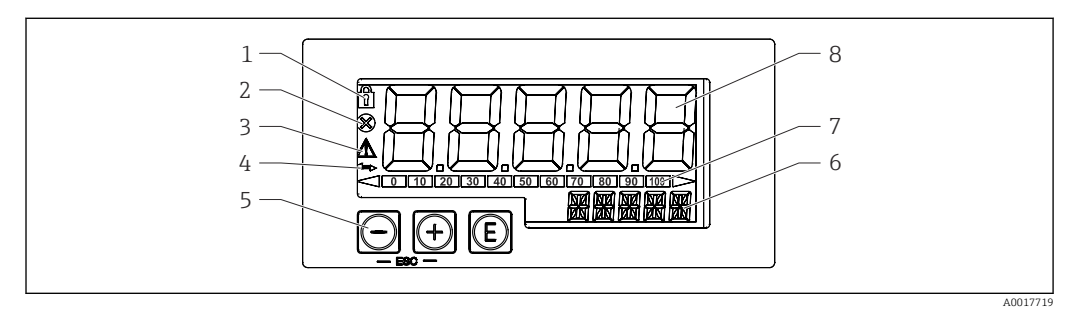

 *21 Дисплей и элементы управления индикатора сигналов*

- *1 Символ: меню управления отключено*
- *2 Символ: ошибка*
- *3 Символ: предупреждение*
- *4 Символ: связь по протоколу HART® активна (опция)*
- *5 Кнопки управления «-», «+», E*
- *6 14-сегментный дисплей для единицы измерения/маркировки*
- *7 Гистограмма с индикаторами нижнего и верхнего пределов диапазона*
- *8 5-разрядный 7-сегментный дисплей для измеренного значения. Высота цифр: 17 мм (0,67 дюйма)*

Управление прибором осуществляется с помощью трех кнопок управления, расположенных на передней части корпуса. Настройку прибора можно заблокировать 4-значным пользовательским кодом. Если настройка заблокирована, то при выборе рабочего параметра на экране появляется символ замка.

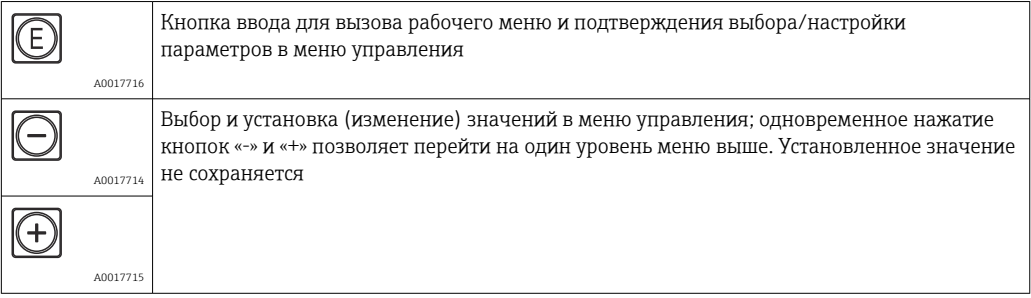

### 7.1 Функции управления

Функции управления индикатора сигналов подразделяются на следующие меню. Отдельные параметры и настройки описаны в разделе «Ввод в эксплуатацию».

Если меню управления отключено с помощью пользовательского кода, то отдельные меню и параметры могут отображаться, но изменить их невозможно. Для изменения параметра следует ввести пользовательский код. На 7 сегментном дисплее блока индикации возможно только отображение цифр, но не буквенно-цифровых символов. Поэтому процедура для числовых параметров отличается от процедуры для текстовых параметров.

Если в рабочей позиции в качестве параметров содержатся только цифры, то рабочая позиция отображается на 14-сегментном дисплее, а настраиваемый параметр отображается на 7-сегментном дисплее. Чтобы отредактировать отображение, нажмите кнопку E, затем введите пользовательский код.

Если рабочая позиция содержит только текстовые параметры, то изначально на 14-сегментном дисплее отображается только рабочая позиция. Если нажать кнопку E еще раз, то настраиваемый параметр будет отображен на 14 сегментном дисплее. Чтобы отредактировать отображение, нажмите кнопку «+», затем введите пользовательский код.

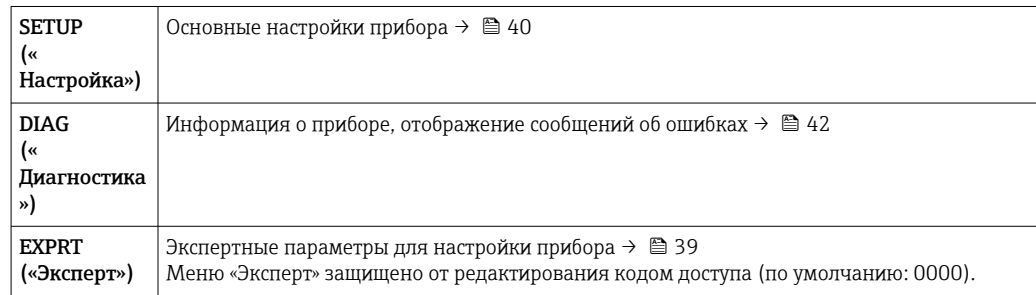

### 8 Ввод в эксплуатацию

### 8.1 Проверка после монтажа и включение прибора

Выполните заключительные проверки перед вводом прибора в эксплуатацию:

- Контрольный список «Проверка после монтажа»  $\rightarrow \blacksquare$  26.
- Контрольный список «Проверка после подключения»  $\rightarrow \blacksquare$  38.

Прибор запускается после подсоединения к цепи 4 до 20 мА/HART®. На этапе запуска на экране появляется версия программного обеспечения.

Если прибор вводится в эксплуатацию впервые, запрограммируйте настройку согласно описанию, приведенному в руководстве по эксплуатации.

При вводе в эксплуатацию прибора, который уже настроен или предварительно запрограммирован, прибор немедленно начинает измерять ток или выполнять запрос HART® согласно параметрам настройки. На экране появляются активированные в настоящее время переменные процесса.

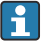

Снимите защитную пленку с дисплея, поскольку пленка снижает читаемость информации на дисплее.

### 8.2 Структура управления

Параметры по умолчанию могут отличаться для RIA15 с опциями «Уровень для FMR20 + FMX21 + FMG50», «Анализ для CM82» и «Уровень для NMS8x».

<span id="page-39-0"></span>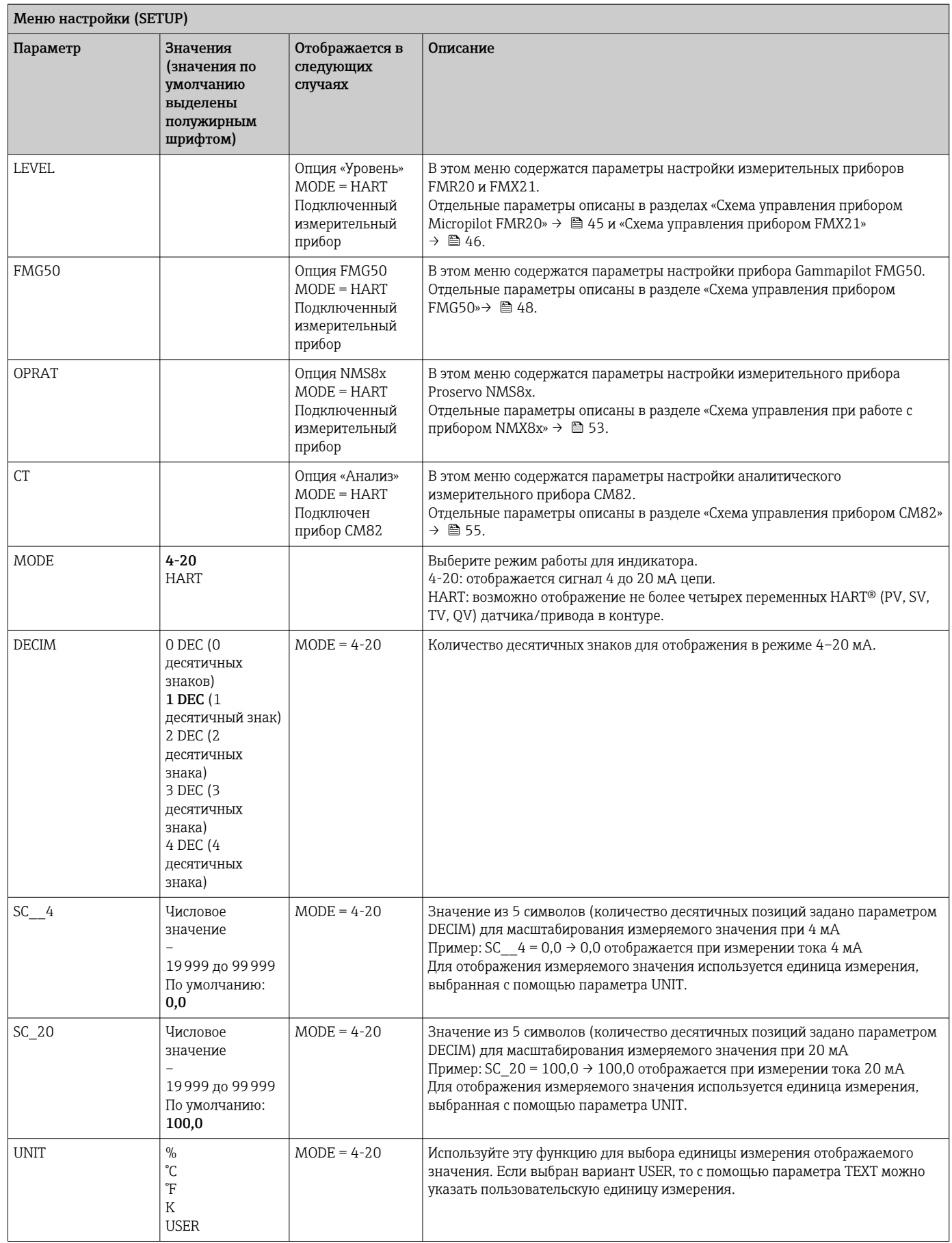

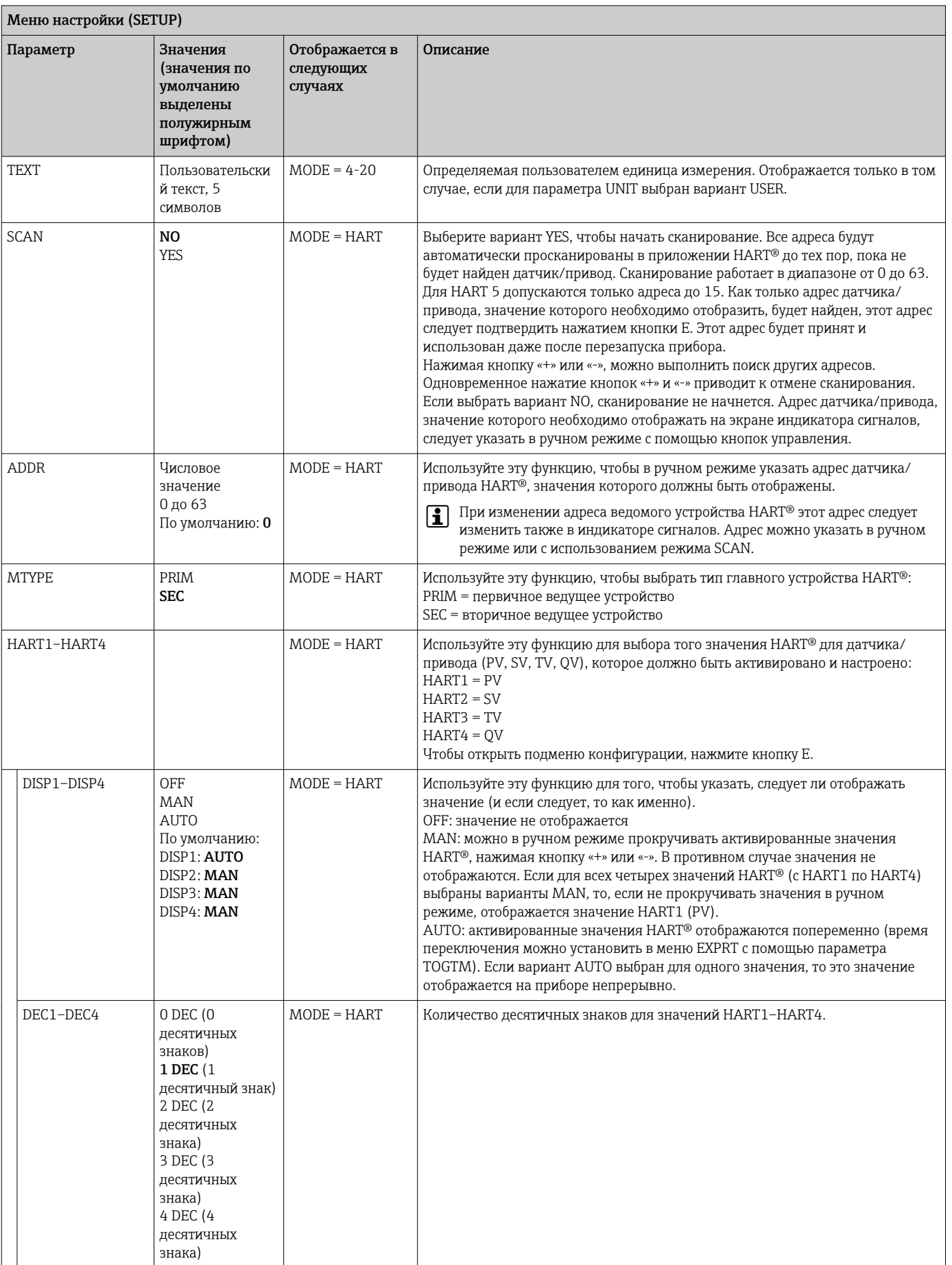

<span id="page-41-0"></span>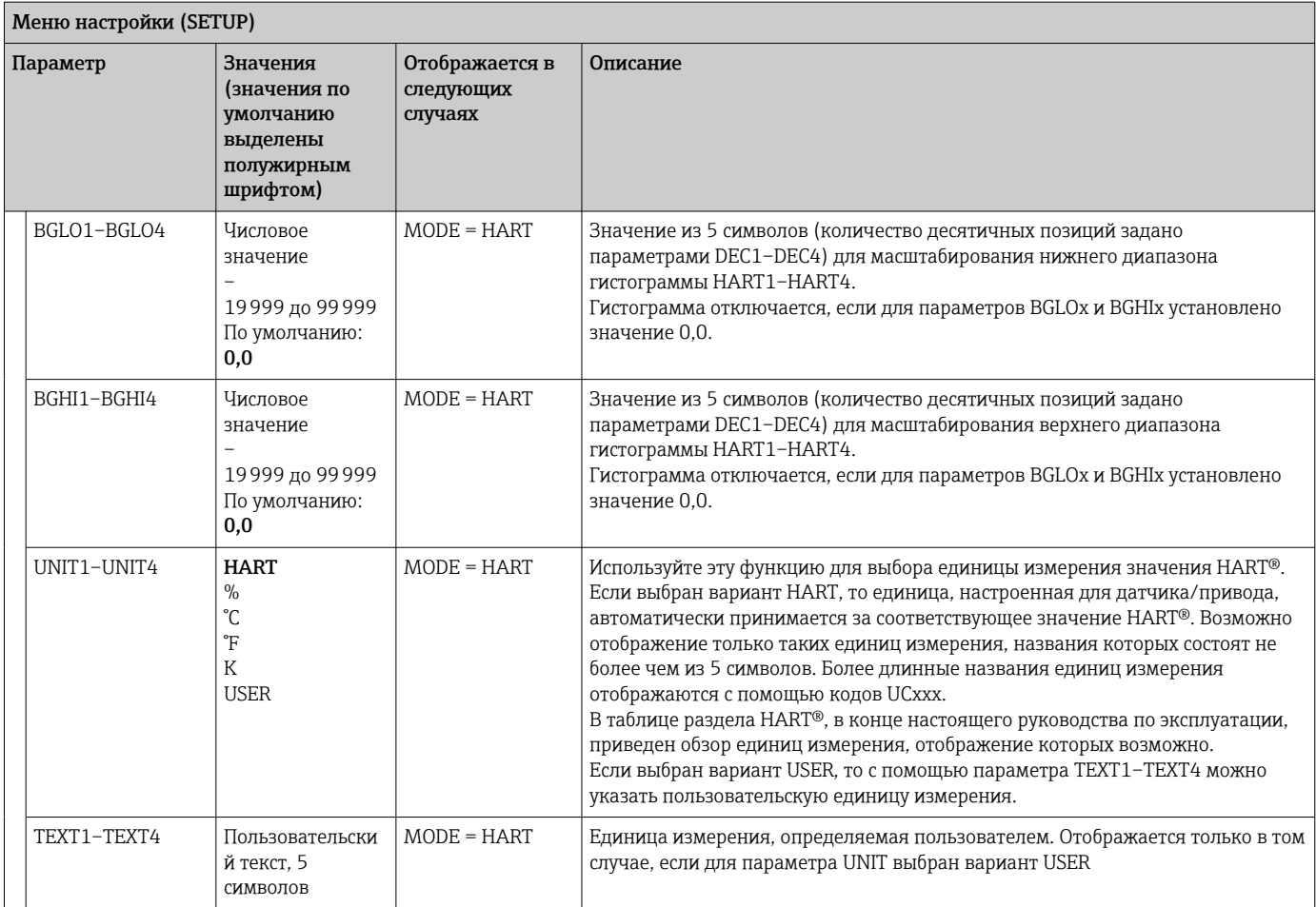

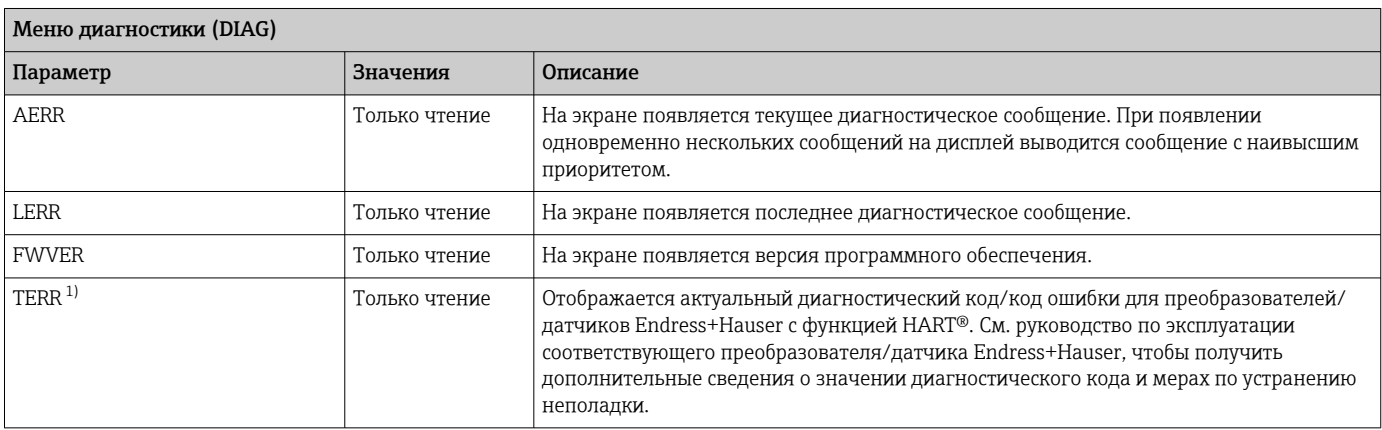

1) Для преобразователей/датчиков Endress+Hauser, пригодных для работы в среде HART®, актуальный диагностический код/код ошибки можно запросить с помощью команды Endress+Hauser #231. Эта команда поддерживается только преобразователями/датчиками Endress+Hauser. Поэтому параметр TERR не отображается, если к индикатору сигналов RIA15 подсоединены приборы стороннего производства.

<span id="page-42-0"></span>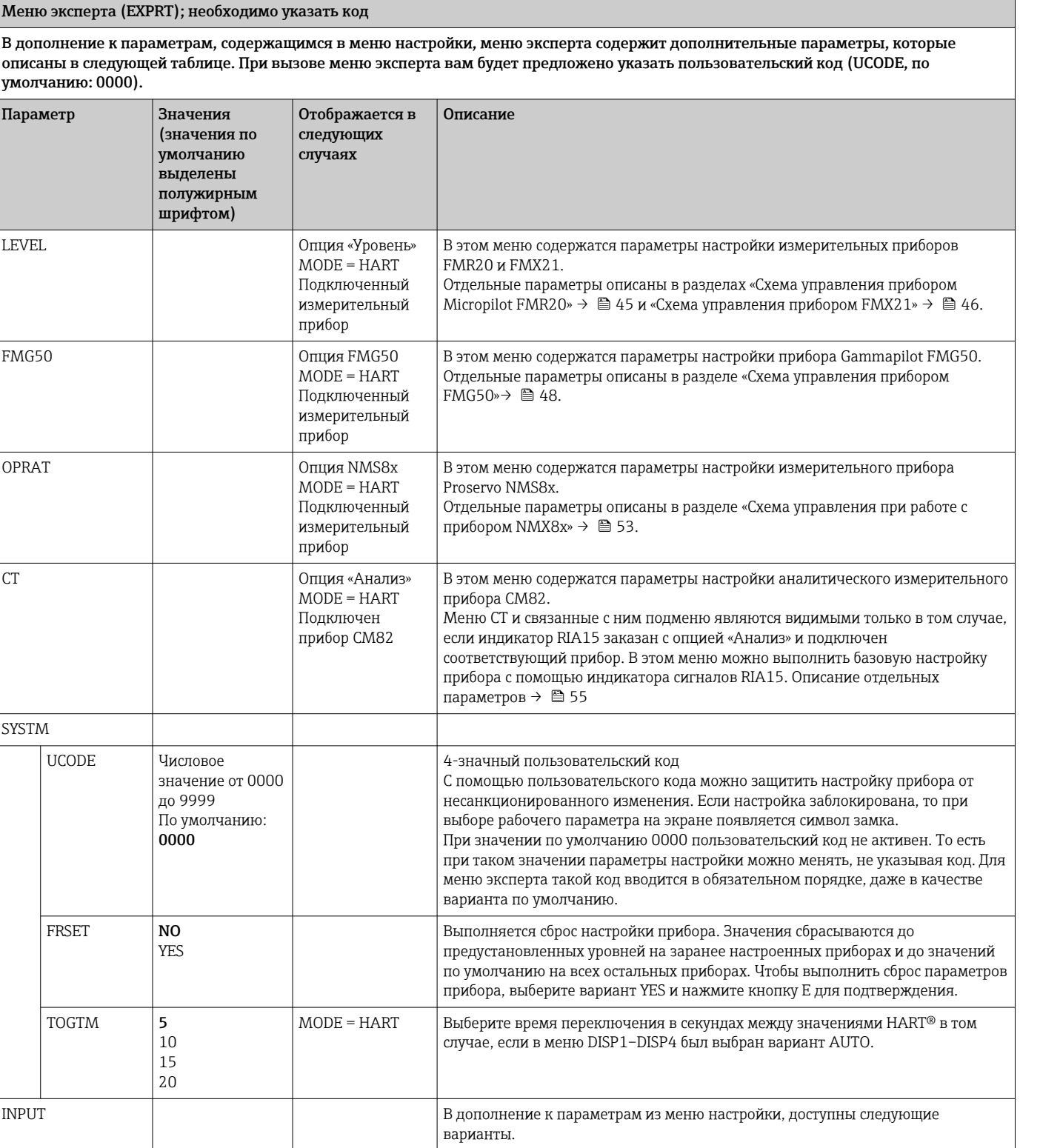

#### Меню эксперта (EXPRT); необходимо указать код

В дополнение к параметрам, содержащимся в меню настройки, меню эксперта содержит дополнительные параметры, которые описаны в следующей таблице. При вызове меню эксперта вам будет предложено указать пользовательский код (UCODE, по умолчанию: 0000).

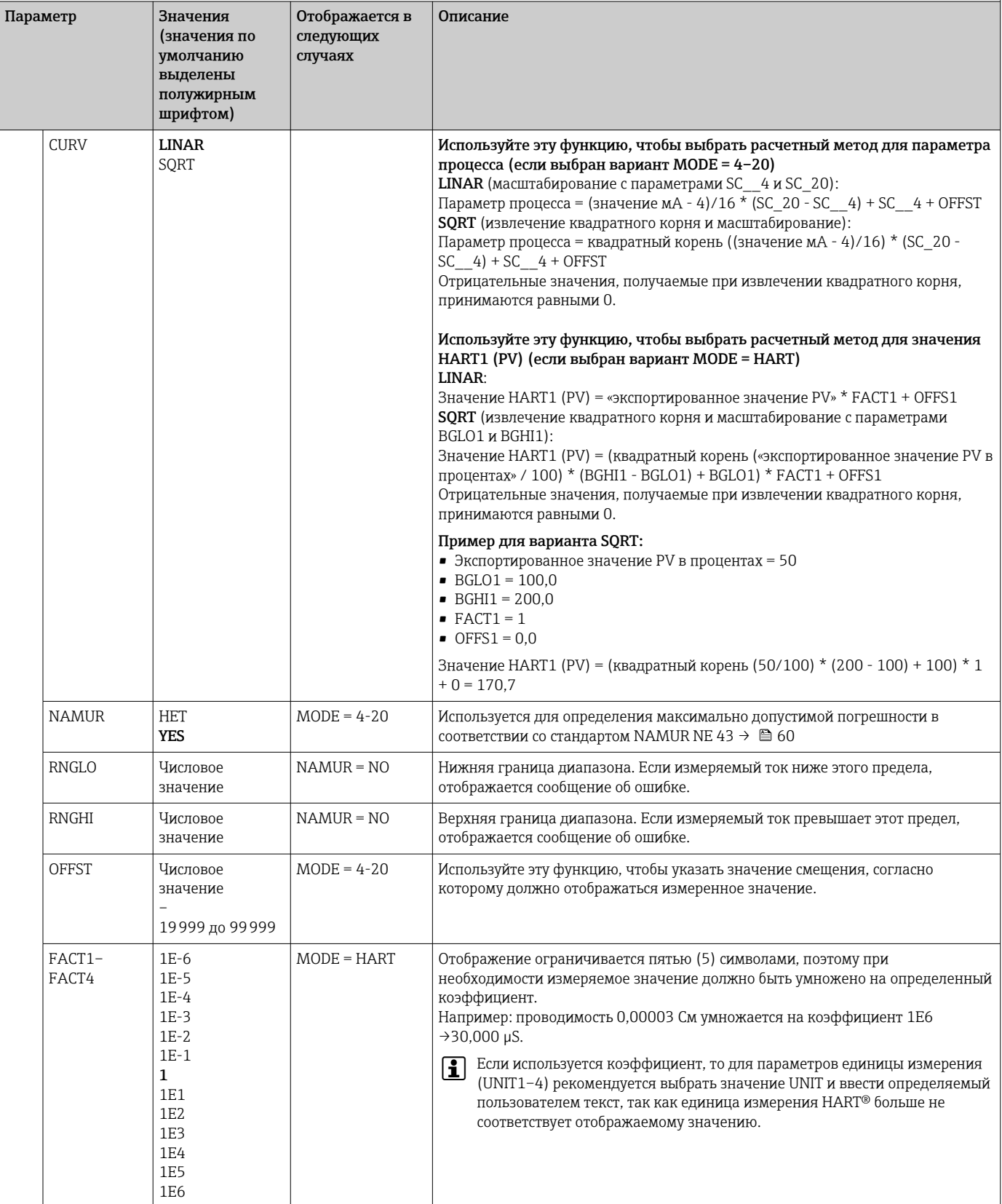

<span id="page-44-0"></span>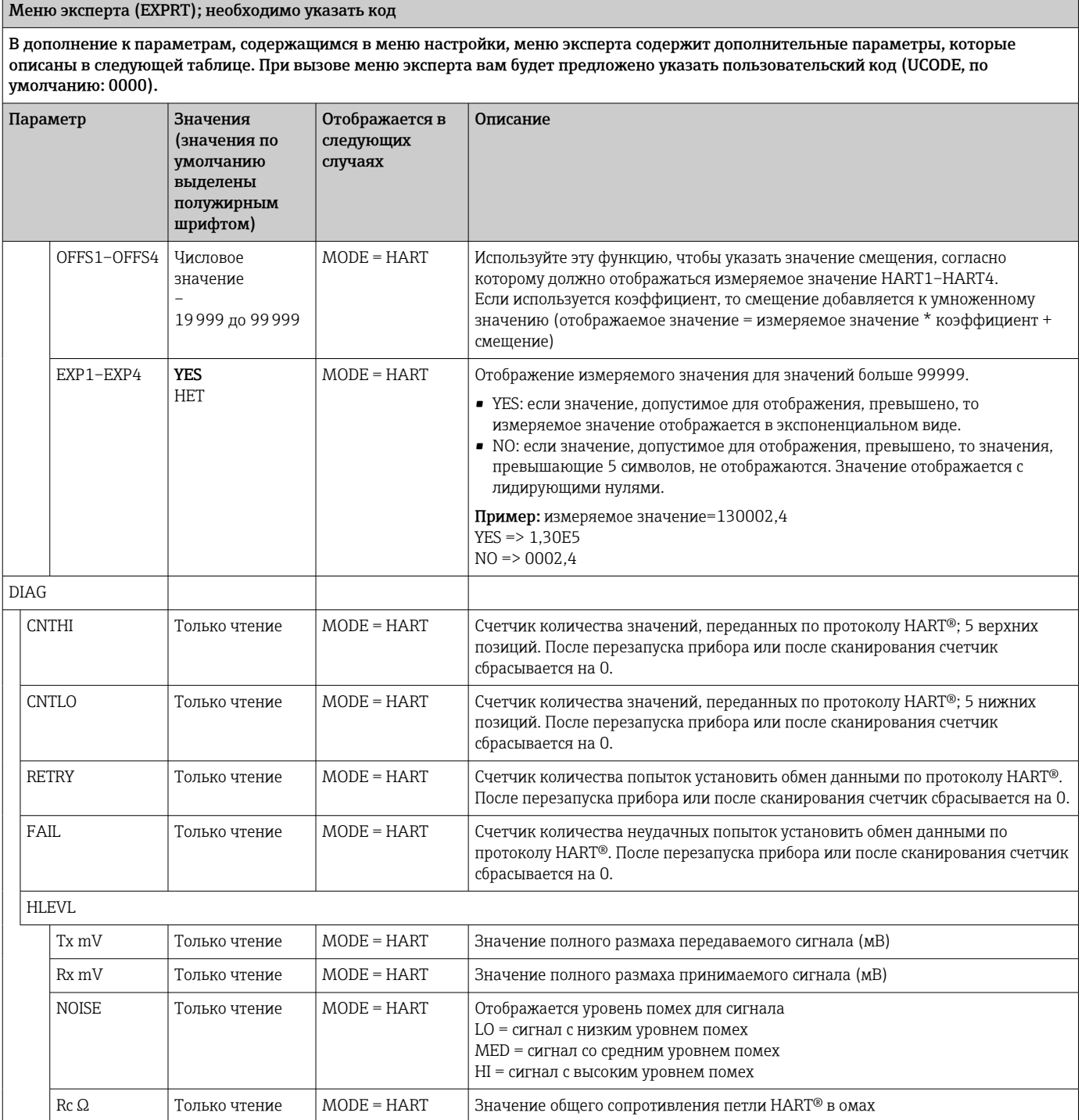

#### Схема управления при работе с прибором 8.3 **Micropilot FMR20**

В режиме HART индикатор RIA15 с опцией «Уровень» можно использовать для базового ввода в эксплуатацию микроволнового бесконтактного уровнемера Micropilot FMR20.

• Пополнительные сведения о приборе FMR20 см. в соответствующем руководстве по эксплуатации  $\rightarrow$  [3] BA01578F.

#### <span id="page-45-0"></span>Базовый ввод в эксплуатацию прибора FMR20

Для выполнения базовой настройки индикатор RIA15 необходимо перевести в режим HART (MODE = HART). Меню LEVEL не отображается в аналоговом режиме (MODE = 4–20).

- $1.$  Нажмите кнопку  $*$ .
	- Откроется меню SETUP.

2. Нажмите кнопку **D**.

- **Откроется подменю LEVEL.**
- 3. Установите необходимые параметры. Описание параметров см. в следующей таблице.

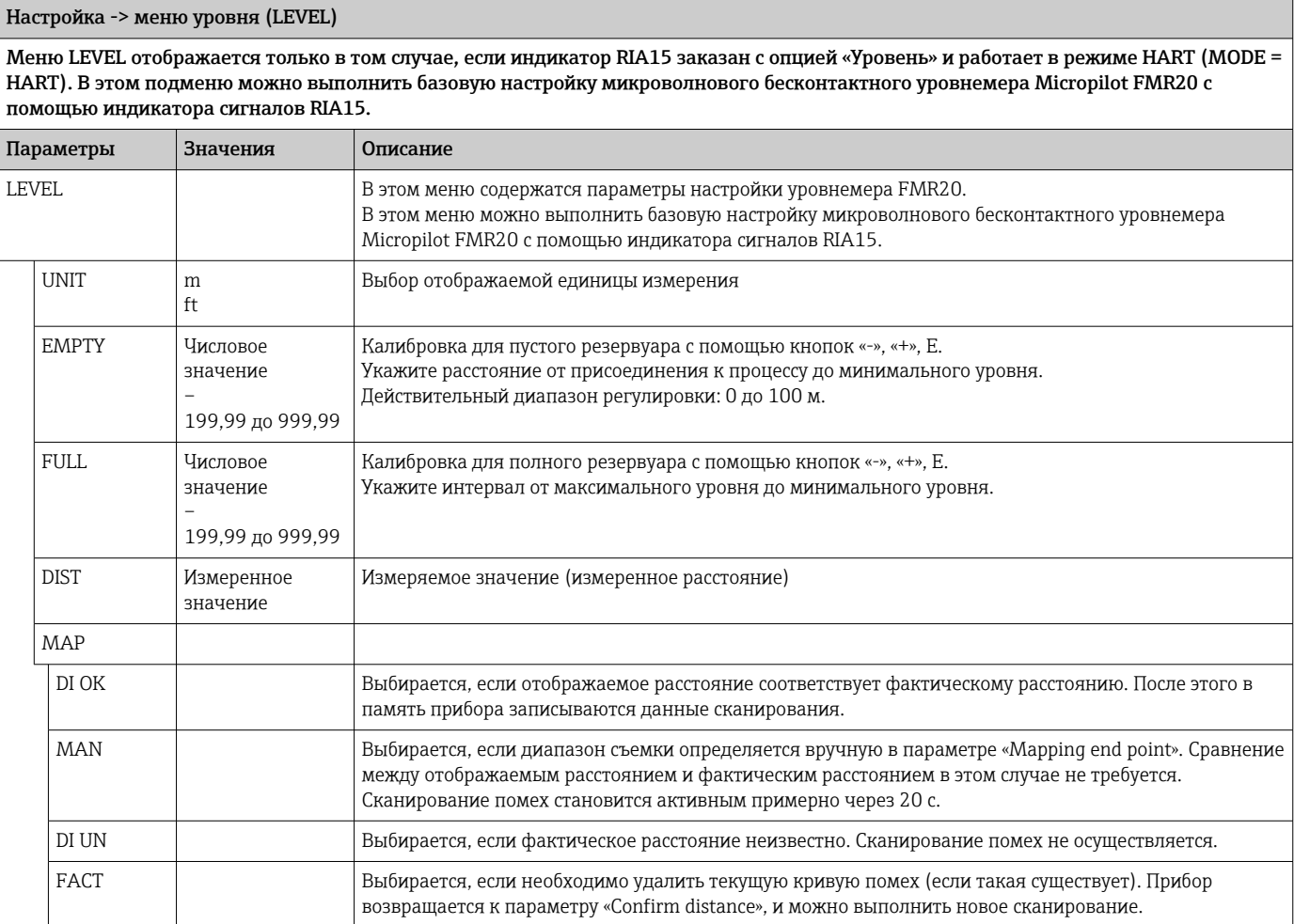

### 8.4 Схема управления при работе с прибором Waterpilot FMX21

В режиме HART индикатор RIA15 с опцией «Уровень» можно использовать для базового ввода в эксплуатацию уровнемера Waterpilot FMX21.

Дополнительные сведения о приборе FMX21 см. в соответствующем руководстве  $| \cdot |$ по эксплуатации  $\rightarrow$   $\overline{w}$  BA00380P и BA01605P.

Г

#### Базовый ввод в эксплуатацию прибора FMX21

Для выполнения базовой настройки индикатор RIA15 необходимо перевести в режим HART (MODE = HART). Меню LEVEL не отображается в аналоговом режиме (MODE = 4–20).

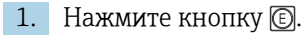

Откроется меню SETUP.

 $2.$  Нажмите кнопку  $\circledR$ .

- **Откроется подменю LEVEL.**
- 3. Установите необходимые параметры. Описание параметров см. в следующей таблице.

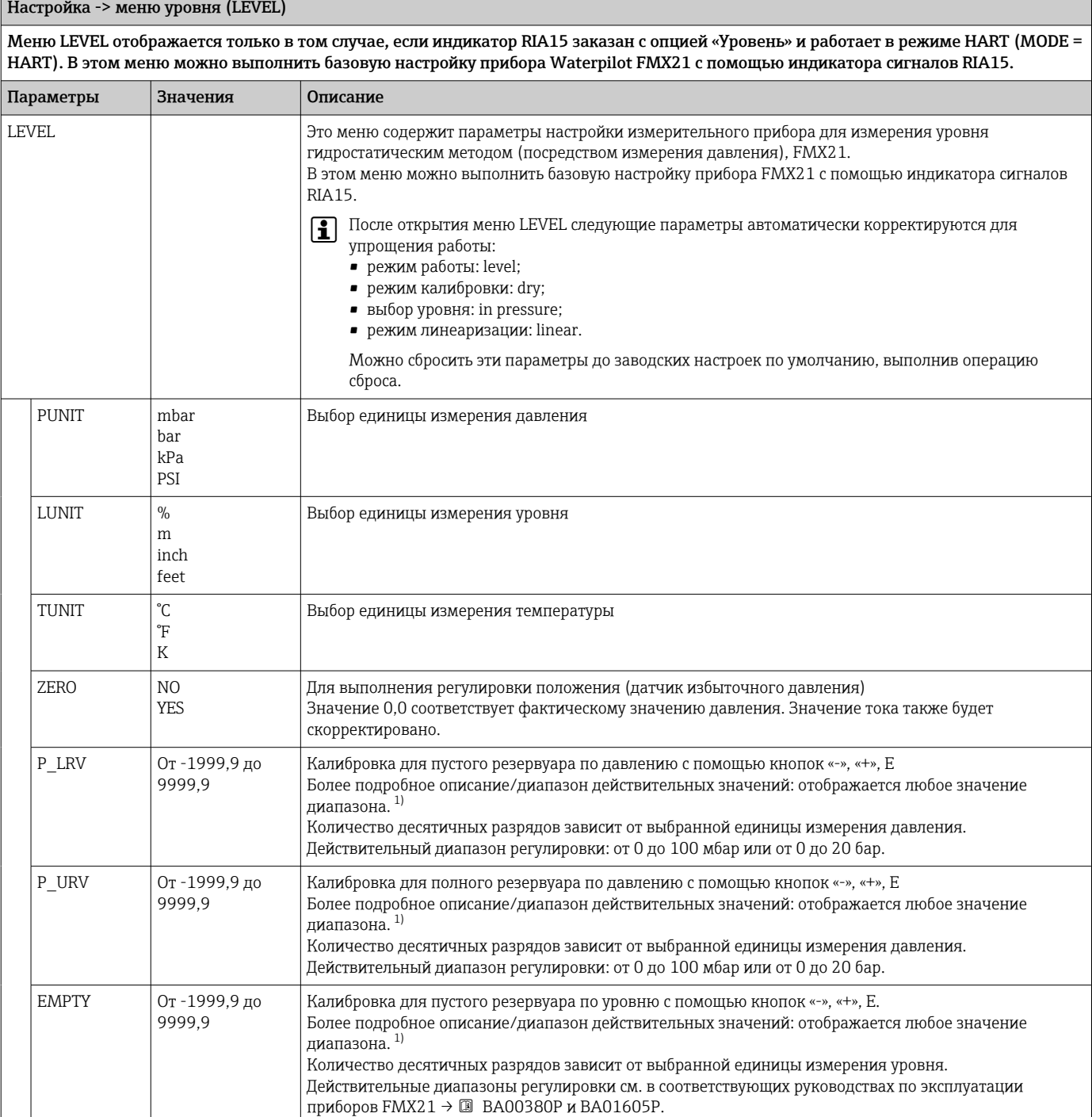

<span id="page-47-0"></span>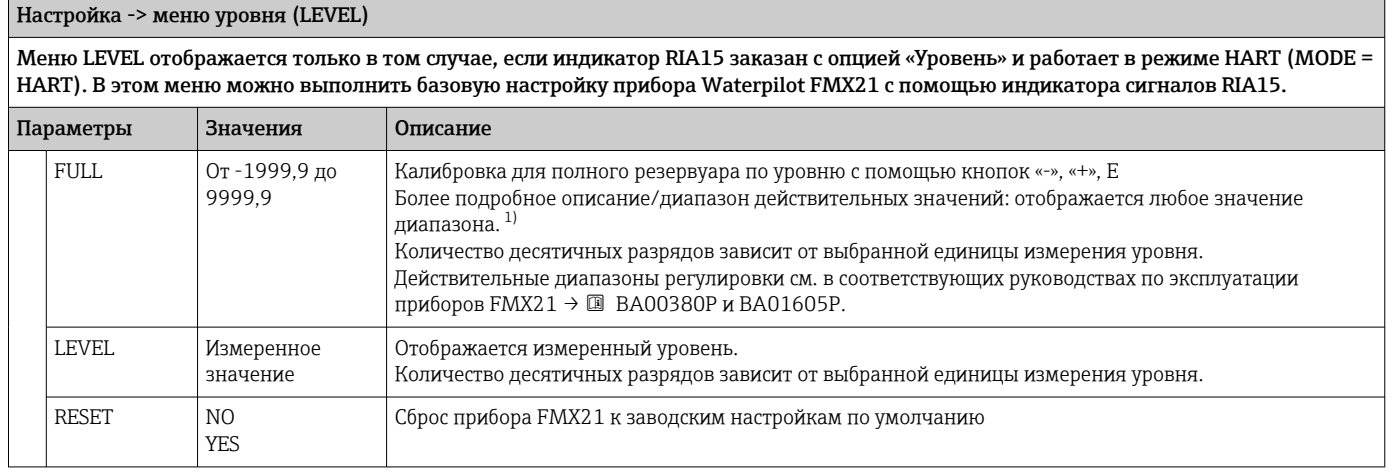

 $1)$ Значения, указанные для параметров «Empty calib./Full calib.», «Empty pressure/Full pressure» и «Set LRV/Set URV», должны иметь минимальный интервал 1 %. В случае чрезмерного сближения введенные значения будут отклонены с отображением соответствующего сообщения. Предельные значения не проверяются; т. е. для должной работы измерительного прибора необходимо, чтобы введенные значения были приемлемыми для датчика и измерительной задачи.

#### 8.5 Схема управления при работе с прибором **Gammapilot FMG50**

В режиме HART индикатор RIA15 с опцией FMG50 можно использовать для базовой настройки прибора Gammapilot FMG50 в режиме измерения уровня, предельного уровня или плотности.

Дополнительные сведения о приборе FMG50 см. в соответствующем руководстве  $| \cdot |$ по эксплуатации → [ ВА01966 F

#### Базовые настройки прибора Gammapilot FMG50

Для выполнения базовой настройки индикатор RIA15 необходимо перевести в режим HART (MODE = HART). Меню **FMG50** не отображается в аналоговом режиме (MODE =  $4 - 20$ ).

1. Нажмите кнопку ©.

• Откроется меню SETUP.

- 2. Нажмите кнопку **D**.
	- Откроется подменю **FMG50**.
- 3. Управляйте прибором, устанавливая измерительную команду. Следующая таблица содержит описание параметров и разъяснение различных используемых сокращений.

#### Меню SETUP -> FMG50 -> OPER («Режим работы»)

Меню FMG50 отображается только в том случае, если индикатор RIA15 заказан с опцией FMG50 и работает в режиме HART (MODE = HART). В этом меню можно выполнить базовую настройку прибора Gammapilot FMG50 с помощью индикатора RIA15 для измерения уровня, предельного уровня или плотности.

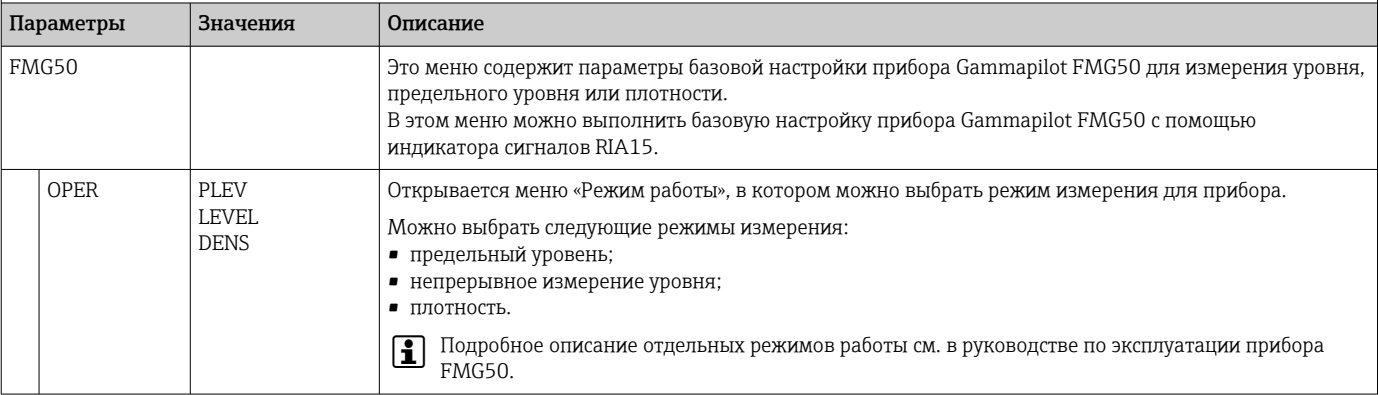

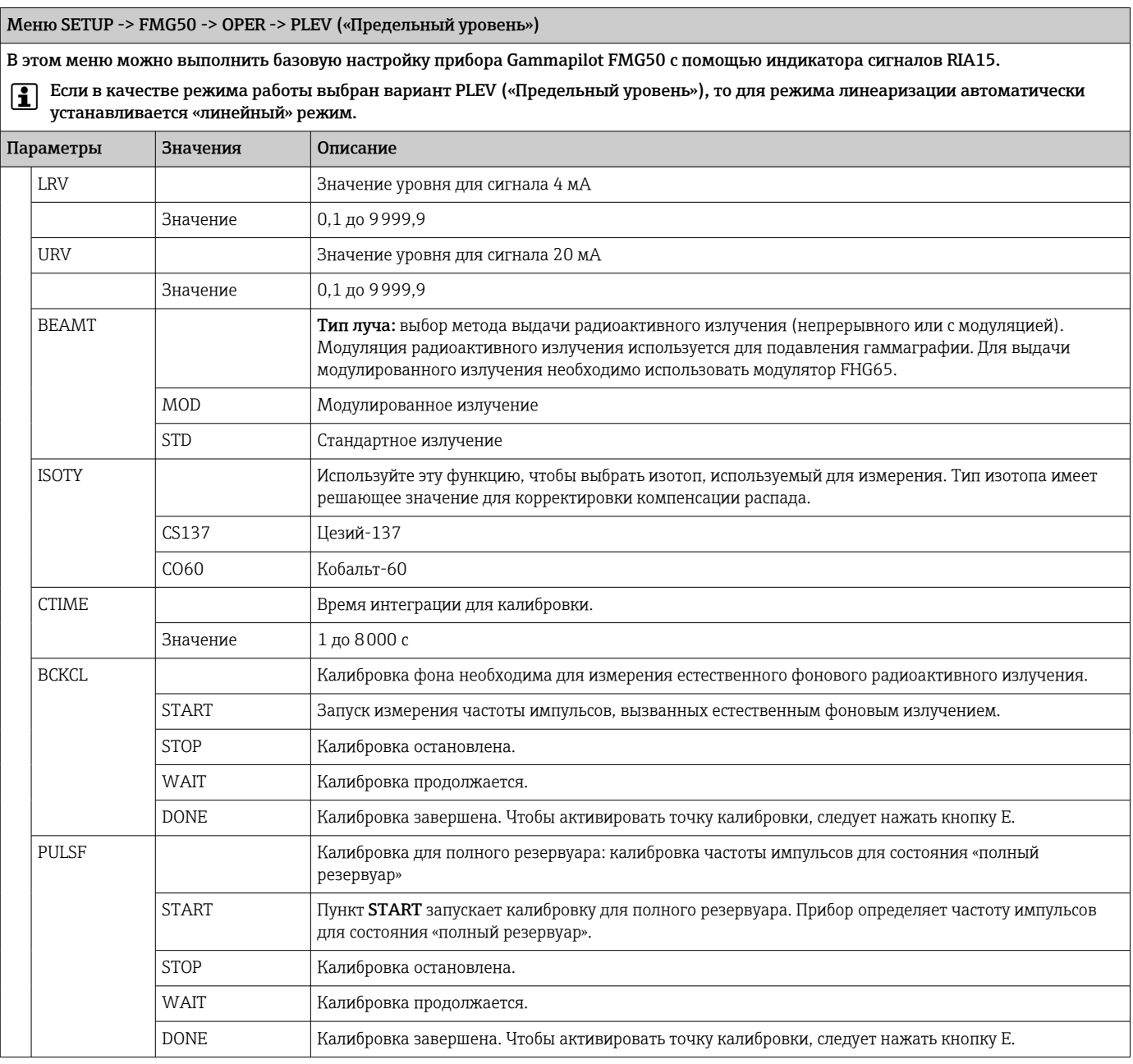

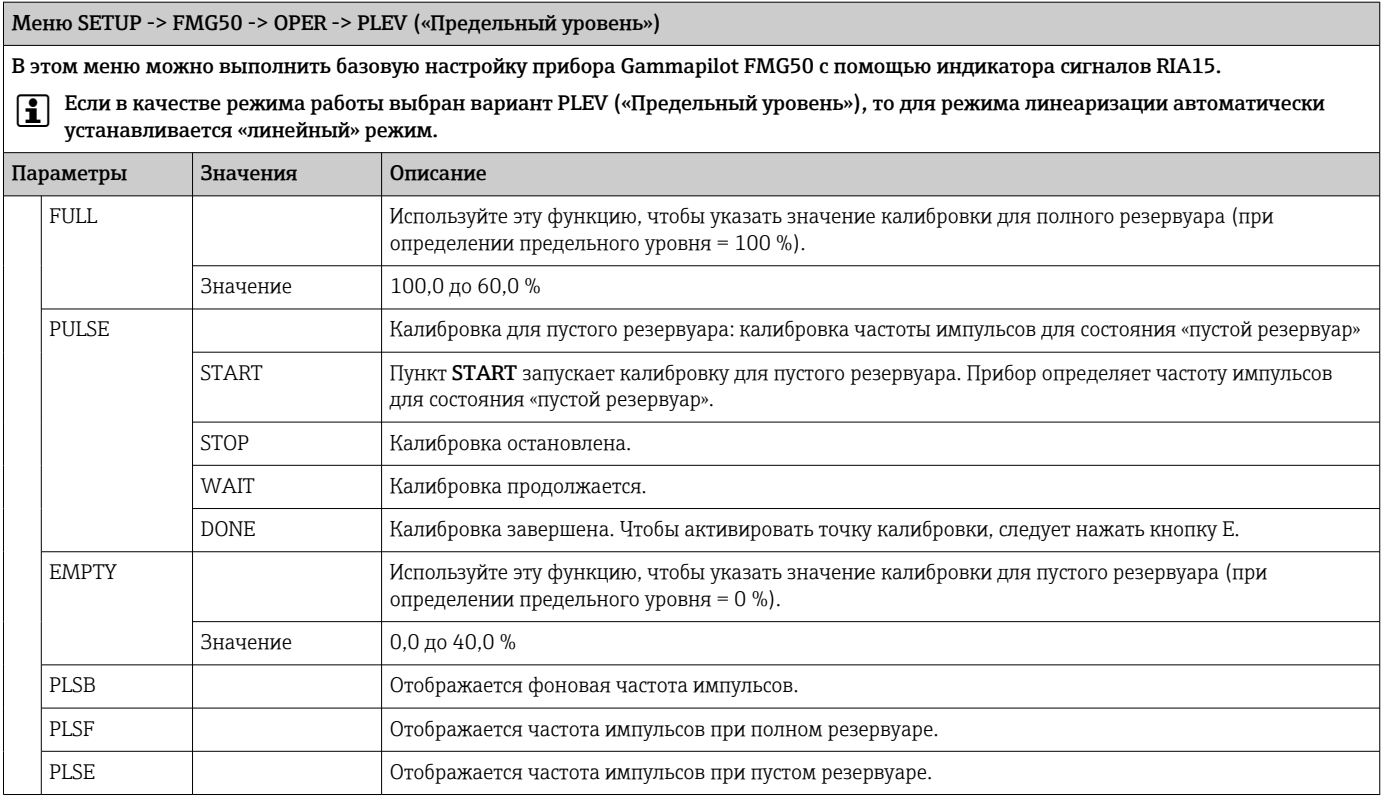

### Меню SETUP -> FMG50 -> OPER -> LEVEL («Непрерывное измерение уровня»)

В этом меню можно выполнить базовую настройку прибора Gammapilot FMG50 для непрерывного измерения уровня с помощью индикатора сигналов RIA15.

Если в качестве режима работы выбран вариант «непрерывного измерения уровня», то для режима линеаризации автоматически устанавливается «стандартный» режим.

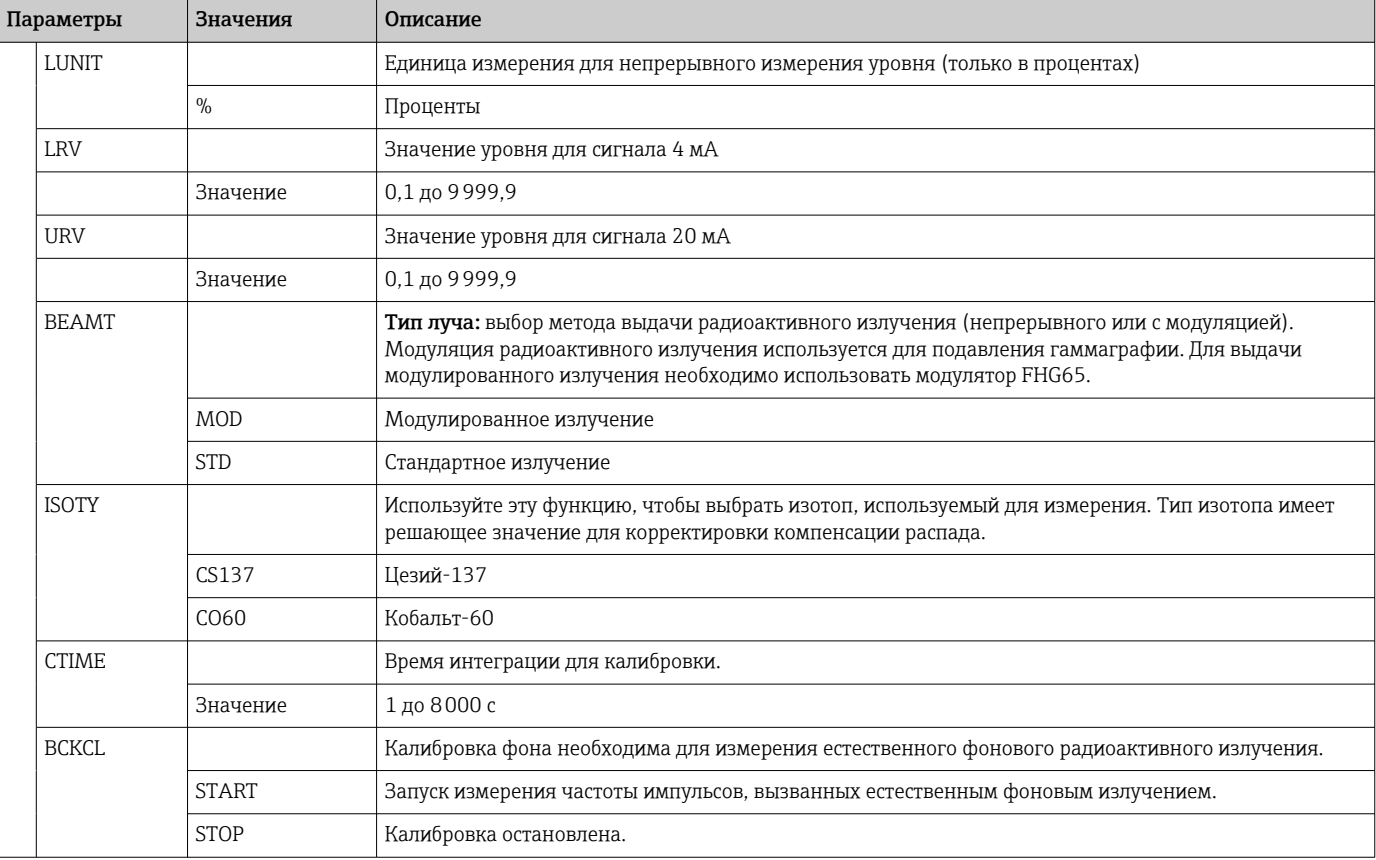

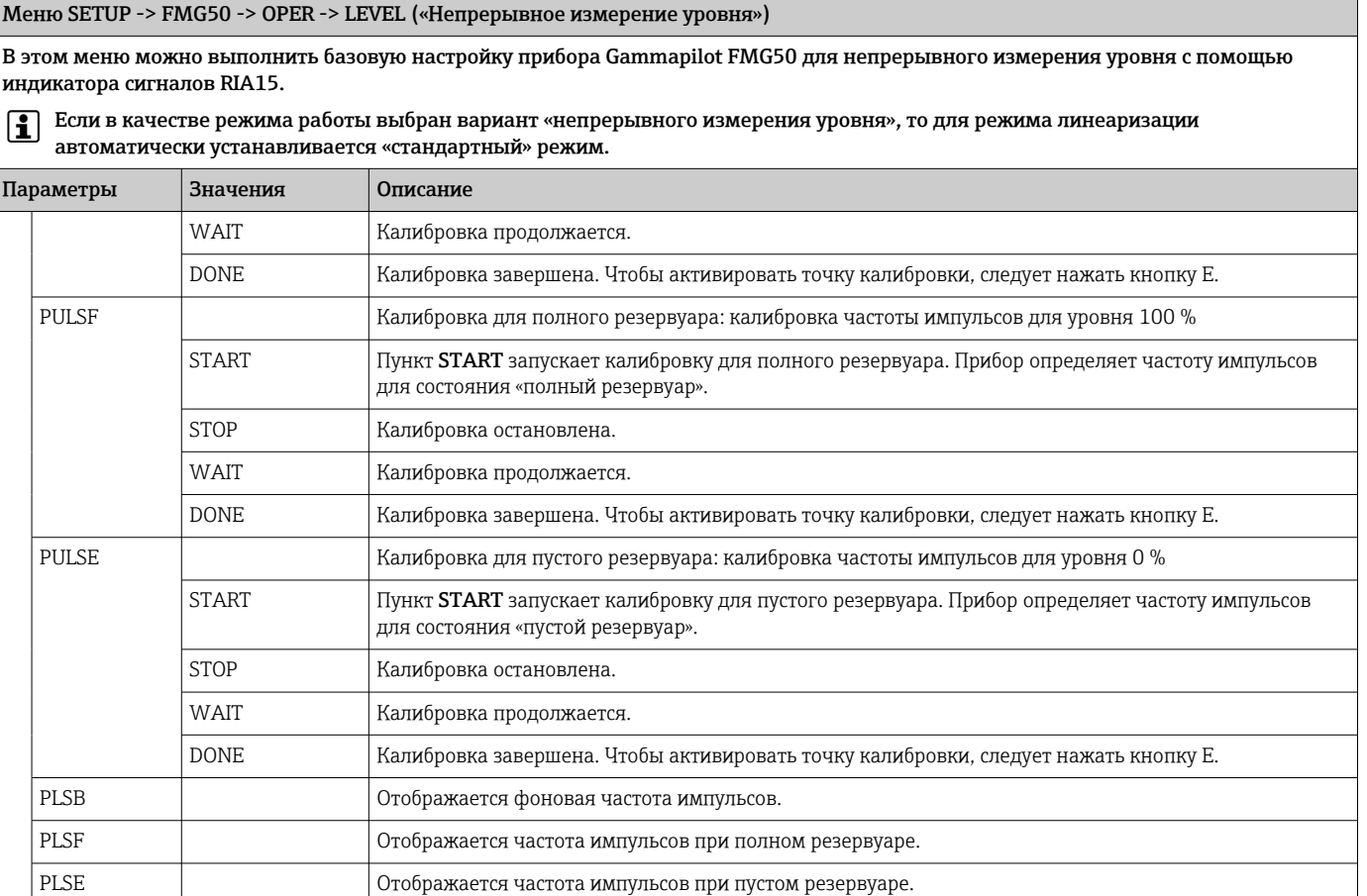

Меню SETUP -> FMG50 -> OPER -> DENS («Плотность»)

В этом меню можно выполнить базовую настройку прибора Gammapilot FMG50 для измерения плотности с помощью индикатора RIA15.

### **Е** Если в качестве режима работы выбран вариант «плотность», то для режима линеаризации автоматически устанавливается режим «многоточечной калибровки».

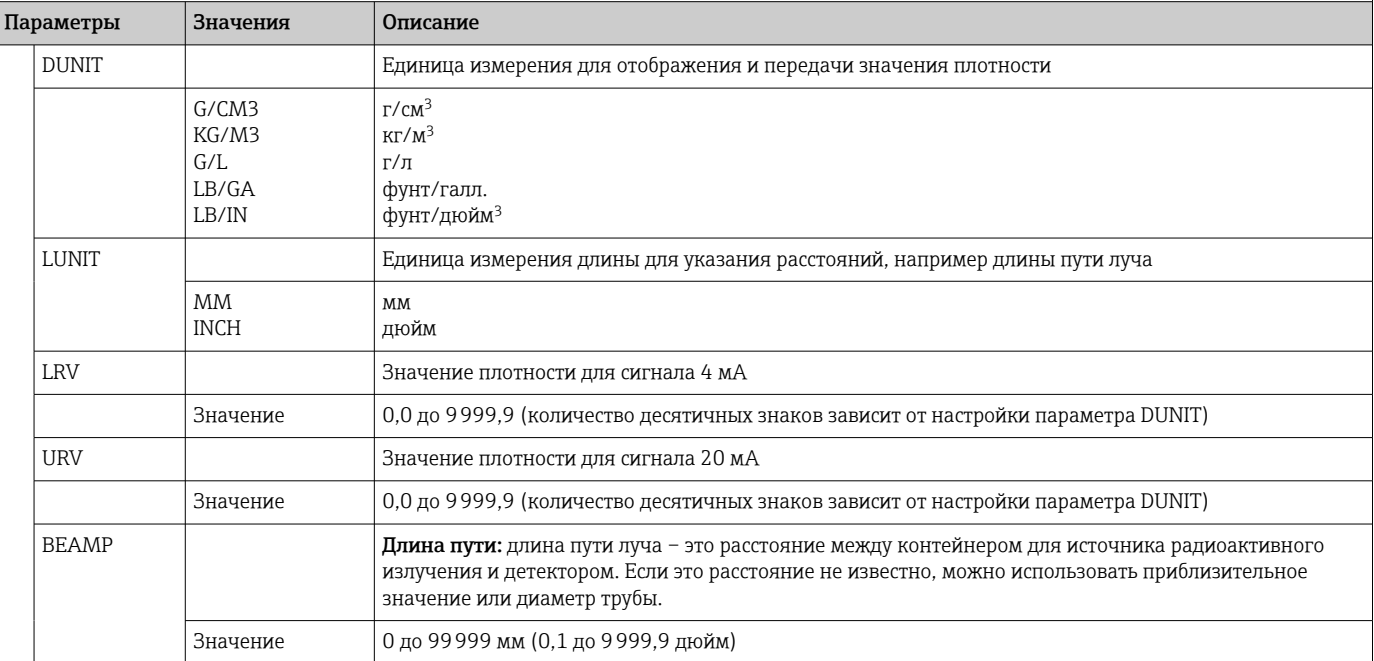

### Меню SETUP -> FMG50 -> OPER -> DENS («Плотность»)

В этом меню можно выполнить базовую настройку прибора Gammapilot FMG50 для измерения плотности с помощью индикатора RIA15.

Если в качестве режима работы выбран вариант «плотность», то для режима линеаризации автоматически устанавливается режим «многоточечной калибровки».

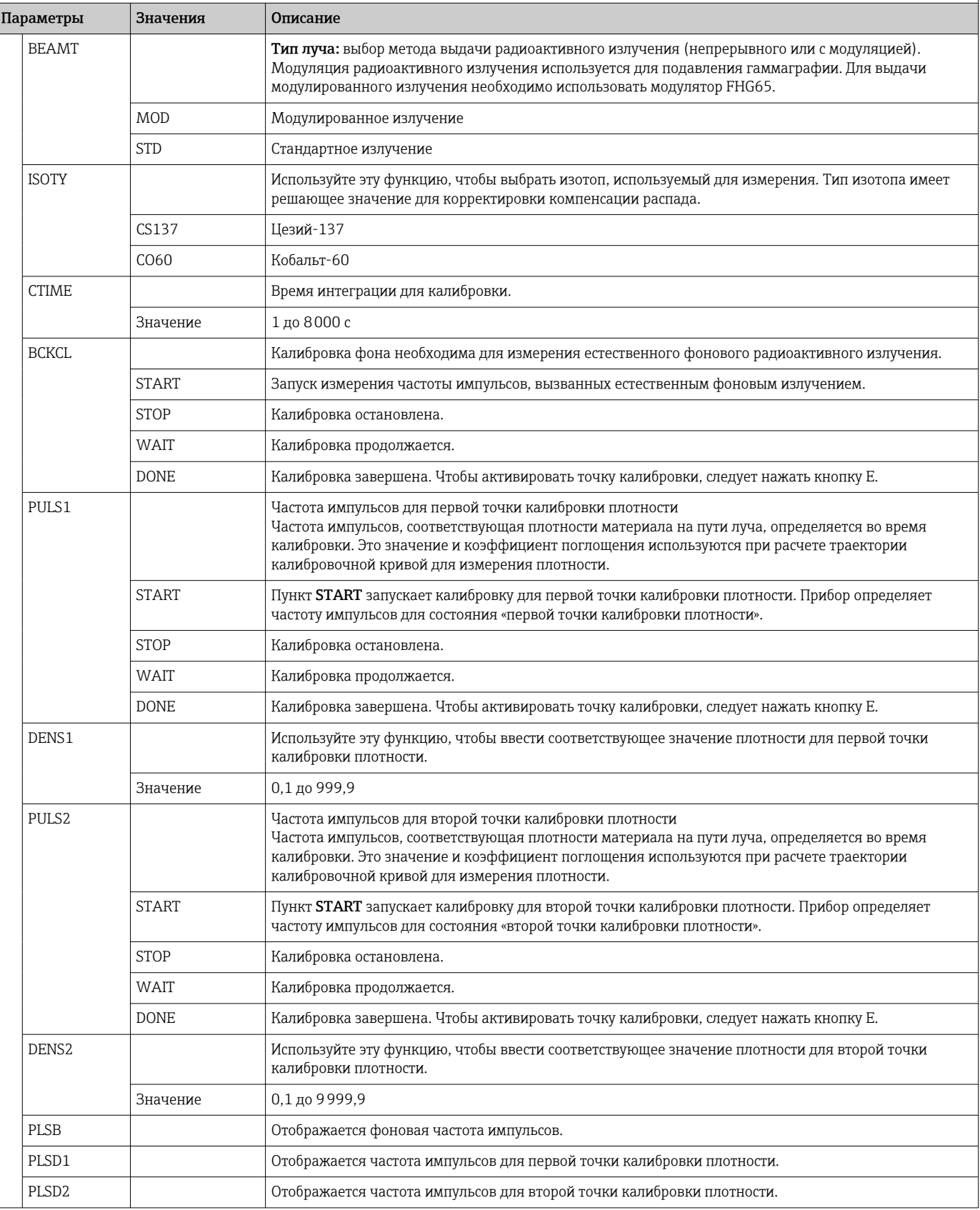

<span id="page-52-0"></span>В режиме HART индикатор RIA15 с опцией NMS8x можно использовать для базового ввода в эксплуатацию уровнемера Proservo NMS8x.

Дополнительные сведения о приборе NMS80 см. в соответствующем руководстве  $|\mathcal{L}|$ по эксплуатации  $\rightarrow$   $\overline{w}$  BA01456G.

Дополнительные сведения о приборе NMS81 см. в соответствующем руководстве по эксплуатации  $\rightarrow$   $\blacksquare$  BA01459G.

Дополнительные сведения о приборе NMS83 см. в соответствующем руководстве по эксплуатации  $\rightarrow$   $\blacksquare$  BA01462G.

#### Базовый ввод в эксплуатацию прибора NMS8x

Для выполнения базовой настройки индикатор RIA15 необходимо перевести в режим HART (MODE = HART). Меню **OPRAT** не отображается в аналоговом режиме (MODE = 4-20).

1. Нажмите кнопку  $\circledR$ .

Откроется меню OPRAT.

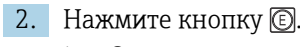

- Откроется подменю CMD.
- 3. Установите необходимые параметры. Описание параметров см. в следующей таблице.

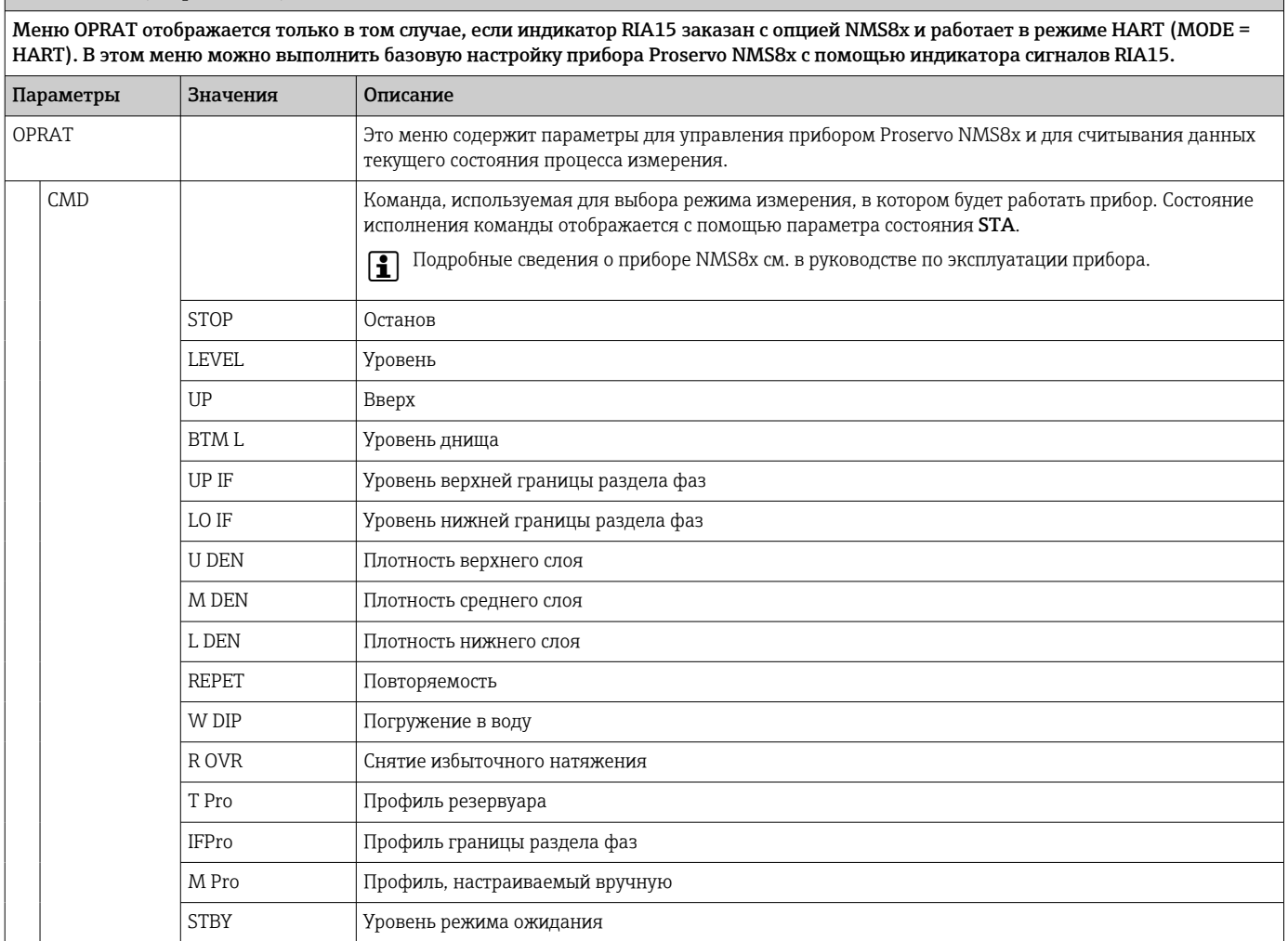

Меню OPRAT («Управление»)

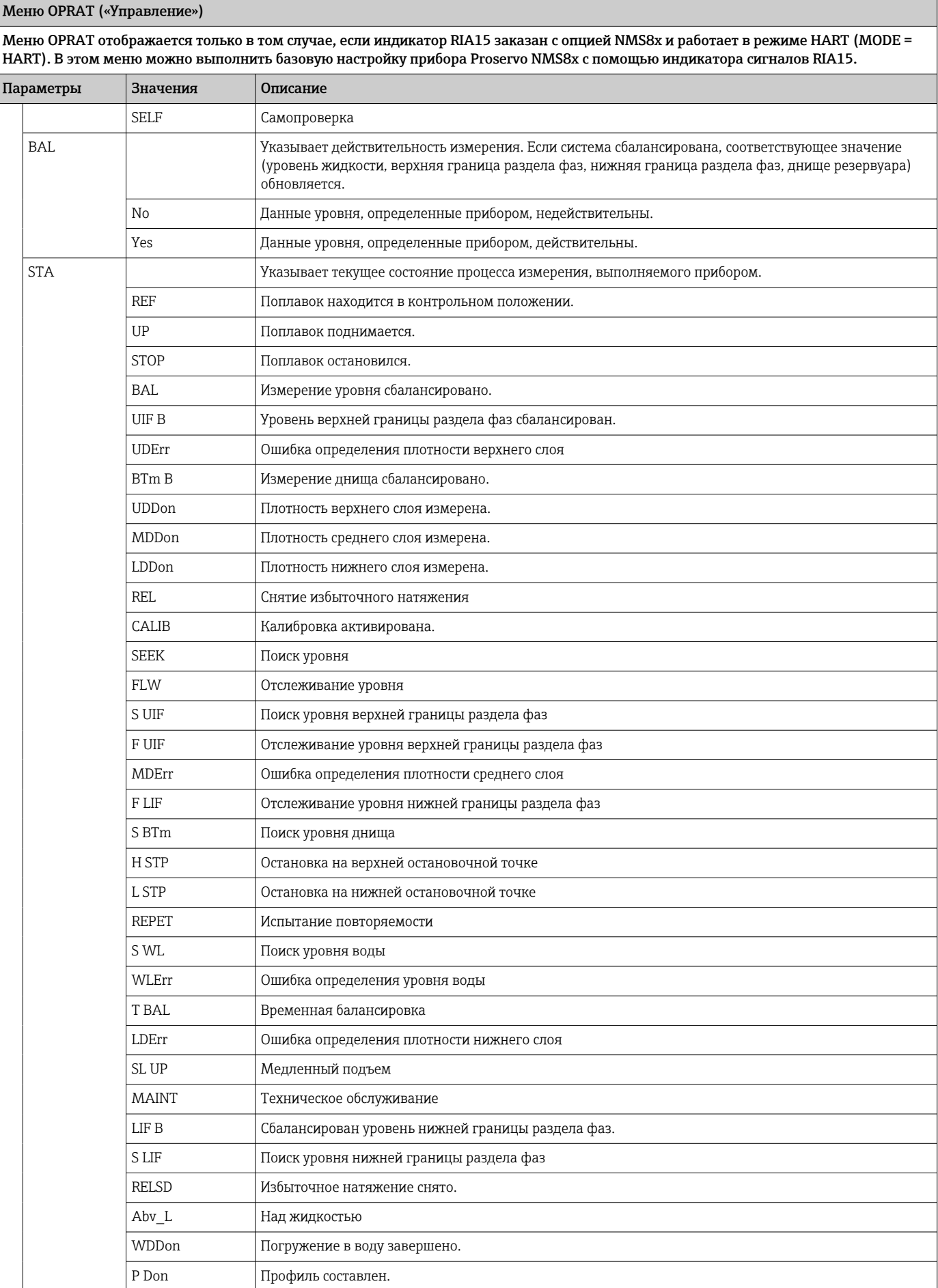

<span id="page-54-0"></span>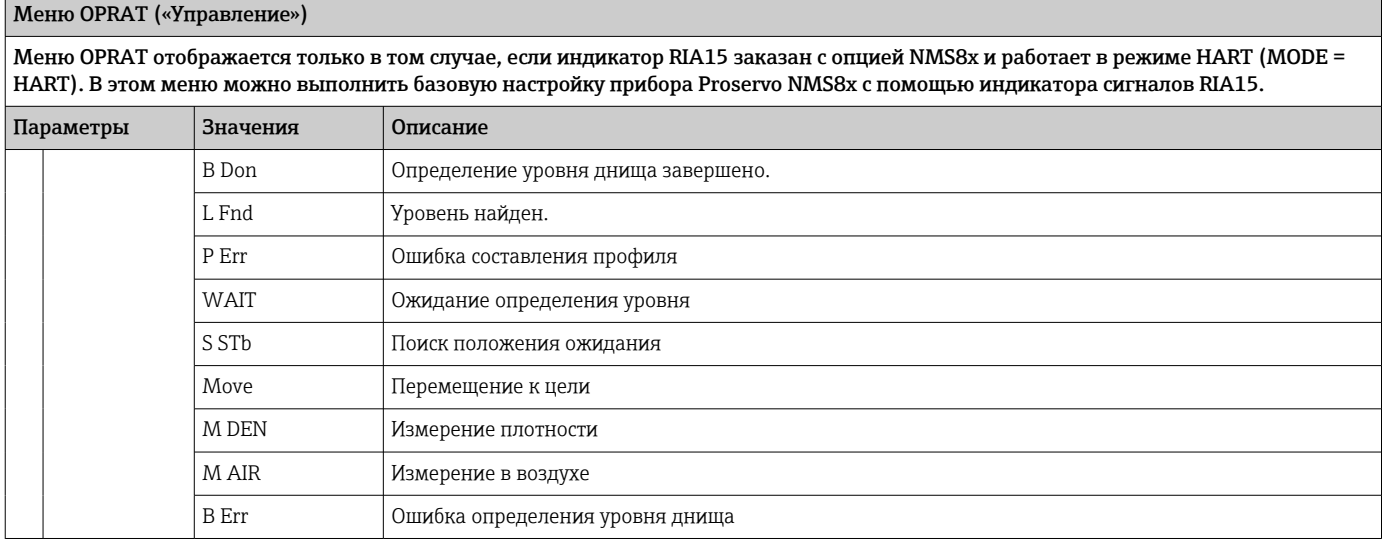

### 8.7 Схема управления при работе с прибором Liquiline CM82

В режиме HART индикатор RIA15 с опцией «Анализ» можно использовать для базового ввода в эксплуатацию уровнемера Liquiline CM82.

Дополнительные сведения о приборе CM82 см. в соответствующем руководстве  $\boxed{2}$ по эксплуатации  $\rightarrow$   $\blacksquare$  BA01845C.

#### Базовый ввод в эксплуатацию прибора CM82

Для выполнения базовой настройки индикатор RIA15 необходимо перевести в режим HART (MODE = HART). Меню ANALYSIS не отображается в аналоговом режиме  $(MODE = 4-20)$ .

1. Нажмите кнопку .

Откроется меню SETUP.

- 2. Нажмите кнопку  $\circledR$ .
	- Откроется подменю CT.
- 3. Установите необходимые параметры. Описание параметров см. в следующей таблице.

#### Раздел настройки -> меню ANALYSIS

Меню CT и все связанные с ним подменю отображаются только в том случае, если индикатор RIA15 заказан с опцией «Анализ», настроена опция HART и индикатор RIA15 распознал прибор CM82. В этом меню можно выполнить базовую настройку прибора CM82 с помощью индикатора сигналов RIA15.

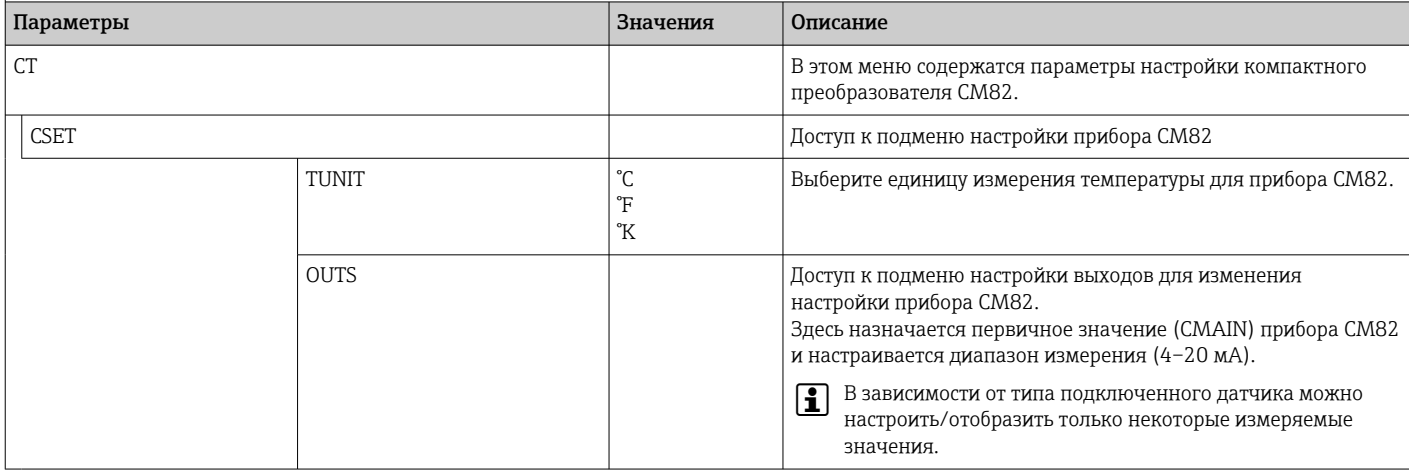

Меню CT и все связанные с ним подменю отображаются только в том случае, если индикатор RIA15 заказан с опцией «Анализ», настроена опция HART и индикатор RIA15 распознал прибор CM82. В этом меню можно выполнить базовую настройку прибора CM82 с помощью индикатора сигналов RIA15.

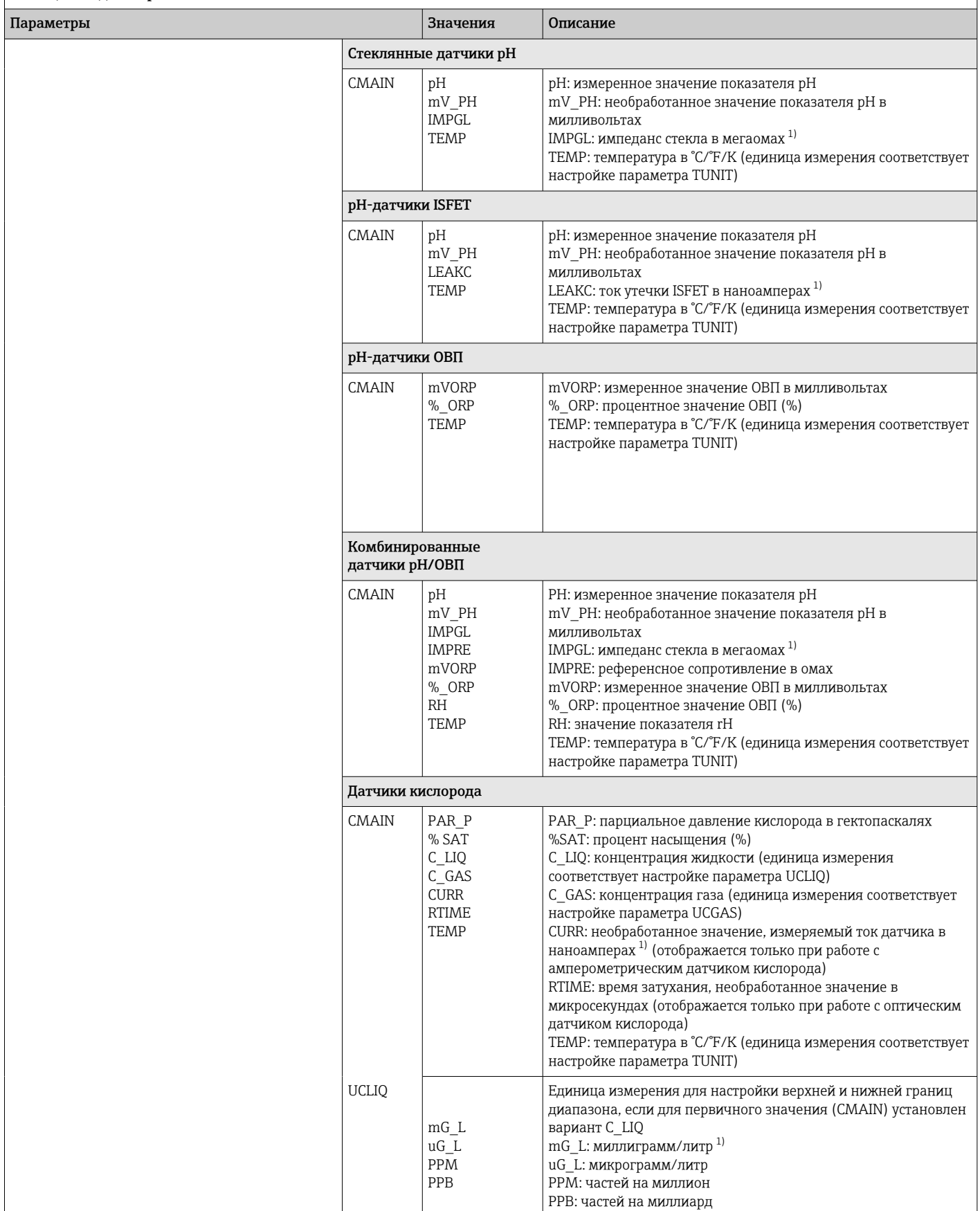

Меню СТ и все связанные с ним подменю отображаются только в том случае, если индикатор RIA15 заказан с опцией «Анализ», настроена опция HART и индикатор RIA15 распознал прибор CM82. В этом меню можно выполнить базовую настройку прибора CM82 с помощью индикатора сигналов RIA15.

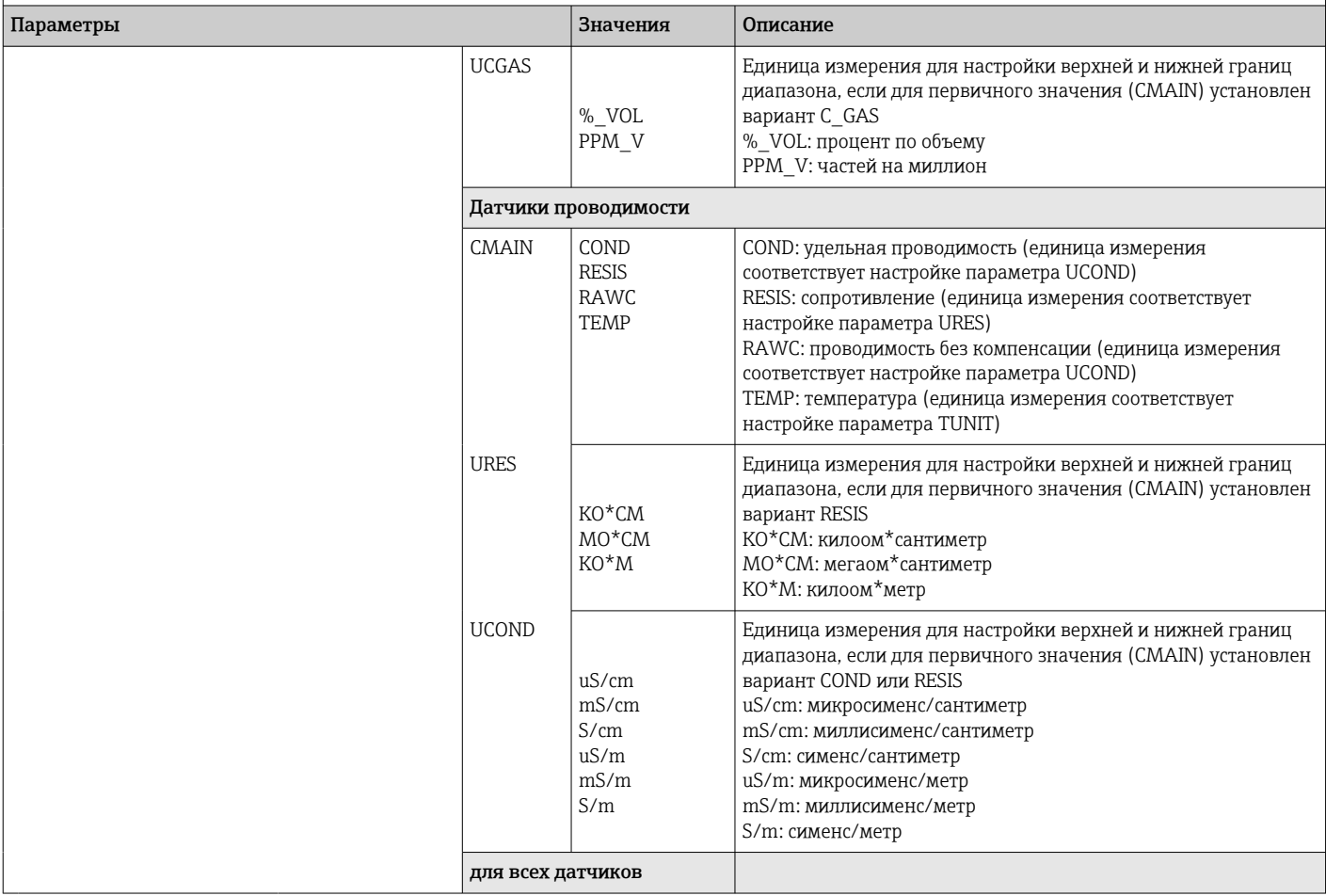

Меню CT и все связанные с ним подменю отображаются только в том случае, если индикатор RIA15 заказан с опцией «Анализ», настроена опция HART и индикатор RIA15 распознал прибор CM82. В этом меню можно выполнить базовую настройку прибора CM82 с помощью индикатора сигналов RIA15.

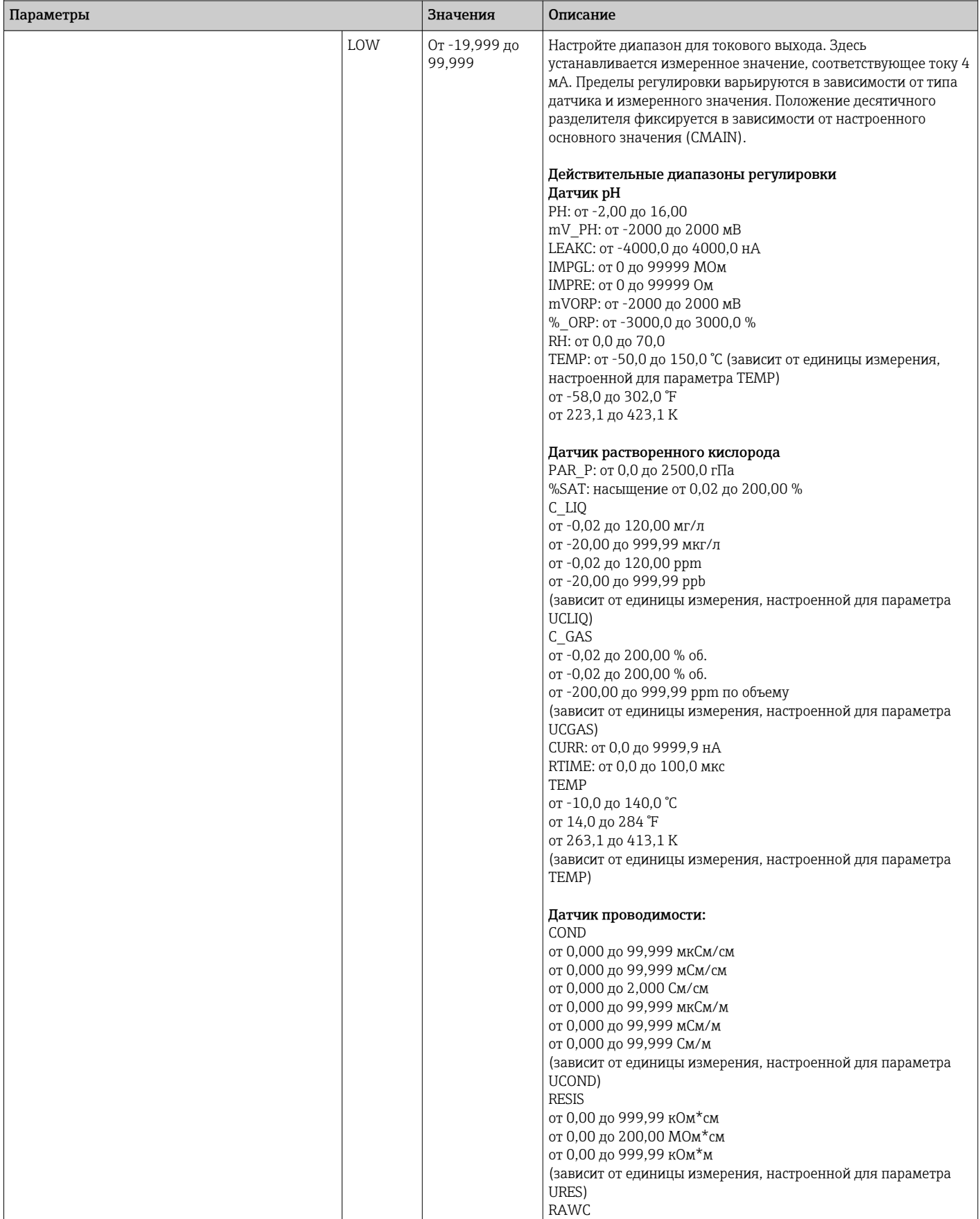

<span id="page-58-0"></span>Меню CT и все связанные с ним подменю отображаются только в том случае, если индикатор RIA15 заказан с опцией «Анализ», настроена опция HART и индикатор RIA15 распознал прибор CM82. В этом меню можно выполнить базовую настройку прибора CM82 с помощью индикатора сигналов RIA15.

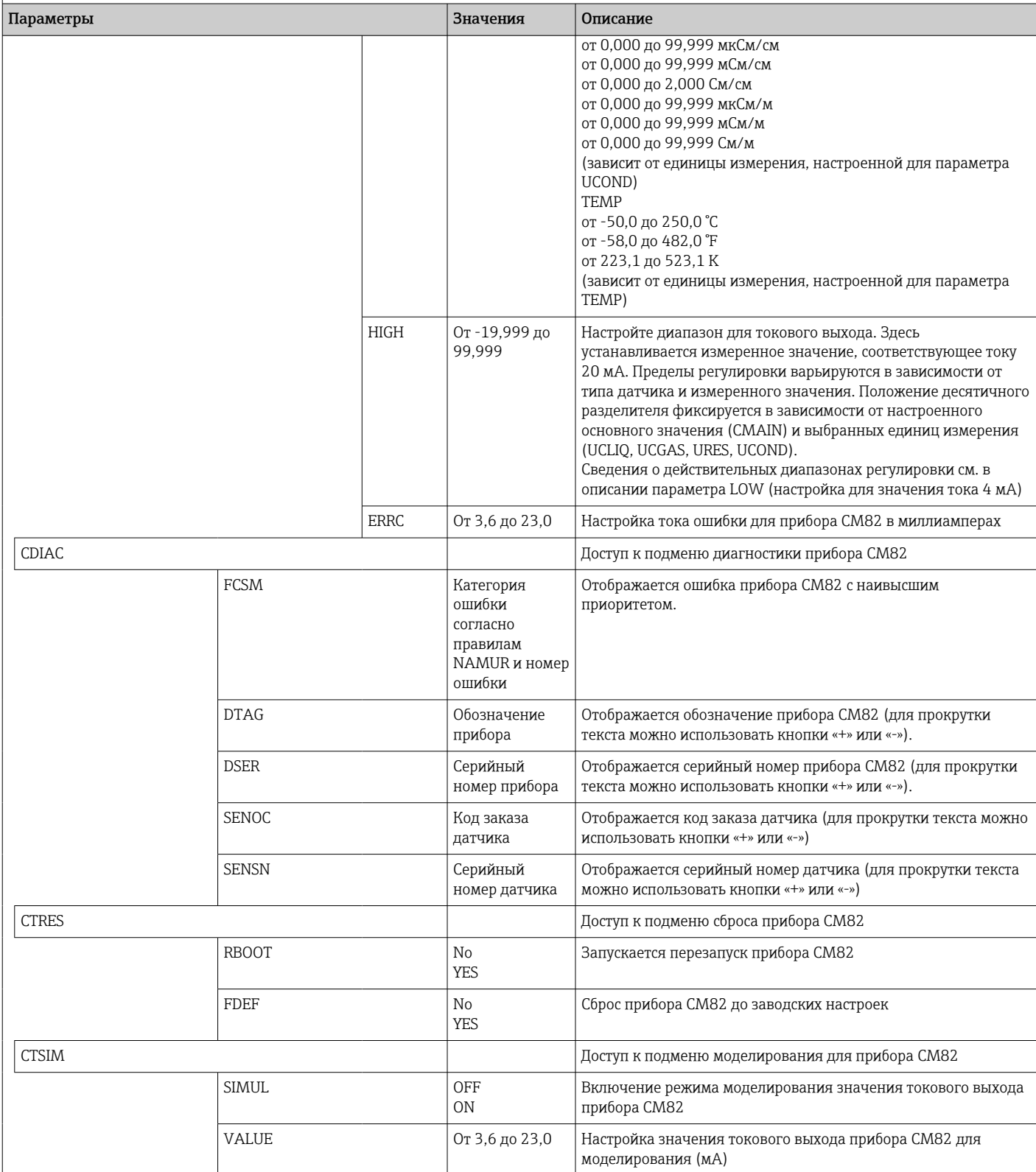

1) Если выбрать этот параметр, то в режиме отображения в качестве единицы измерения будет отображена надпись UC170. Для отображения единицы измерения это необходимо отдельно настроить с помощью пункта меню TEXT1. (SETUP => HART => HART1 =>  $UNIT1 \Rightarrow TEXT1) \Rightarrow \text{ } \blacksquare 61.$ 

# <span id="page-59-0"></span>9 Поиск и устранение неисправностей

### 9.1 Пределы погрешности согласно стандарту NAMUR NE 43

В режиме MODE = 4–20 прибор можно настроить на соблюдение предельных погрешностей согласно стандарту NAMUR NE 43→ ■ 43.

Если значение находится вне этих пределов, прибор отображает сообщение об ошибке.

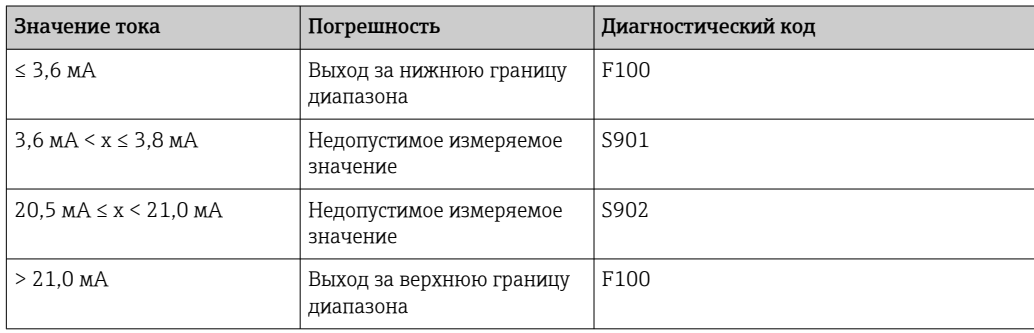

### 9.2 Диагностические сообщения

Если несколько ошибок актуальны одновременно, прибор всегда отображает сообщение об ошибке с наивысшим приоритетом.

#### 1 = наивысший приоритет

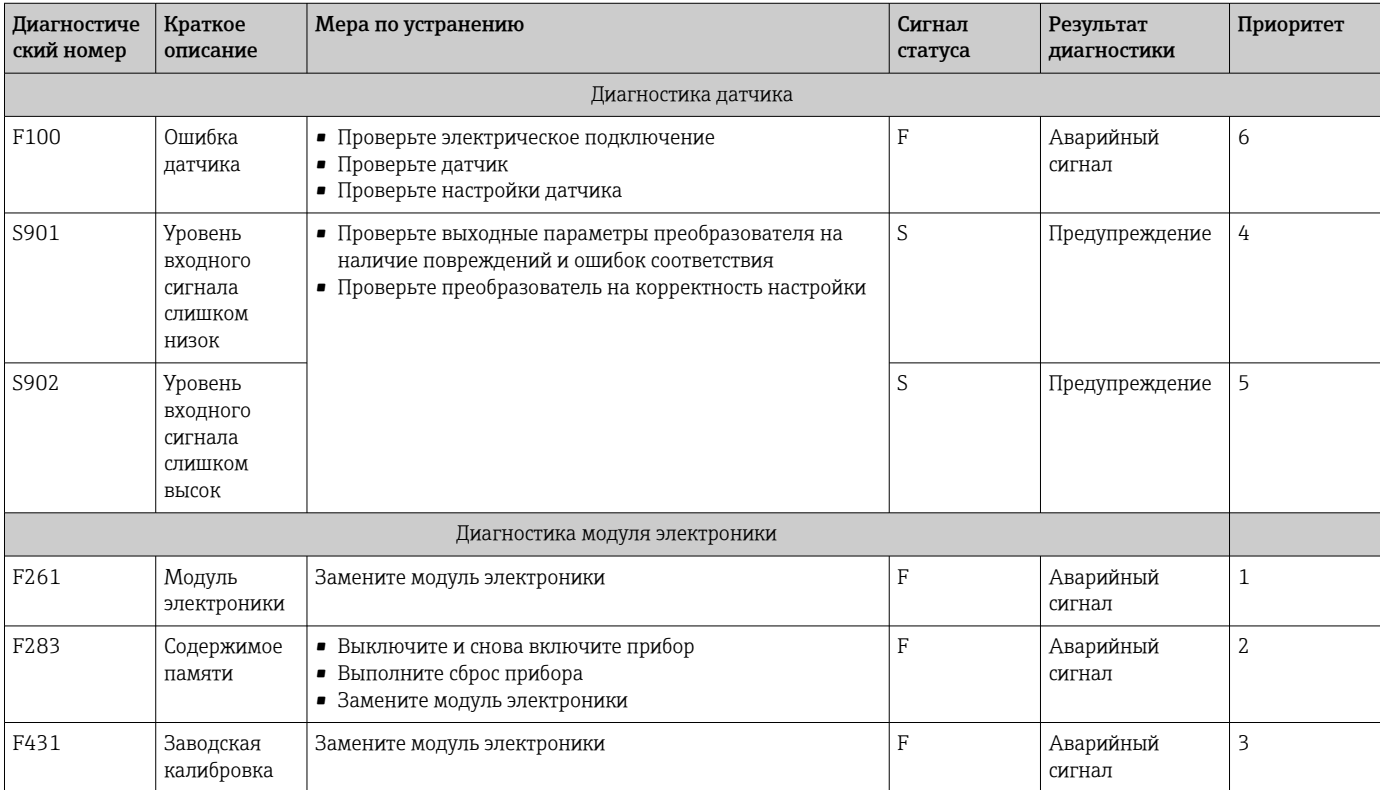

<span id="page-60-0"></span>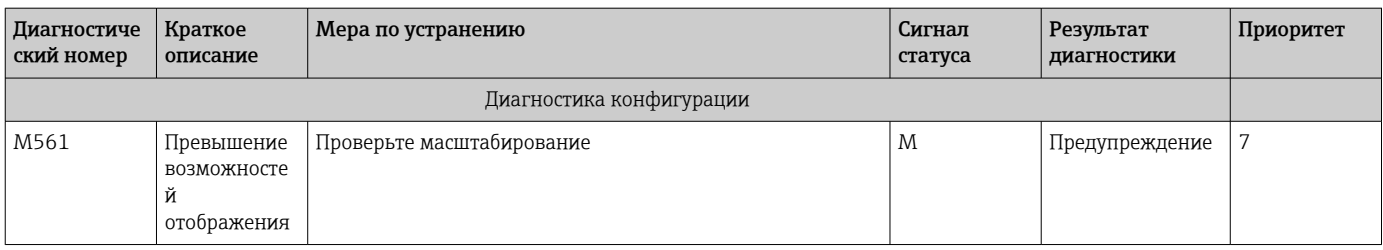

#### $9.2.1$ Отображение надписи UCxxx вместо единицы измерения **HART<sup>®</sup>**

По умолчанию единица измерения переданного измеренного значения автоматически считывается и отображается с помощью команды HART®. Если передаваемый «код единицы измерения» невозможно в уникальном режиме назначить с помощью индикатора RIA15, то вместо единицы измерения отображается код единицы измерения (UCxxx).

Чтобы исправить эту ситуацию, единицу измерения следует назначить вручную.  $(SETUP \Rightarrow HART \Rightarrow HART1-4 \Rightarrow UNIT1-4 \Rightarrow TEXT1-4)$ .

Описание соответствующих единиц измерения см. в соответствующем разделе: → ■ 75

#### Особый случай для прибора СМ82:

Коды единиц измерения от 170 до 219 назначаются несколько раз согласно спецификации HART®. Вариант UC170 используется также для прибора СМ82, поэтому единицу измерения следует назначить вручную. Это действительно для следующих измеряемых значений/единиц измерения:

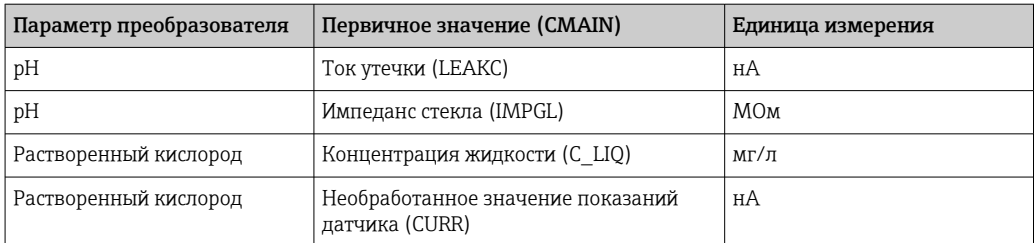

#### PV (TEXT1):

#### QV (TEXT4):

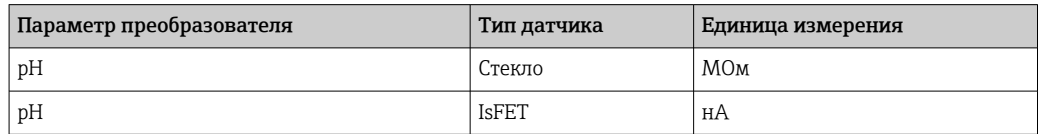

#### $9.2.2$ Диагностические сообщения HART<sup>®</sup>

Если несколько ошибок актуальны одновременно, прибор всегда отображает сообщение об ошибке с наивысшим приоритетом.

1 = наивысший приоритет

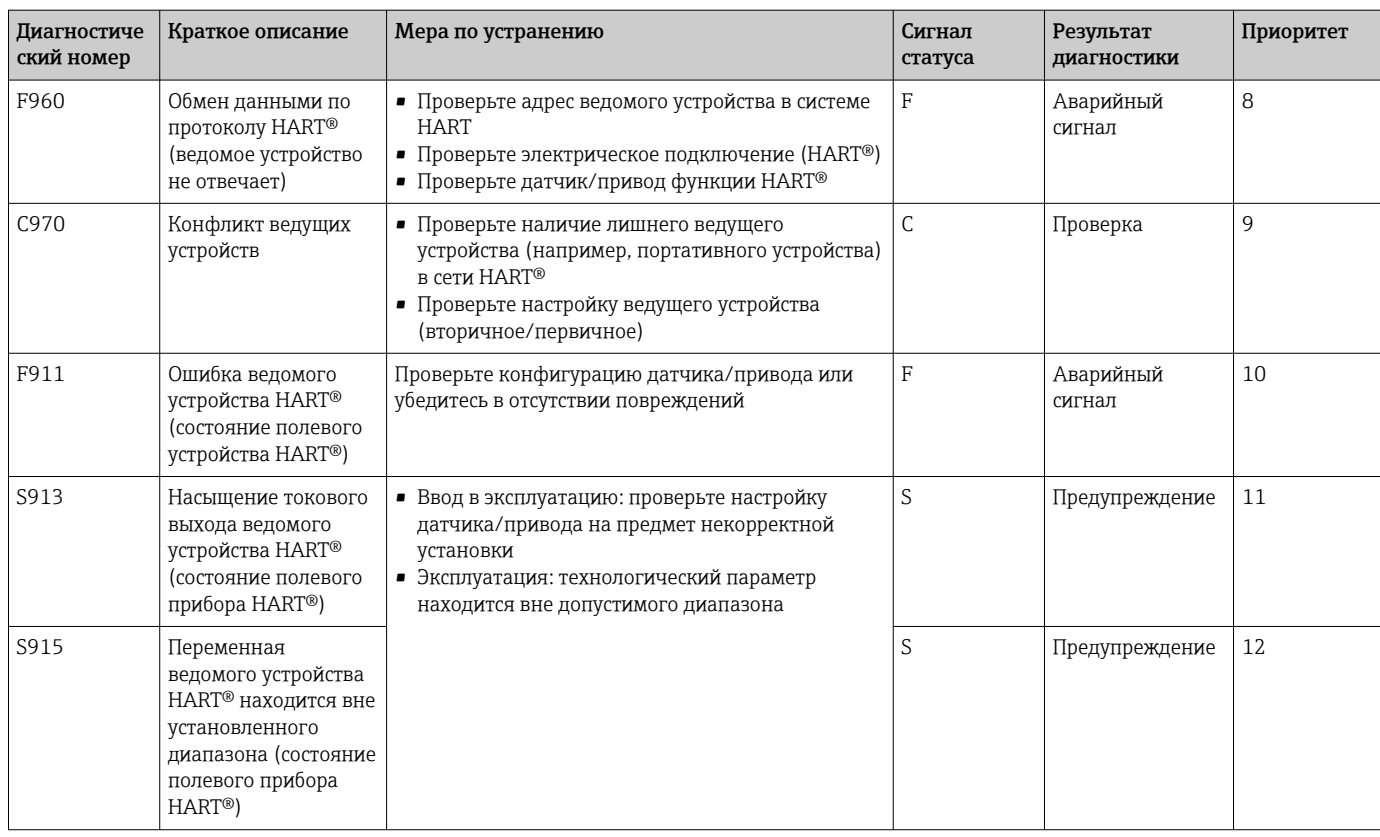

#### $9.2.3$ Прочие диагностические функции в режиме HART<sup>®</sup>

Индикатор сигналов оснащен диагностической функцией HART®. Эту функцию можно использовать для оценки уровня сигнала HART®, сопротивления линии обмена данными и сетевых помех.

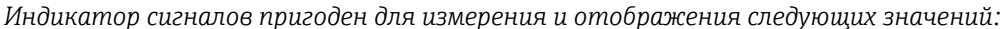

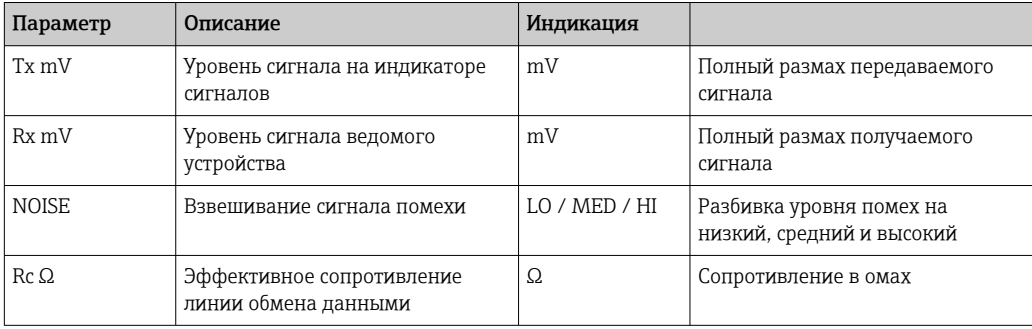

Эти значения можно вызвать с помощью меню EXPRT - DIAG - HLEVL.

#### Измерение передаваемого сигнала (Tx):

Измерение значения Тх можно использовать для оценки уровня передаваемого сигнала.

В идеальном случае значение параметра должно быть в диапазоне 200 мВ - 800 мВ. Отображаются следующие значения:

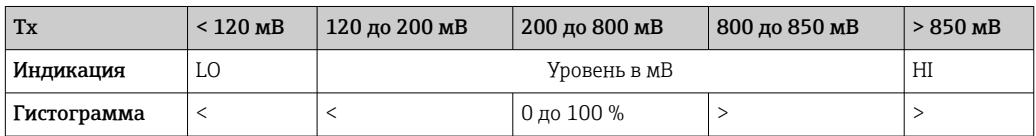

#### Измерение уровня получаемого сигнала (Rx):

Измерение значения Rx можно использовать для оценки уровня получаемого сигнала. В идеальном случае значение параметра должно быть в диапазоне 200 мВ – 800 мВ.

Отображаемое значение сигнала Rx представляет собой отфильтрованный уровень сигнала, оцениваемый индикатором сигналов. В этом случае значение, измеренное внешним способом, и отображаемое значение могут отличаться друг от друга, например при получении сигнала трапецеидальной формы.

Отображаются следующие значения:

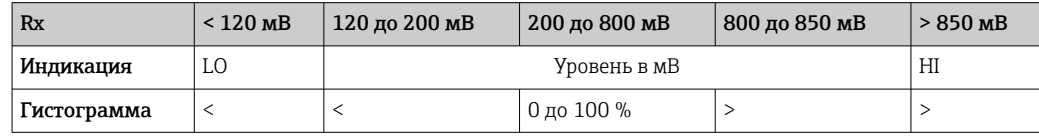

#### Измерение сигнала помехи (NOISE):

При измерении уровня сигнала помехи определяемый сигнал помехи делится на три категории:

LO = низкий уровень

MED = средний уровень

HIGH = высокий уровень

При измерении сигнала помехи также происходит отображение профильтрованного уровня сигнала, оцениваемого индикатором сигналов. Значение измеряется внешней системой, поэтому отображаемое значение может отличаться от фактического, в зависимости от частоты и формы сигнала.

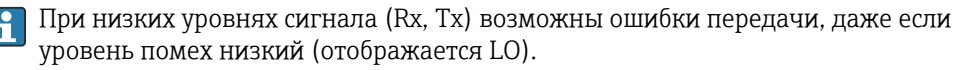

#### Измерение сопротивления линии обмена данными (Rc):

Результат измерения параметра Rc можно использовать для определения сопротивления сети HART®. В идеальном случае значение параметра должно быть в диапазоне 230 Ом – 600 Ом.

Сопротивление цепи представляет собой сумму сопротивления линии обмена данными HART®, входного сопротивления прибора, сопротивления линии передачи сигнала и емкости линии.

Отображаются следующие значения:

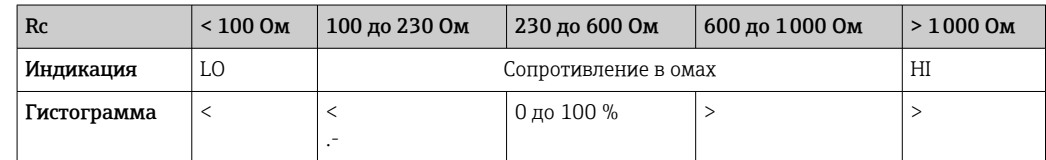

### 9.2.4 Сообщения об ошибках, отображаемые в ходе базовой настройки подключенных преобразователей

При настройке подключенных преобразователей может сложиться такая ситуация, при которой преобразователь ответит кодом отклика, отличным от 0. В этом случае код отклика кратко отображается на экране индикатора сигналов (RC XX). Текущая настройка преобразователя затем восстанавливается и отображается на экране индикатора сигналов.

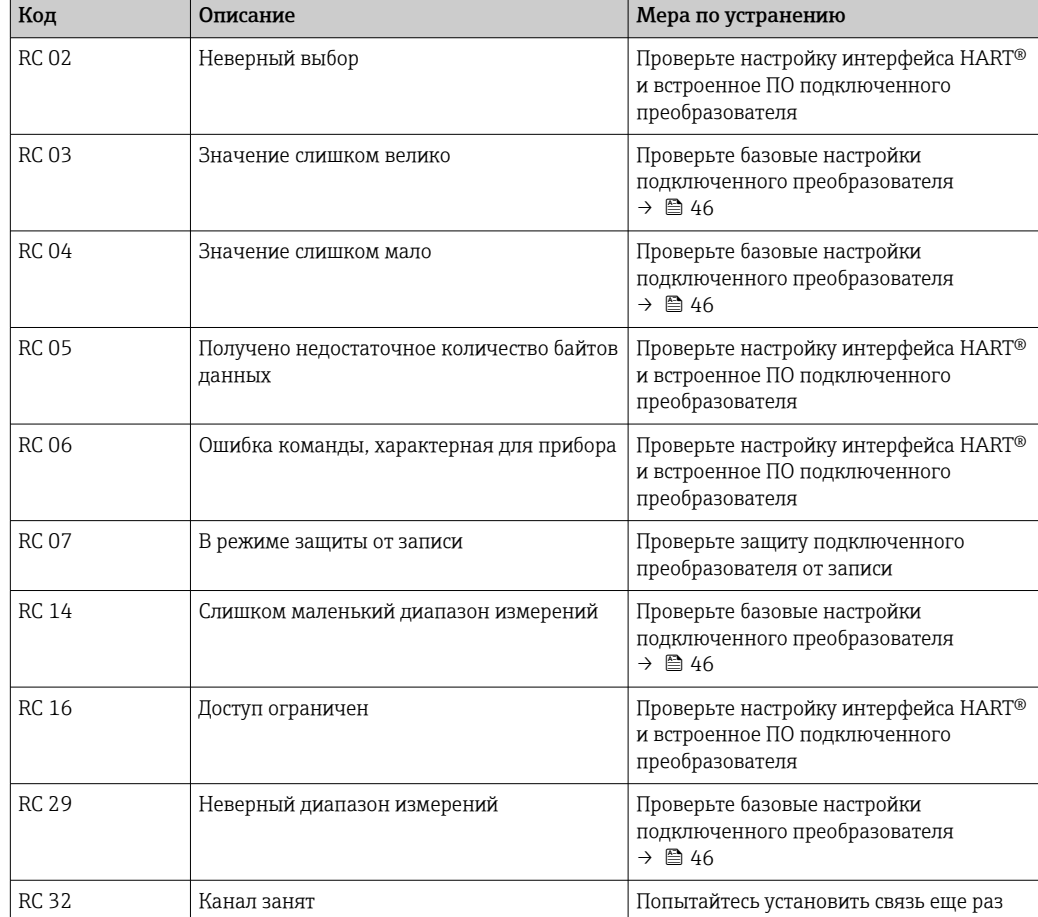

Значение кодов отклика разъясняется в следующей таблице.

#### 9.2.5 Другие сообщения об ошибках, которые могут быть отображены в процессе настройки

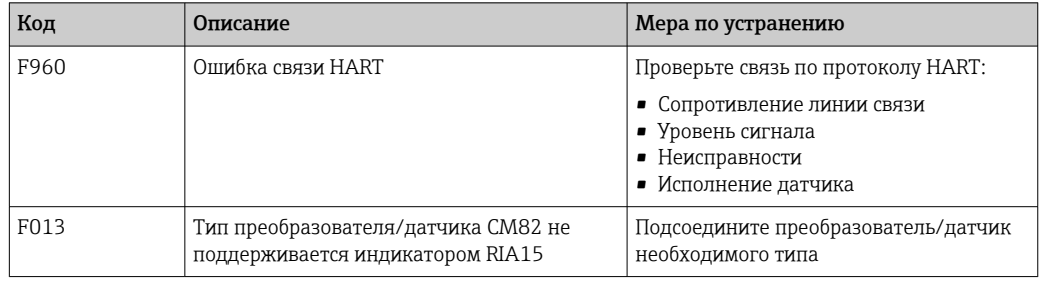

#### 9.3 Изменения встроенного ПО

### Версия

Версия ПО, указанная на заводской табличке и в руководстве по эксплуатации, указывает на версию сборки прибора: XX.YY.ZZ (пример - 1.02.01).

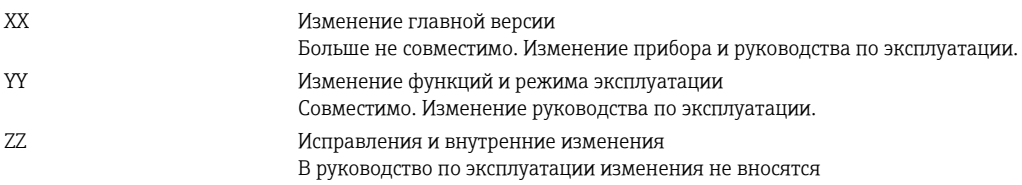

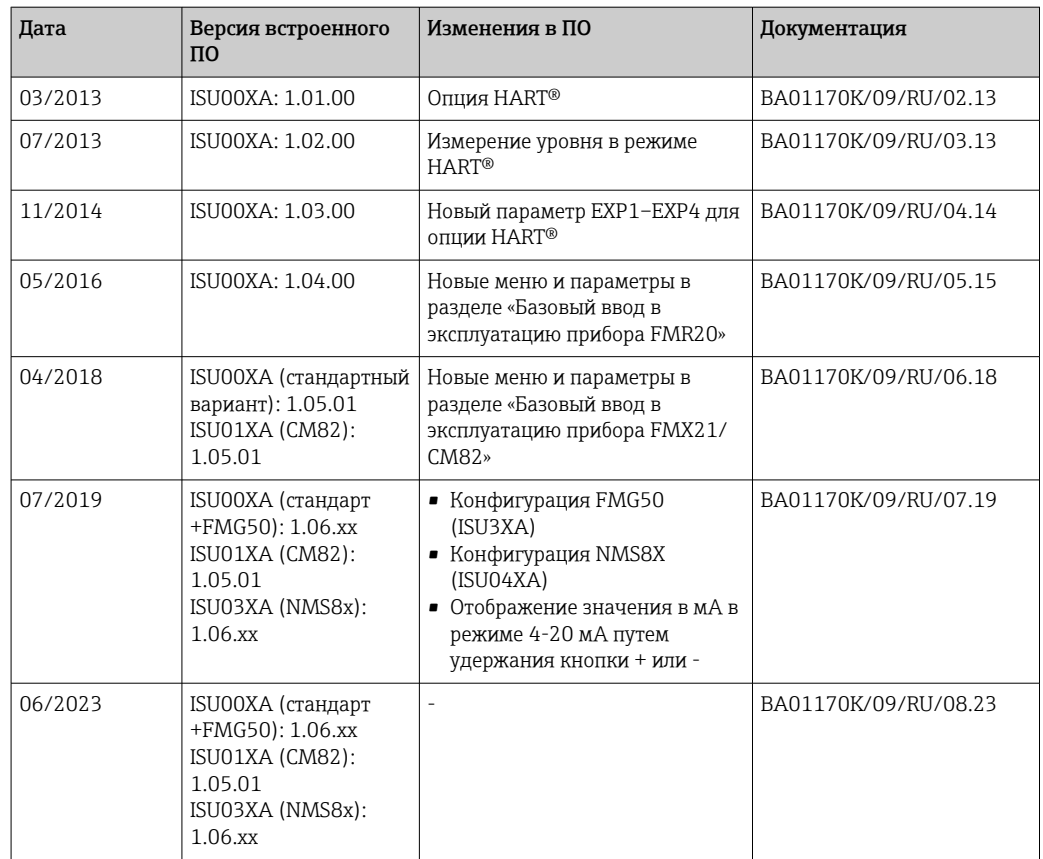

# 10 Техническое обслуживание

Специальные работы по техническому обслуживанию прибора не требуются.

### 10.1 Очистка

Для очистки прибора можно использовать чистую сухую ткань.

## 11 Ремонт

### 11.1 Общая информация

Прибор имеет модульную конструкцию и ремонт может производиться электротехническим персоналом заказчика. Для получения дополнительной информации об услугах и запасных частях обратитесь к поставщику.

### 11.1.1 Ремонт приборов с сертификатами взрывозащиты

- Только специалисты компании или производитель могут выполнять ремонт взрывозащищенных устройств.
- Требуется соблюдение действующих отраслевых стандартов и национального законодательства в отношении взрывоопасных зон, указаний по технике безопасности и сертификатов.
- Используйте только фирменные запасные части производителя.
- При заказе запасных частей обращайте внимание на обозначение прибора, указанное на его заводской табличке. Компоненты можно заменять только идентичными компонентами.
- Проводить ремонт необходимо строго в соответствии с инструкциями. По окончании ремонта проводится регламентированное испытание прибора.
- Переоборудование сертифицированного прибора в другой сертифицированный вариант может осуществляться только специалистами производителя.
- Документируйте любые ремонтные работы и модификации.

### 11.2 Запасные части

Запасные части, доступные в настоящее время для прибора, можно найти через Интернет по адресу http://www.products.endress.com/spareparts\_consumables. Заказывая запасные части, обязательно указывайте серийный номер прибора!

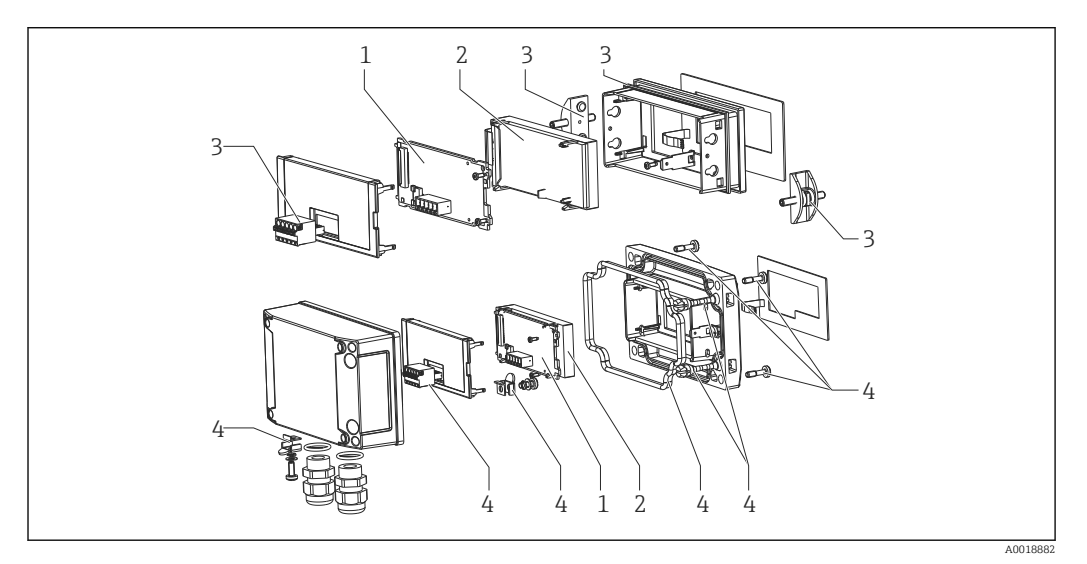

 *22 Запасные части к индикатору сигналов*

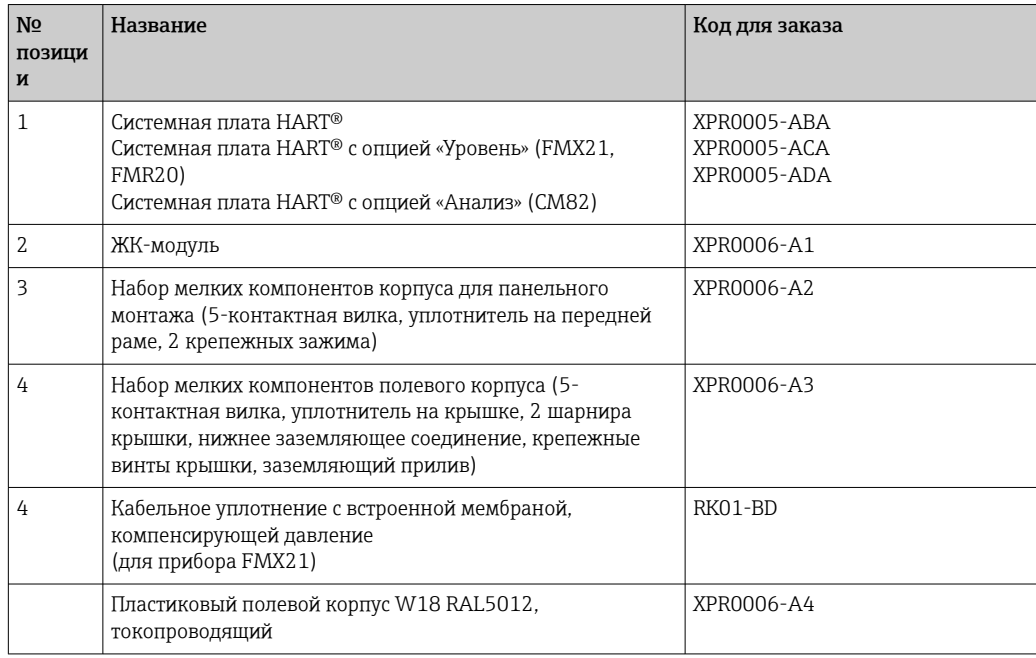

### 11.3 Возврат

Требования, предъявляемые к безопасному возврату прибора, могут варьироваться в зависимости от типа прибора и национального законодательства.

- 1. Информация приведена на веб-странице: http://www.endress.com/support/return-material Выберите регион.
- 2. Прибор необходимо вернуть поставщику, если требуется ремонт или заводская калибровка, а также при заказе или доставке ошибочного прибора.

### 11.4 Утилизация

## $\boxtimes$

Если этого требует Директива 2012/19 ЕС об отходах электрического и электронного оборудования (WEEE), изделия маркируются указанным символом, с тем чтобы свести к минимуму возможность утилизации WEEE как несортированных коммунальных отходов. Не утилизируйте изделия с такой маркировкой как несортированные коммунальные отходы. Вместо этого верните их изготовителю для утилизации в соответствии с действующими правилами.

# 12 Аксессуары

Для этого прибора поставляются различные аксессуары, которые можно заказать в Endress+Hauser как при поставке прибора, так и позднее. За подробной информацией о соответствующем коде заказа обратитесь в региональное торговое представительство Endress+Hauser или посетите страницу прибора на веб-сайте Endress+Hauser: [www.endress.com](https://www.endress.com).

### 12.1 Специальные аксессуары для прибора

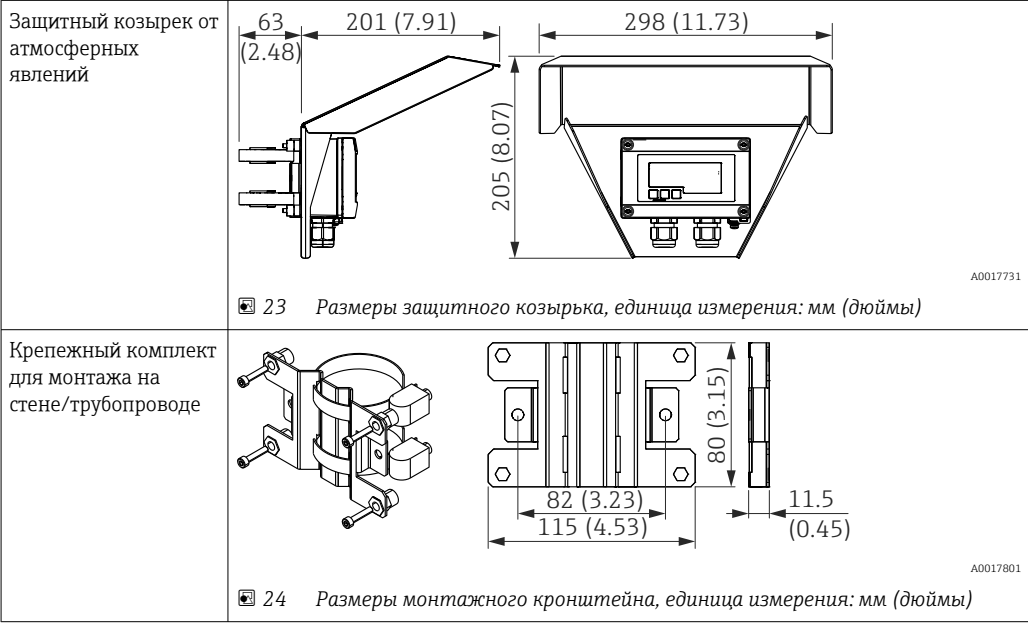

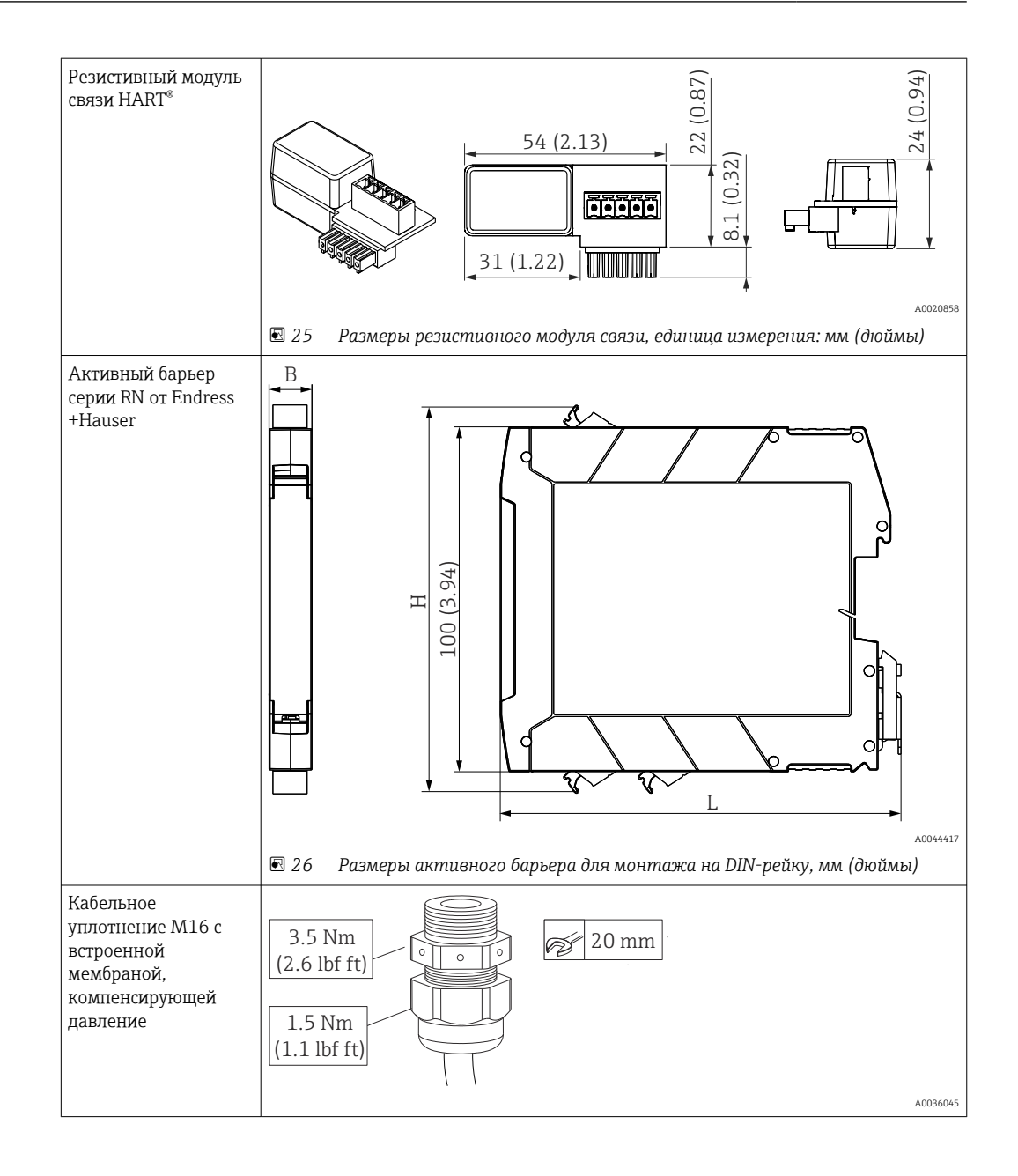

# 13 Технические характеристики

### 13.1 Вход

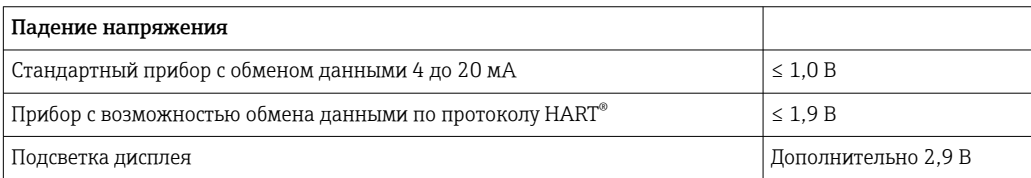

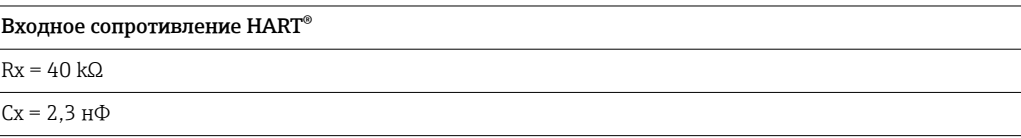

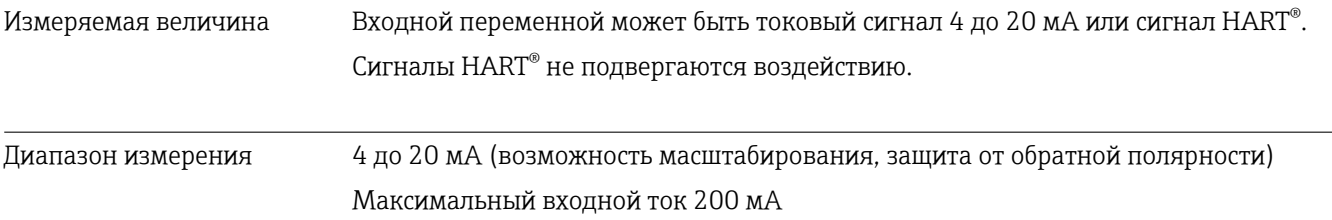

### 13.2 Блок питания

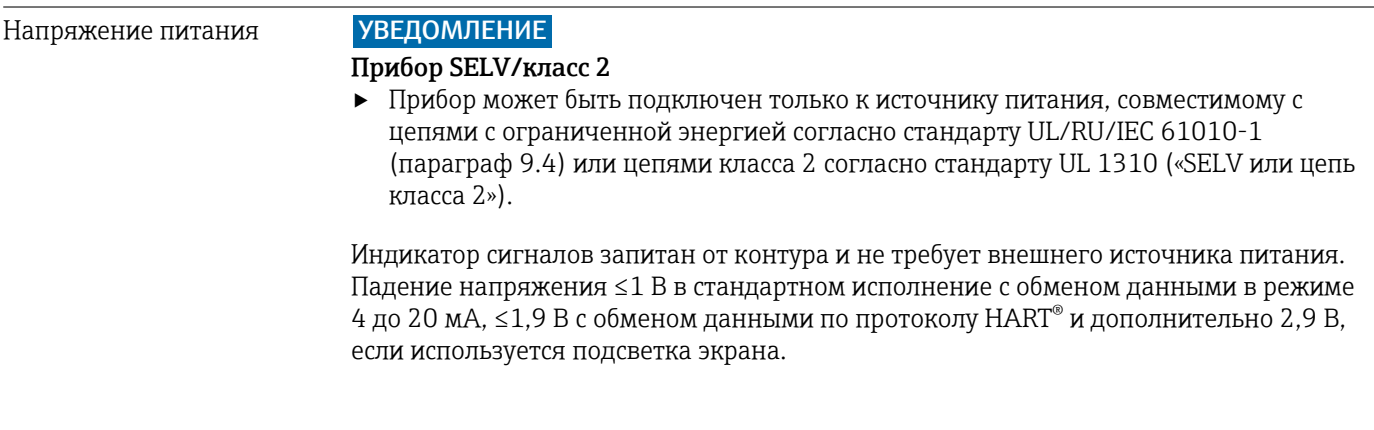

## 13.3 Точностные характеристики

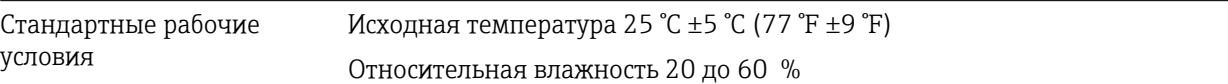

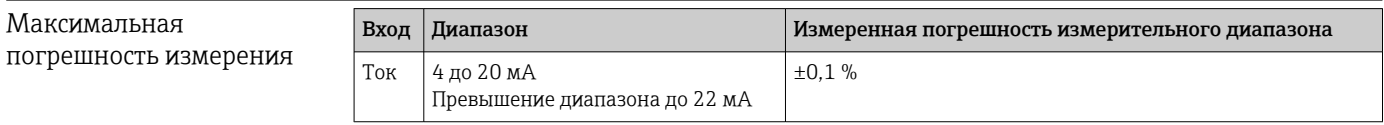

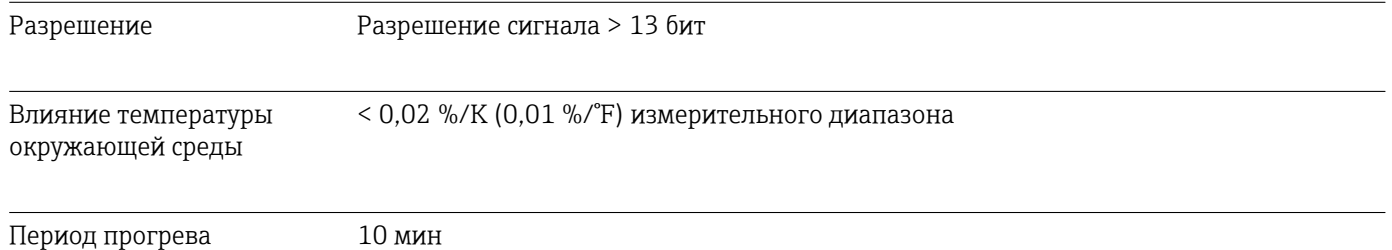

### 13.4 Монтаж

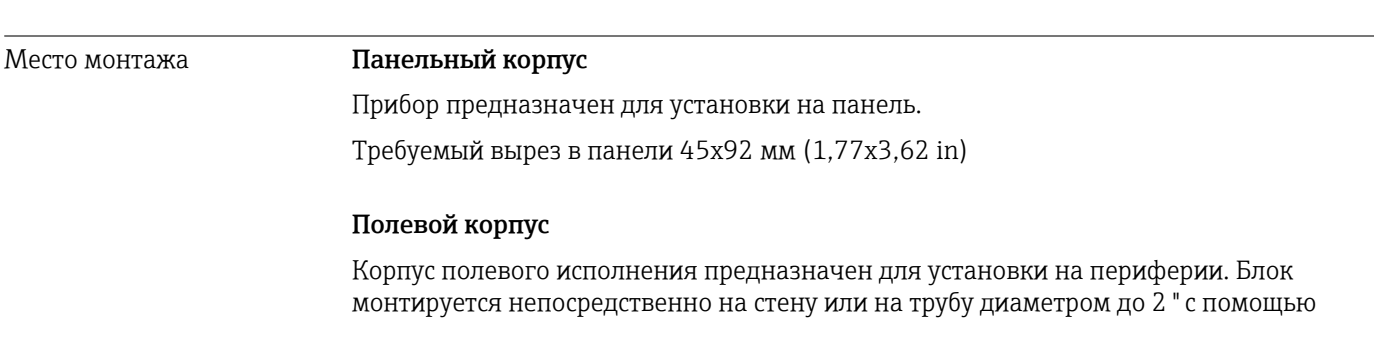

опционального монтажного кронштейна. Опциональная защитная крышка предохраняет прибор от воздействия погодных факторов.

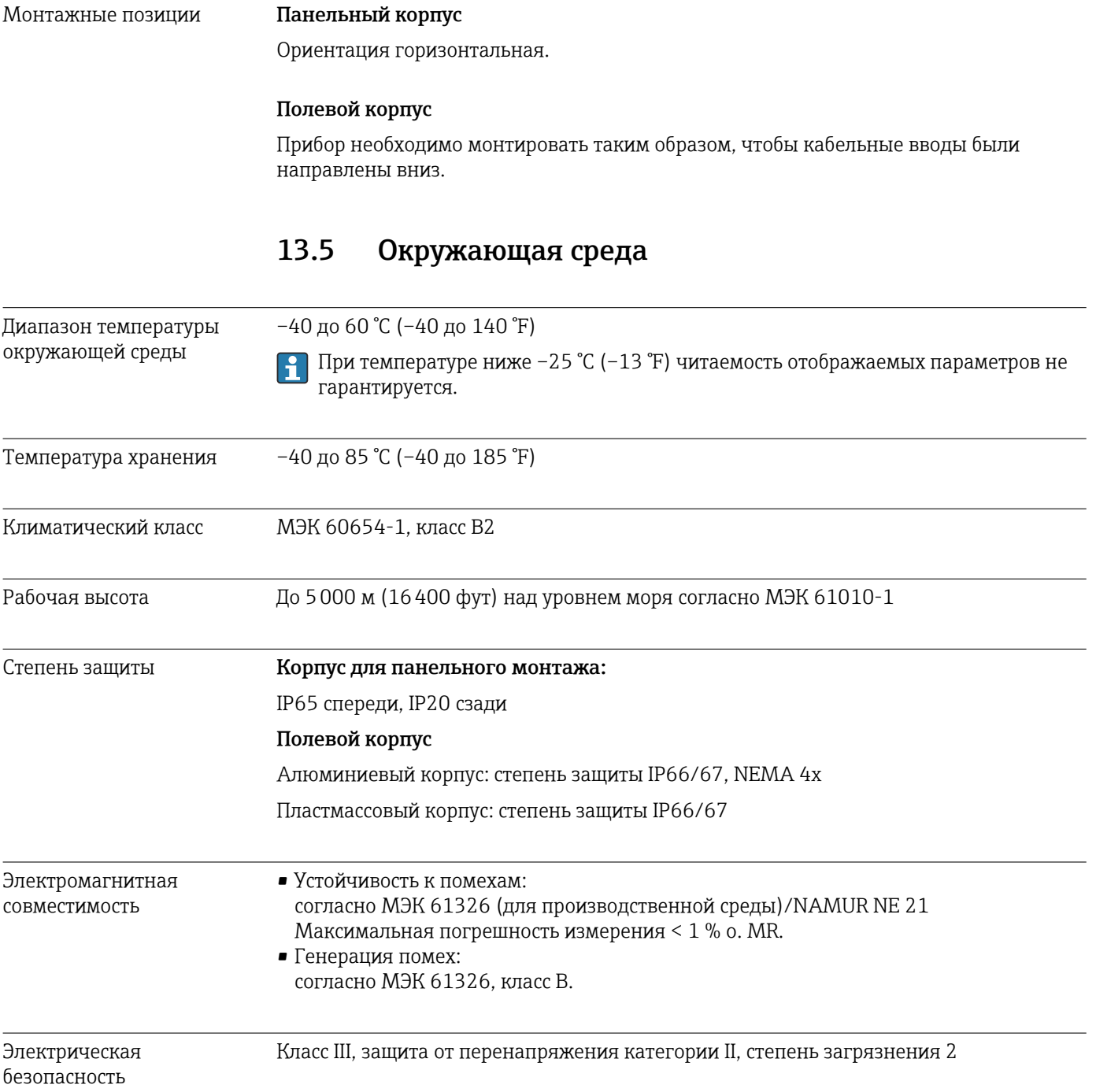

### 13.6 Механическая конструкция

### Конструкция, размеры Корпус для панельного монтажа:

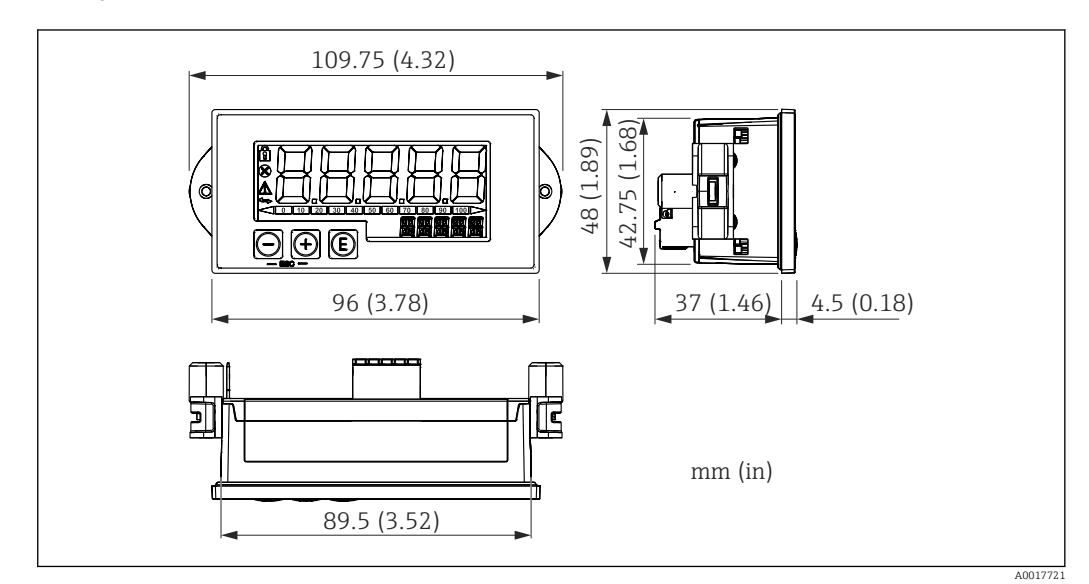

 *27 Размеры корпуса для панельного монтажа*

Требуемый вырез в панели 45x92 мм (1,77x3,62 in), максимальная толщина панели 13 мм (0,51 дюйм).

#### Полевой корпус

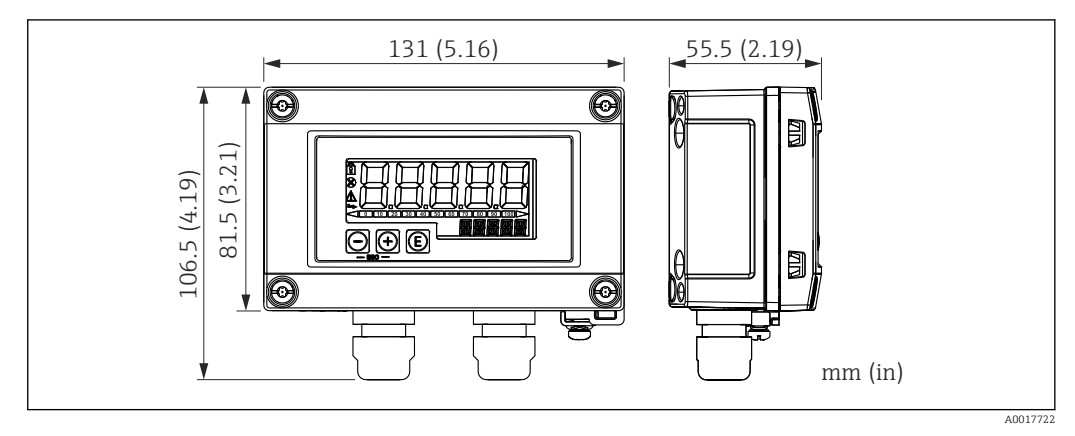

 *28 Размеры полевого корпуса с кабельными вводами (M16)*

#### Вес Корпус панельного монтажа

115 г (0,25 lb.)

#### Полевой корпус

- Алюминий: 520 г (1,15 фунт)
- Пластмасса: 300 г (0,66 фунт)

#### Материалы Корпус панельного монтажа

Спереди: алюминий

Задняя панель: поликарбонат PC

#### Полевой корпус

Алюминий или пластмасса (PBT со стальными волокнами, антистатическая)

### 13.7 Управление прибором

Локальное управление Управление прибором осуществляется с помощью 3 кнопок управления, расположенных в передней части корпуса. Настройку прибора можно заблокировать 4-значным пользовательским кодом. Если настройка заблокирована, то при выборе рабочего параметра на экране появляется символ замка.

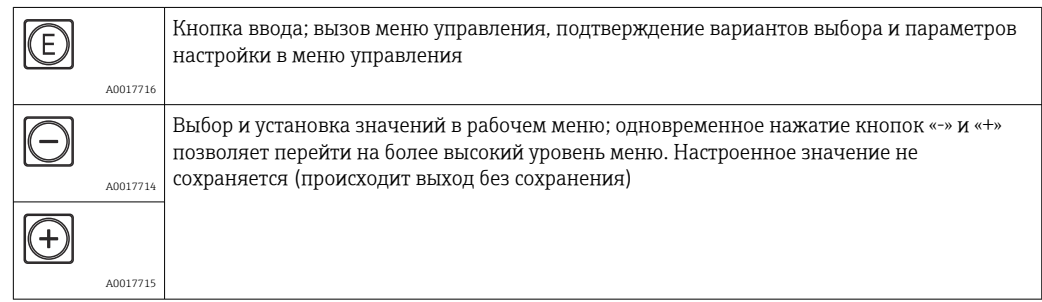

### 13.8 Сертификаты и разрешения

Полученные для прибора сертификаты и свидетельства размещены в разделе www.endress.com на странице с информацией об изделии:

- 1. Выберите изделие с помощью фильтров и поля поиска.
- 2. Откройте страницу с информацией об изделии.

3. Откройте вкладку Downloads (документация).

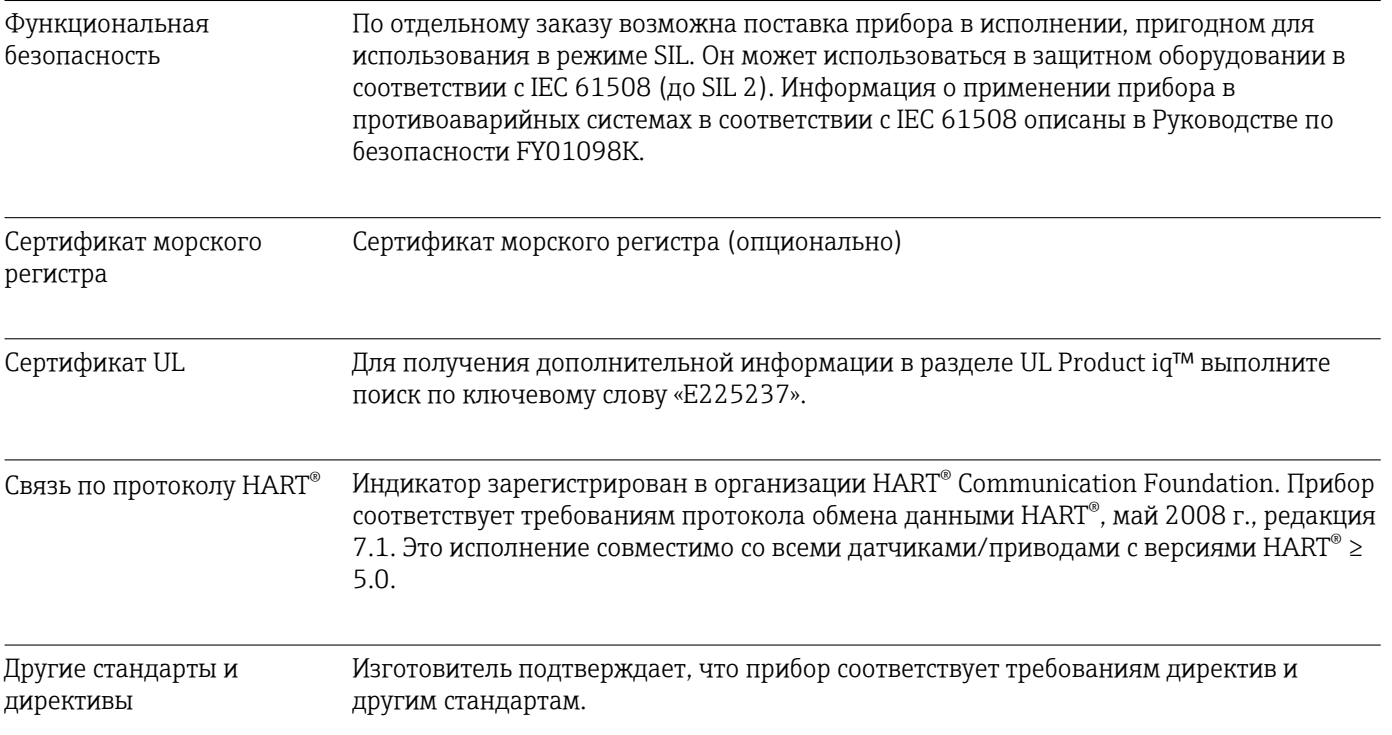
## 14 Связь по протоколу HART®

HART® (Highway Addressable Remote Transducer) является признанным мировым отраслевым стандартом, который был опробован и испытан в производственных условиях и имеет установленную базу, состоящую из более чем 14 миллионов устройств.

 $\text{HART}^{\circ}$ ® — это интеллектуальная технология, которая позволяет осуществлять передачу данных в аналоговом (4 до 20 мА) и цифровом режимах одновременно, по одной проводной паре. В системе HART® передача данных осуществляется на основе стандарта Bell 202 Frequency Shift Keying (FSK). Высокочастотная волна (±0,5 мА) накладывается на низкочастотный аналоговый сигнал (4 до 20 мА). Максимальное расстояние передачи зависит от структуры сети и условий окружающей среды.

Во многих областях применения сигнал HART® используется только для целей настройки. Однако с помощью соответствующих инструментов HART® можно использовать для мониторинга и диагностики приборов, а также для записи информации о технологических процессах с несколькими переменными.

Протокол HART® основан на принципе «ведущее устройство – ведомое устройство». Это означает, что во время нормальной работы все операции связи инициируются ведущим устройством. В отличие от других видов связи типа «ведущий-ведомый», HART® допускает наличие двух ведущих устройств в одной петле/сети: первичное ведущее устройство (например, распределенная система управления) и вторичное ведущее устройство (например, портативный терминал). Однако одновременная работа двух ведущих устройств одного типа не допускается. Использование вторичных ведущих устройств не влияет на процесс двусторонней связи первичного ведущего устройства. Полевые приборы, как правило, являются ведомыми устройствами HART® и отвечают на команды HART® ведущего устройства, которые адресуются непосредственно определенным приборам или всем приборам в совокупности.

Спецификация HART® предусматривает, что ведущие устройства передают сигналы напряжения, а датчики/приводы (ведомые устройства) передают свои сообщения с использованием токовых сигналов, не зависящих от нагрузки. Токовые сигналы преобразуются в сигналы напряжения на внутреннем резисторе приемника (нагрузки).

Для обеспечения надежного приема сигнала по протоколу HART® необходимо, чтобы общая нагрузка токовой петли, включая сопротивление кабеля, составляла от 230 Ом (минимум) до 600 Ом (максимум). Если сопротивление составляет меньше 230 Ом, то цифровой сигнал в значительной степени затухает или подвергается короткому замыканию. Поэтому использование резистора связи HART® в обязательном порядке требуется для кабеля 4 до 20 мА в случае использования источника питания с низким импедансом.

### 14.1 Классы команд протокола HART®

Каждая команда относится к одному из следующих трех классов:

- Универсальные команды
	- Поддерживаются всеми устройствами, использующими протокол HART® (обозначение прибора, версия встроенного ПО и пр.). )
- Общие команды Обеспечивают такие функции, которые поддерживаются большинством, но не всеми приборами, использующими протокол HART® (считывание значений, установка параметров и пр.)
- Команды для конкретных приборов Обеспечивают доступ к данным прибора, которые не относятся к стандарту HART®, но являются уникальными для конкретной модели устройства (например, линеаризация или расширенные диагностические функции)

Протокол HART® является открытым протоколом связи между управляющими и полевыми устройствами, и поэтому может быть реализован любым производителем и свободно применяться пользователями. Техническая поддержка предоставляется организацией HART® Communication Foundation (HCF).

### 14.2 Используемые команды HART®

В индикаторе сигналов используются следующие универсальные команды HART®:

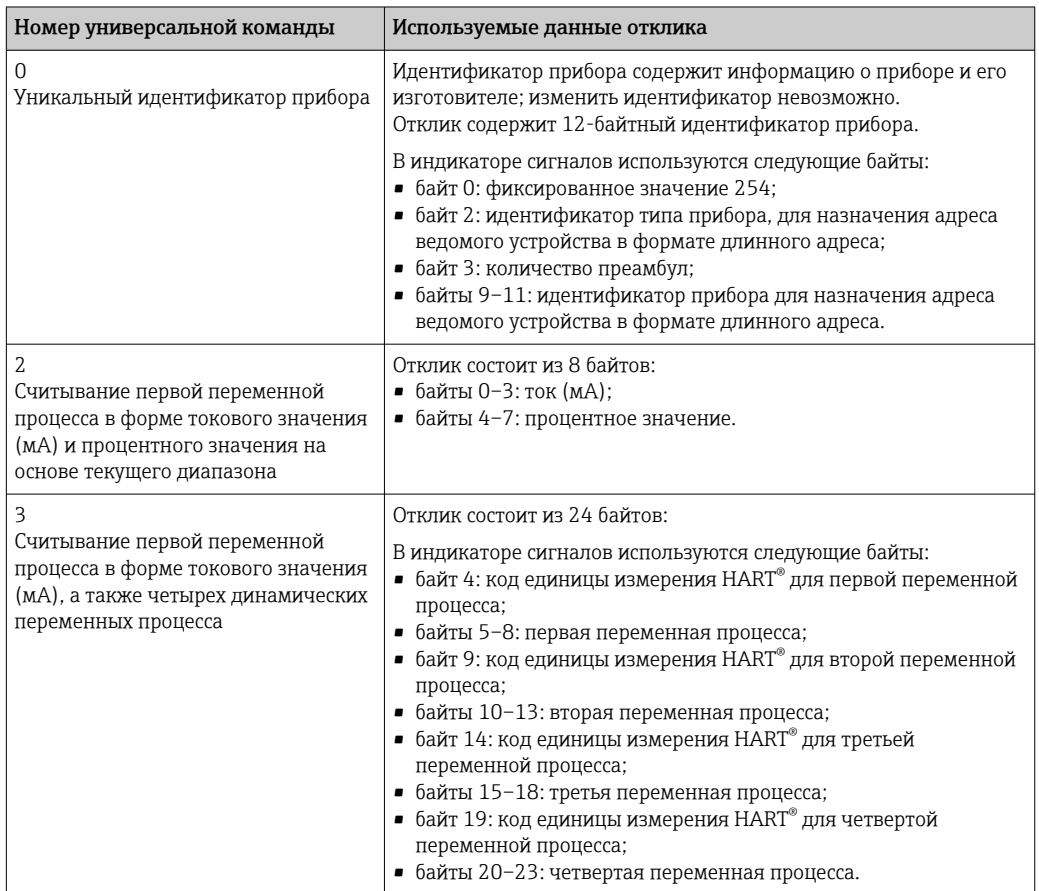

Для обеспечения надлежащей связи универсальные команды, используемые индикатором сигналов, должны поддерживаться ведомыми устройствами.

### 14.3 Состояние полевого прибора

Информация о состоянии полевого прибора содержится во втором байте данных отклика ведомого устройства/привода.

Следующие биты анализируются индикатором сигналов и отображаются в виде диагностического сообщения:

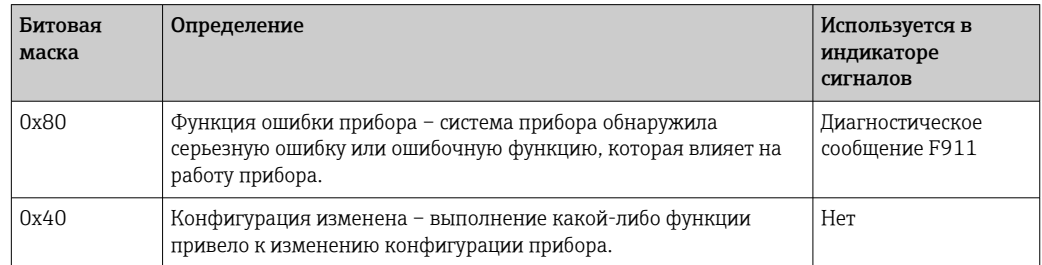

<span id="page-74-0"></span>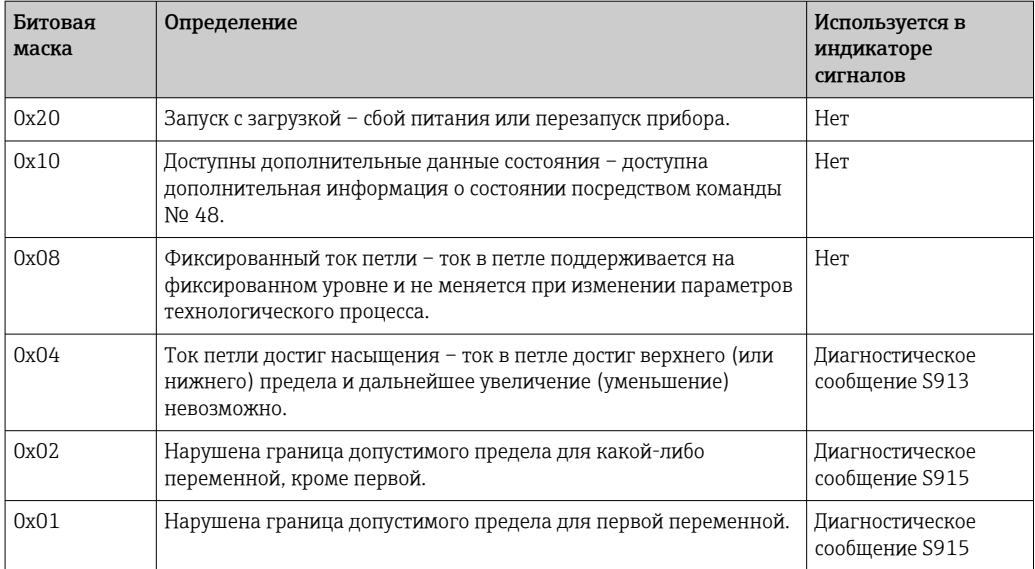

### 14.4 Поддерживаемые единицы измерения

Если с помощью параметра UNIT1-4 выбран вариант HART, то единицы измерения автоматически считываются и отображаются преобразователем.

Однако если передаваемую единицу измерения невозможно однозначно отобразить, вместо нее отображается код единицы измерения HART в формате UCxxx, где символы xxx обозначают код единицы измерения.

В этом случае для единицы измерения можно указать собственный текст с помощью параметра TEXT1-4.

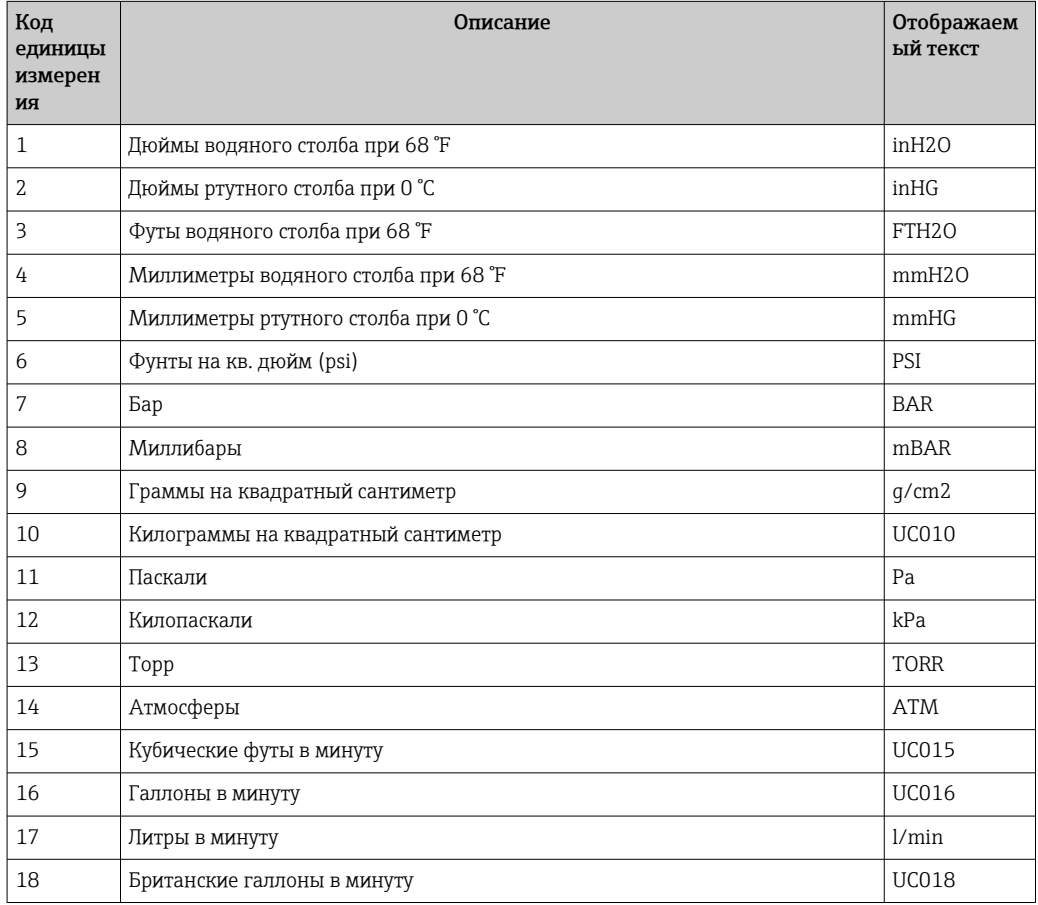

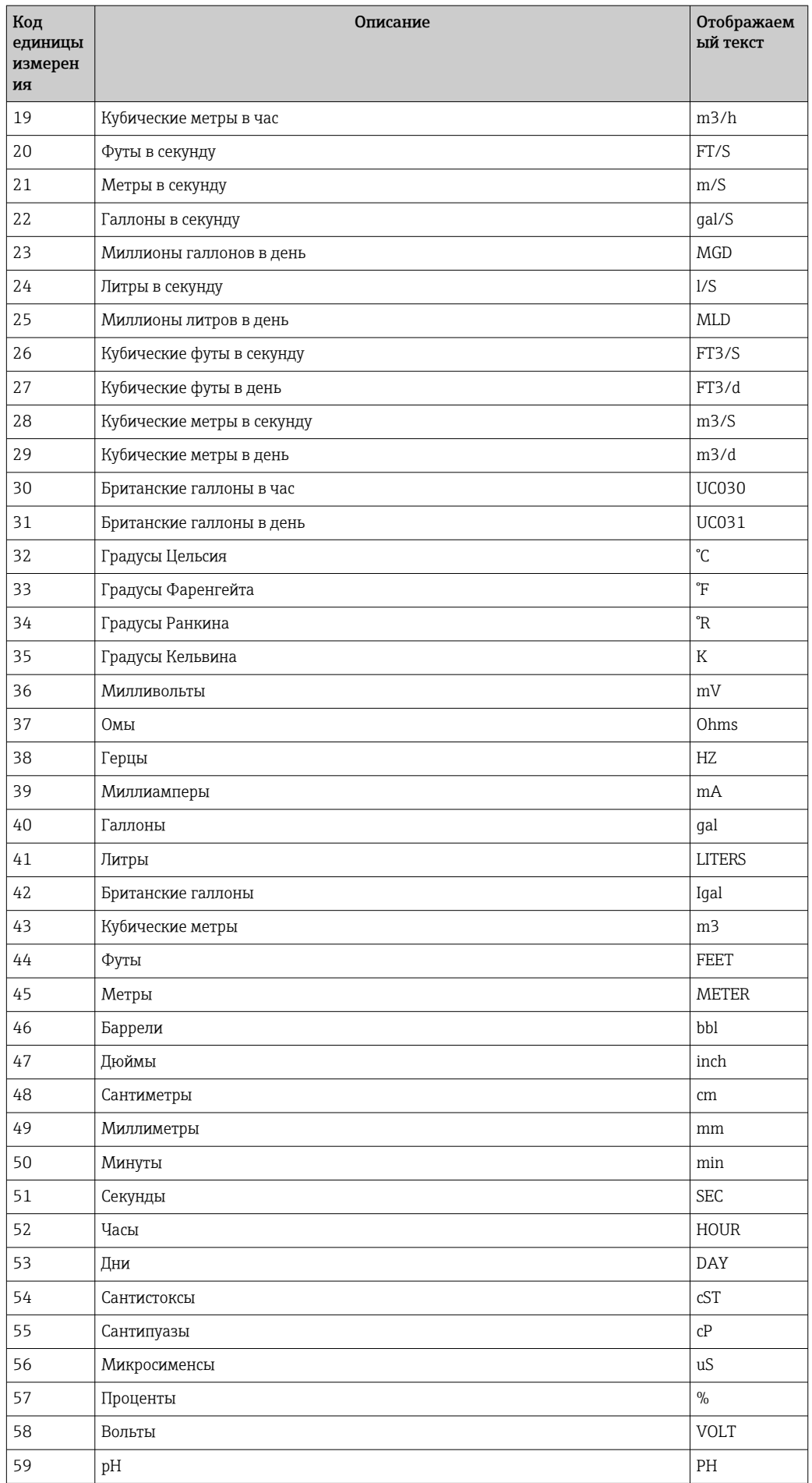

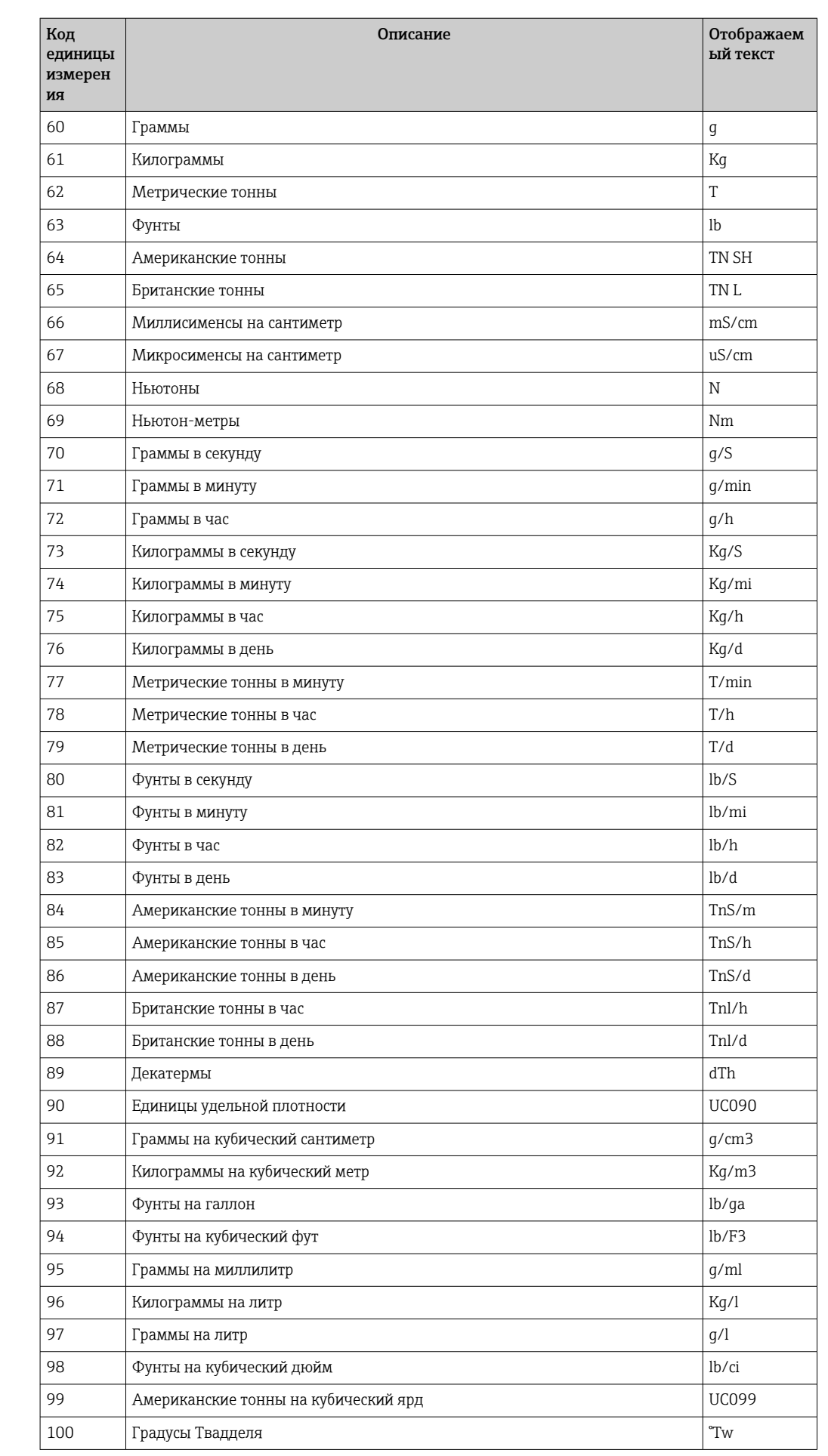

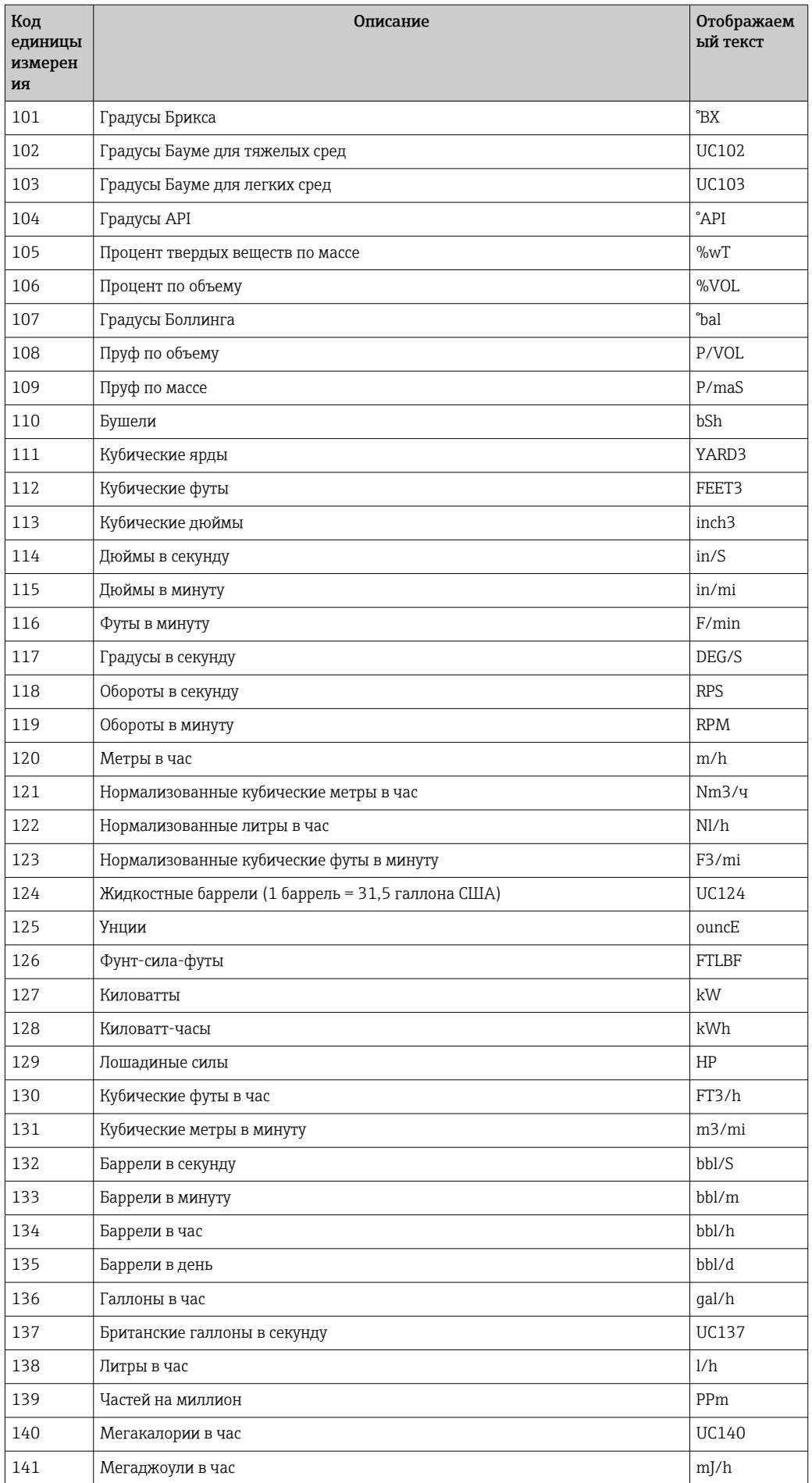

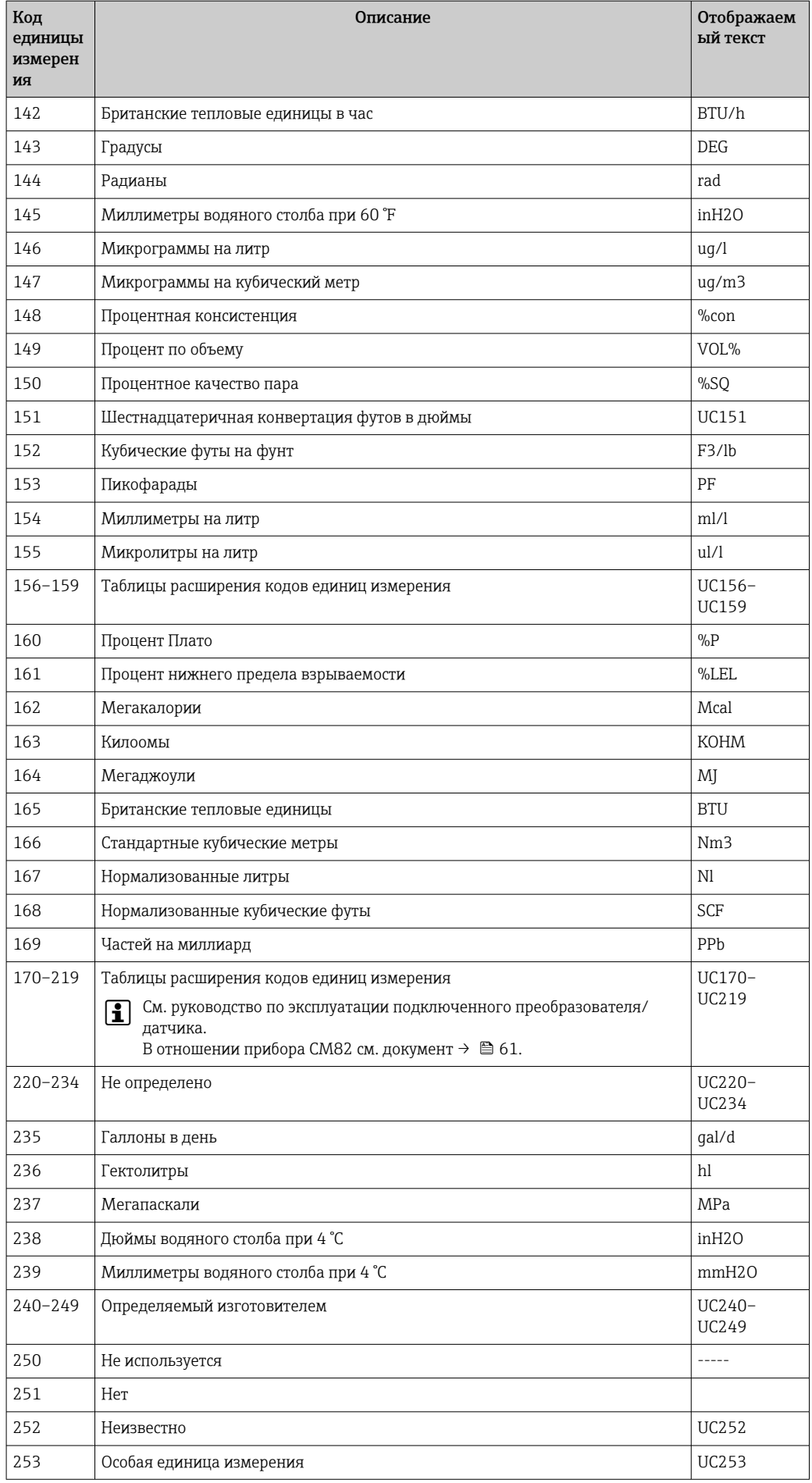

### 14.5 Типы подключения для использования протокола HART®

Протокол HART можно использовать для соединения типа «точка-точка» или Multidrop:

### «Точка-точка» (обычный вариант)

При подключении «точка-точка» ведущее устройство HART® осуществляет связь только с одним ведомым устройством HART®.

Соединение «точка-точка» является предпочтительным вариантом, который ١i следует использовать при наличии такой возможности.

#### Multidrop (измерение осуществляется не в токовом режиме и медленнее)

В режиме Multidrop несколько устройств HART® объединяются в токовую петлю. В этом случае передача сигнала в аналоговом режиме невозможна, а обмен данными и измеренными значениями осуществляется исключительно по протоколу HART®. Для токового выхода каждого подключенного прибора устанавливается фиксированное значение 4 мА и используется только для подачи питания на двухпроводные устройства.

В режиме Multidrop несколько датчиков/приводов можно подключить параллельно, к одной проводной паре. Ведущее устройство различает подключенные приборы с помощью установленных адресов. У каждого прибора должен быть уникальный адрес. При параллельном подключении датчиков/приводов в количестве более семи происходит избыточное падение напряжения.

В петле не должно быть сочетания приборов с активным токовым выходом (например, четырехпроводные приборы) и приборов с пассивным токовым выходом (например, двухпроводные приборы).

Протокол HART® — это связь, не подверженная помехам. Это означает, что приборы, обменивающиеся данными, можно во время работы подключить или отключить без риска для компонентов других приборов или прерывания процесса обмена данными между ними.

### 14.6 Переменные измерительных приборов с изменяющимися параметрами

Многомерные измерительные приборы могут передавать по протоколу HART® не более четырех измерительных переменных: первую переменную (PV), вторую переменную (SV), третью переменную (TV) и четвертую переменную (QV).

Ниже приведены несколько примеров установки значений по умолчанию для этих переменных при использовании различных датчиков/приводов:

#### Расходомер, например Promass:

- Первая переменная процесса (PV) → массовый расход
- Вторая переменная процесса (SV)  $\rightarrow$  сумматор 1
- Третья переменная процесса (TV)  $\rightarrow$  скорость звука
- Четвертая переменная процесса (QV)  $\rightarrow$  температура

#### Преобразователь температуры, например TMT82

- Первая переменная процесса (PV)  $\rightarrow$  датчик 1
- Вторая переменная процесса (SV)  $\rightarrow$  температура прибора
- Третья переменная процесса (TV)  $\rightarrow$  датчик 1
- Четвертая переменная процесса  $(QV) \rightarrow$  датчик 1

#### Для уровнемера, такого как Levelflex FMP5x, эти четыре значения могут быть следующими:

### Измерение уровня:

- Первая переменная процесса (PV) → линеаризованный уровень
- Вторая переменная процесса (SV)  $\rightarrow$  расстояние
- Третья переменная процесса (TV)  $\rightarrow$  абсолютная амплитуда эхо-сигнала
- Четвертая переменная процесса  $(QV) \rightarrow$  относительная амплитуда эхо-сигнала

### Измерение уровня границы раздела фаз:

- $\blacksquare$  Первая переменная процесса (PV)  $\rightarrow$  граница раздела фаз
- Вторая переменная процесса (SV) → линеаризованный уровень
- Третья переменная процесса (TV)  $\rightarrow$  толщина верхней границы раздела фаз
- Четвертая переменная процесса  $(QV) \rightarrow$  относительная амплитуда границы раздела фаз

### Привод HART®, например позиционер:

- Первая переменная процесса (PV)  $\rightarrow$  значение активации
- $\bullet$  Вторая переменная процесса (SV)  $\rightarrow$  уставка клапана
- Третья переменная процесса (TV) → целевое положение
- Четвертая переменная процесса  $(QV) \rightarrow$  положение клапана

# Алфавитный указатель

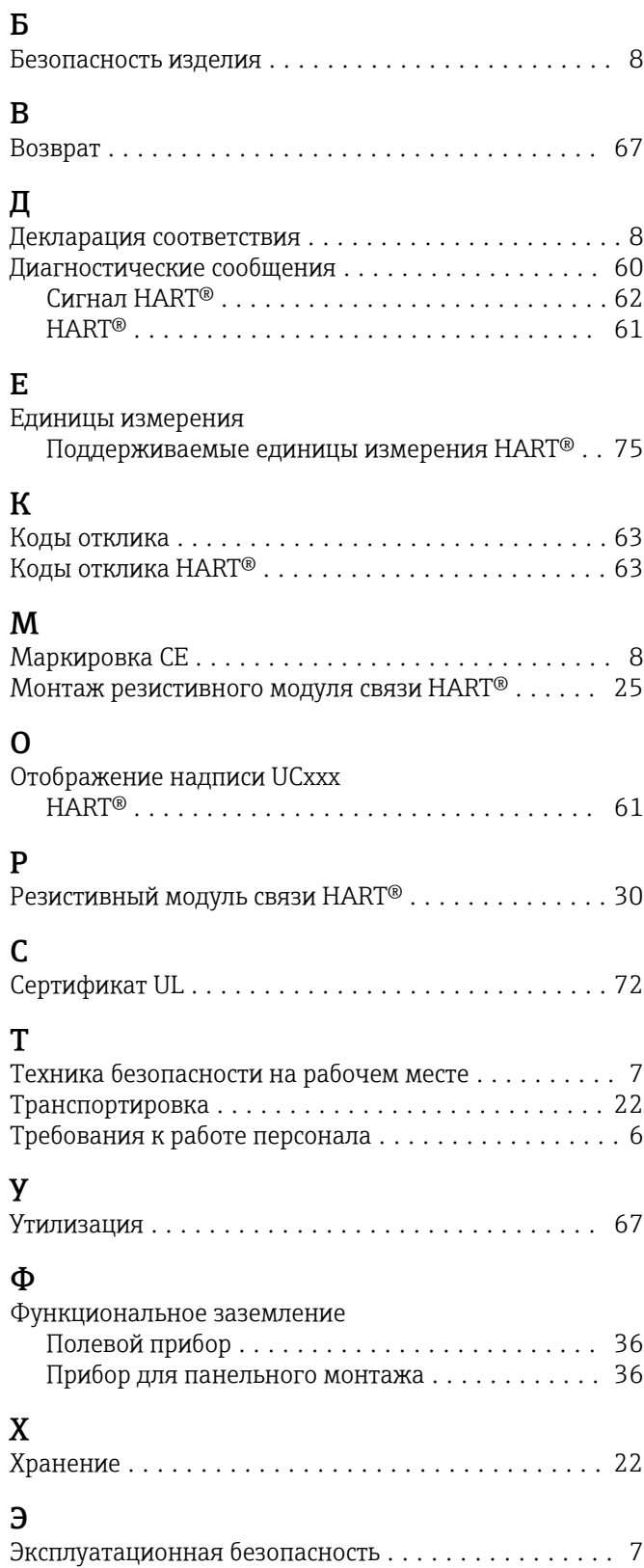

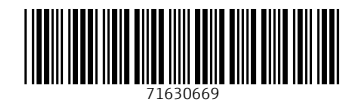

www.addresses.endress.com

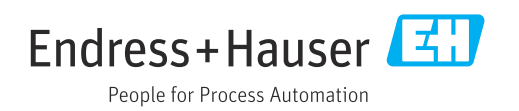